### **CS 241 Computer Architecture and Organization**

**Professor Richard EckhouseOffice:** W-2-013**Phone:** 617-287-5776**email:** eckhouse@cs.umb.edu

### **Introduction**

### **Particulars**

- **Information sheet**
- **Syllabus**
- **Textbooks and reference books**
- **Laboratories**
- **Machine problems**
- **Examinations**

#### **What this course is about**

- **Distinction between computer architecture, organization, and implementation**
- **Experience with standard PCs both in the laboratory and remotely**

### **Course Objectives**

- **Provide hands-on experience with assembly language programming**
- **Understand the concepts of instruction sets architecture, interrupts, serial/parallel ports, digital logic, and memory/cache designs**
- **Gain some insight into how microcomputers work the good, the bad, and the ugly - with the usual associated trade-offs**
- **Note:** *the textbook serves as a reference to fill in the lectures -- may not be covered in detail, but you are responsible for the material*

# **Getting Started**

#### **Lab:**

- **Currently room 142 (has push-button lock)**
- **Lab instructors: John Lentz (jlentz@cs.umb.edu) and Andrew Davis (adavis@cs.umb.edu )**
- ◆ Modules:
	- **Adding a new module in .cshrc**
		- » **"module load standard ulab "**
	- **Defines environment variables**
	- **Makes it possible to compile and run programs, fetch examples, get necessary files**
- **First assignment:**
	- **Get mp1.txt from course directory along with \*.c and \*.h files**
	- **Printout and read \$pcex/pc.handout and \$pcex/test.c**

# **The "Big" Picture**

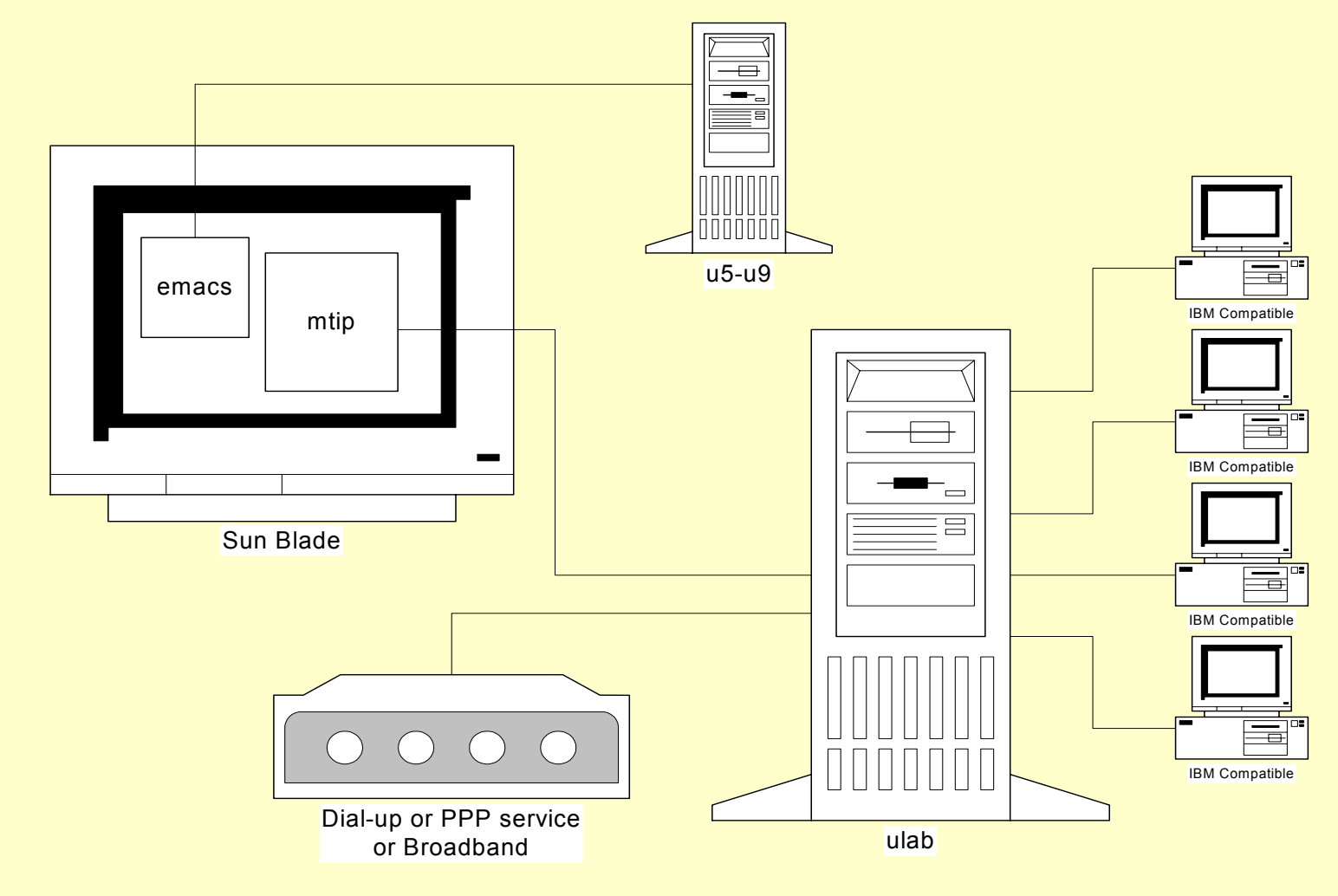

### **Example**

- **Want to compile and run test.c (bad name for a program) on Unix and the SAPC ("stand alone PC")**
	- **Use Makefile**
	- **Produce both Sun and PC objects (.lnx extension)**
		- » **ex. gcc -o utest test.c**
	- **Uploading to the SAPC**
	- **Running**
	- **Exiting**
- **Getting help, type: "help mtip"**
- **How about running it in the lab?**
- **CPU, memory, cache, bus slots on motherboard**
- **Serial and parallel ports, floppy and hard disk controllers on I/O board**
- **Video card**
- **Keyboard and mouse**
- **Variations do not change the architecture**

### **PC Software**

### **16-bit "real mode" and 64K segments**

- **BIOS - Basic Input/Output Services**
- **DOS - Disk Operating System**
- **Various EMS (Expanded Memory Systems) extensions**
- **Windows**
	- » **Using extended memory**

#### **Modern operating systems using protected mode**

- **OS/2**
- **Linux**
- **Windows 95, 98, ME, NT, 2000, and XP**

# **C Programming Environment**

- ♦ **What do we know about C, makefiles, and Unix?**
- **Understanding SAPCs on Unix**
	- **Portability - limited if we directly access the hardware**
	- П **Operating Systems - separate users from hardware; a great advantage!**
	- **Program test.c (again, a bad choice of names)**
		- » **Why is it portable?**
		- » **What do we do to run it under Unix?**
		- » **Use the -v switch (i.e., gcc -v) to see the preprocessor, compile, assemble, and link stages**

**How do you find out about such things?**

- » **Use the -E switch to run only the C preprocessor**
- »**Other switches: -S and -c**

# **C Programming Environment (Cont'd)**

#### **Cross-compiling**

- **Replace gcc with i386-gcc**
- **Whether Unix or SAPCs, process is the same!**
- **How is our program loaded into memory under Unix? SAPC?**

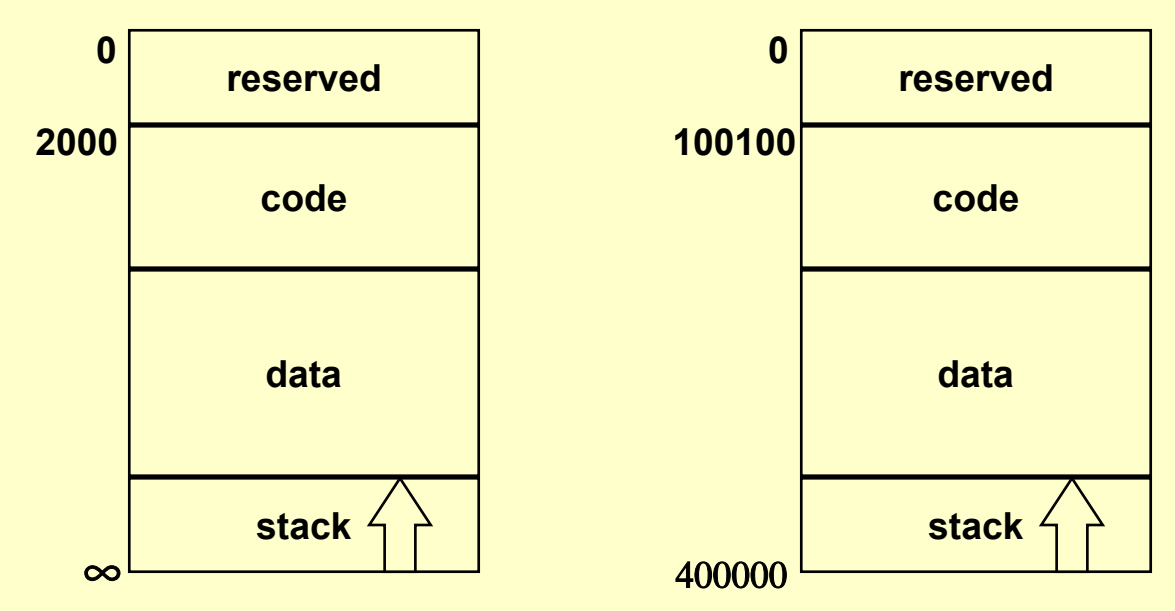

### **Differences Between Unix and SAPC**

### ◆ No kernel on SAPC

- **Use Tutor**
- **No files**

### **C compiler for SAPC**

- **No malloc**
- **No predefined string arrays**
- **Can gain access to hardware**

### **Machine Project 1**

- **Need to make mp1 subdirectory under cs241**
- **Examine** *cmds.c* **and** *makefile*
- **Modify** *cmds.c* **to add commands**
- **Compile, download, execute**
	- **Remember to use scriptfiles**
- **Have a Tutor to use in testing**
	- **Important differences in md on Tutor and tutor**
- **Is your code portable?**
	- **Can it run on both the Unix machines and the SAPCs?**

### **Machine Project 1 (Cont'd)**

 **Key to understand the problem is the typedef: typedef struct { char \*cmdtoken; /\* md or whatever--char string to invoke cmd \*/ int (\*cmdfn)(); /\* function to call when you see this cmd \*/ char \*help; /\* helpstring for cmd \*/ } cmd;**

#### **which defines the commands in the command table:**

**cmd cmds[] = {{"md", mem\_display, "Memory display: MD <addr>"}, {"x", xit, "Exit" }, {NULL, NULL, NULL}}; /\* null cmd to flag end of table \*/**

**and a parsed 'md' command calls:**

```
mem_display(cmd *cp, char *arguments)
```
# **Machine Project 1 (Cont'd)**

### **so your job entails**

- **converting the character string to an integer**
- **using the binary number as an address**
- **finding the contents of the address**
- **displaying those contents**
- **plus**
	- **adding other commands 'ms' and 'h' to the command table**
	- **writing code to make it all work!**
- **Are your commands case sensitive?**

### **Accessing Hardware**

- **Can't do it under Unix**
	- **Why not?**
- **Have the SAPCs to allow us to learn about hardware from "hands-on" experience**
- **Must start with some PC basics (486 machines)**
	- **Have eight 32-bit registers (note the missing "general purpose")**
	- **Example:**

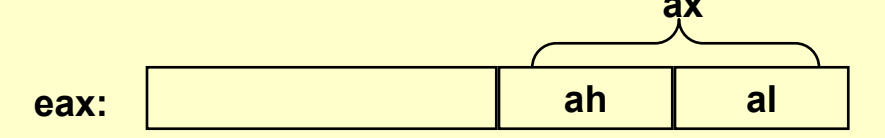

- **Same is true for ebx, ecx, and edx (esp is always 32-bits) plus:**
	- » **A program counter (PC) known as eip**
	- » **And a status register (SR) known as eflags**
	- » **Some segment registers fixed at boot time**

### **Accessing Hardware (Cont'd)**

- **Can we examine the contents of these registers?**
	- **Yes, use Tutor with rd command; use 'all' to see more than base set**
- **What is the instruction set like**
	- **Familiar 'mov', 'add', 'inc', 'jmp', …**
- **I/O instructions using a 'port'**
	- **'in' and 'out' format for 64K different devices (but total is less because some devices use many ports)**
	- **Works even if nothing is connected to the port!**
	- $\blacksquare$  Form is:

 **Form is: inb %dx,%al 16-bit port number where to place 8-bit data**

# **Accessing Hardware (Cont'd)**

### **More I/O information**

- **Format for output is: outb %al, %dx**
- **Could also use 'pd' in Tutor, ex. Tutor> pd 200**
- **And 'ps', ex. Tutor> ps 378 FF**
	- » **Which sets all the data pins on that port to a logic 1**
	- » **What does 'ps 378 0' do?**

#### **A real port is the parallel port, LPT1, which we will examine in Lab 3**

### **Parallel Port**

**Visually is a DB25 connector on back of computer**

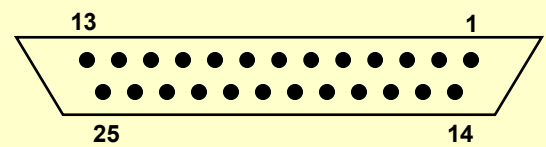

- **Data appears on pins 2-9, control/status on pins 1 & 10-17; pins 18-25 are ground**
- **"TTL" signals** 
	- » **<sup>v</sup>**≈ **0-1volts is considered low and a logic 0**
	- » **<sup>v</sup>**≈ 3**-5volts is considered high and a logic 1**
- **IBM defines up to three parallel port addresses but we will use 378h as base address (see S&S, page 628)**
	- » **base used to send data to printer**
	- » **base+1 used to get status**
	- » **base+2 used for control**

### **Parallel Port (Cont'd)**

### **Can test PP by using 'ps' command of Tutor**

- **ps 378 FF to set to all ones**
- **ps 378 0 to set to all zeros**

### **Very simple interface**

- **Provides access to backplane bus**
- **No transformation of data; simple protocol to use**
- **Can be accessed from C**

#### **Port access**

- **Could use those built into libraries specific to the PC**
- **We have our own (cpu.h )**

### **Accessing the Parallel Port**

- **All the necessary information is in cpu.h void outpt(int port, unsigned char outbyte); unsigned char inpt(int port);**
	- **port < 64K and outbyte is the 8-bit character**
	- **Example: outpt(0x378, 0xFF);**
- **Don't want wired in numbers so look at lp.h**

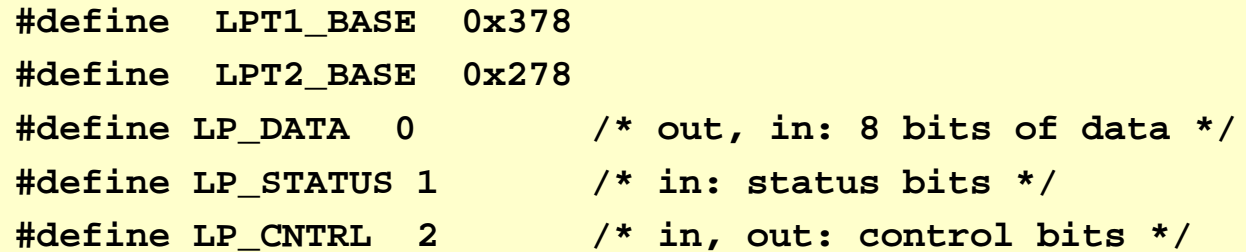

#### ♦ **Examine testlp.c**

# **Accessing the Parallel Port (Cont'd)**

### **Note that status is a read only port**

#### **Some examples**

```
pd 378
  0378 00 7F E0 . . .ps 378 55
pd 378
  0378 55 7F E0 . . .ps 379 66
pd 378 
  0378 55 7F E0 . . . {no effect}
                  1110 0000LP_PINTEN 
≡
0 {inits to off}
```
### **Parallel Port Printing**

**"Handshaking" protocol**

#### **Data byte sent to parallel data port**

- **All bits sent at once (i.e., parallel transfer)**
- **No parity bits**
- **Printer "strobed" through control port to say data byte is ready**
- **Printer "acks" or acknowledges data received or gives an error indication on status port**

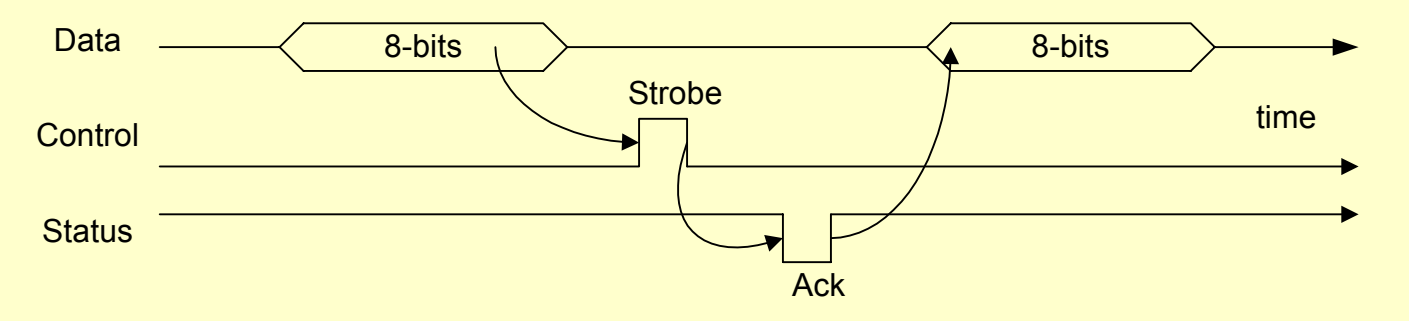

# **Serial Ports (COM Ports)**

- **Single wire for data out and single wire for data in plus return path (i.e., ground)**
- **Bits are passed one at a time in sequence**
	- **Internally, the data is passed in parallel from the CPU over the bus to the serial port interface**
	- **When the sequence starts and stops has to be specified**
	- **How the bits are serialized has to be specified**

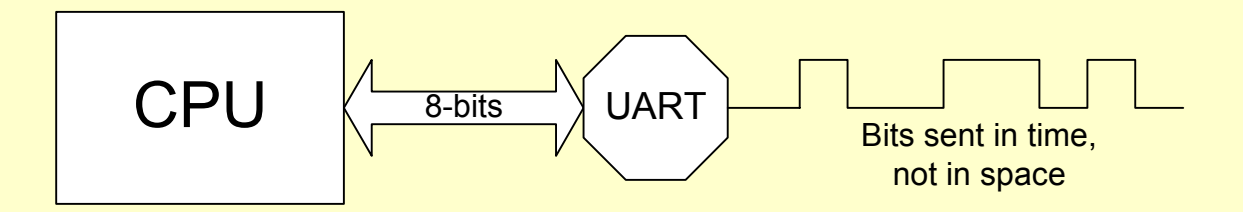

### **Serial Ports (Cont'd)**

- **Signal levels for serial ports come from RS232 specification and are not 0 to 5 volts**
	- **RS232 signal levels are -15 to 15 volts, nominally**
- **PC specification allows up to four serial ports**
	- **COM1: base address is 3F8**
	- **COM2: base address is 2F8**
	- $\blacksquare$  **Both have up to eight port addresses**
		- » **Base: receiver buffer on read / transmit buffer on write**
		- » **Base+1 and Base+2: interrupts and FIFO buffer**
		- » **Base+3: line control set up by Tutor**
		- » **Base+4: modem control**
		- » **Base+5: line status**

# **Serial Ports (Cont'd)**

### **Examples:**

- **ps 2F8 41 will send an 'A' out on com2, the online console and you will see ATutor>**
- **pd 2F8 will produce 02F8 0d . . .**

#### **Many examples on-line**

- **Take a look at serial.h**
- **Find things in \$pcinc and \$pcex**
- **Use echo.c to read a character by polling until data is ready**

#### **Next homework on assembler but will look at this**

# **Strings**

#### **How are strings stored?**

- **Assume string 'hello' is stored in memory starting at location 0x200000**
- $\blacksquare$  **Since memory is "byte addressable" each character (i.e., byte) has an address**

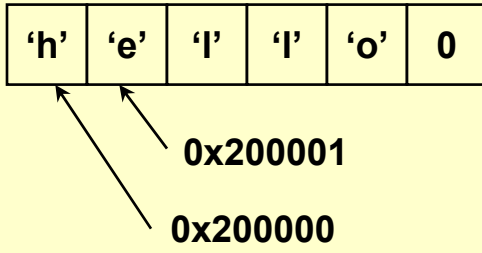

**But numbers are stored a 32-bit integers**

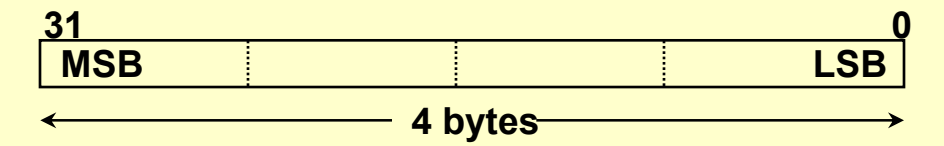

**So how is the register stored in memory with a movl?**

# **Copying Bytes**

### **Little-endian used with the PC**

**Example: 0x12345678 stored in memory**

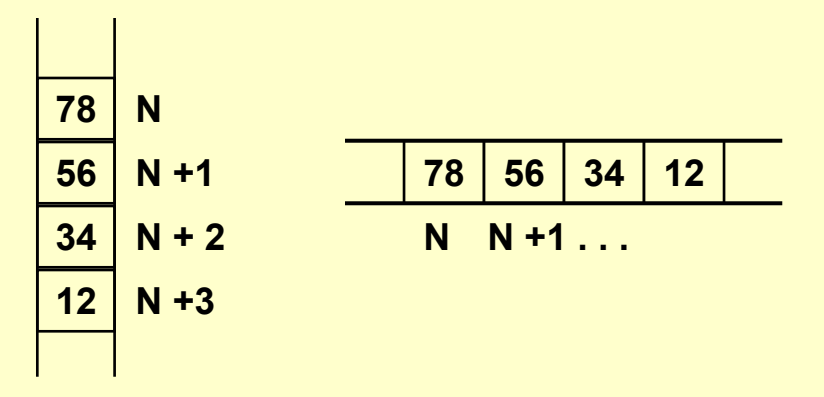

- **So what is big-endian? Motorola and IBM use it.**
- **What happens when you move from a register to memory?**
	- » **Same thing; MSB goes to highest addressed byte**

### **The Assembler for the PC**

### **Need to read "chap2.txt" found in \$pcbook**

**We use the Gnu assembler which has a different syntax**

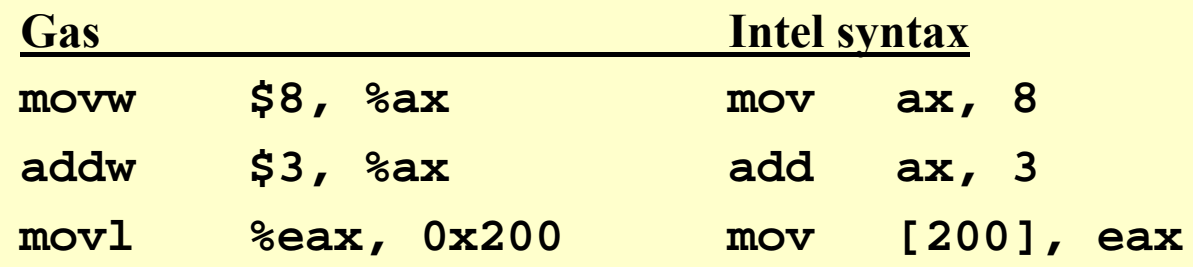

- $\blacksquare$  **Normally use full 32 bits for numbers and refer to the 32-bit registers like %eax**
- **In Gas we have source on the left and destination on the right**

### **More convenient to let C do as much work as possible**

**Will thus make our Gas routines callable from C**

### **Sum Two Numbers**

**Assembly code with supporting C syntax**

**#sum2.s -- Sum of two numbers .text.globl \_sum2 \_sum2: movl \$8, %eax addl \$3, %eax ret #number in eax**

 **C "driver" code to execute sum2.s is called sum2c.c extern int sum2(void) void main(void) { printf("Sum2 returned %d\n", sum2()); }**

### **Assembly and Driver Pair**

### **The makefile in \$pcbook expects a 'matched pair"**

- **The assembler file is xxx.s and the C driver file is xxxc.c**
- **The form of the make is:**

#### **make A=myprog**

- **Pick up the makefile from \$pcbook**
- **Always read the makefile that goes with the program**

### **Some Initial Conventions**

- **We will only use %eax, %ecx, and %edx to keep good relations with our "C caller" routine**
- **General syntactic construction for assembly code is:**

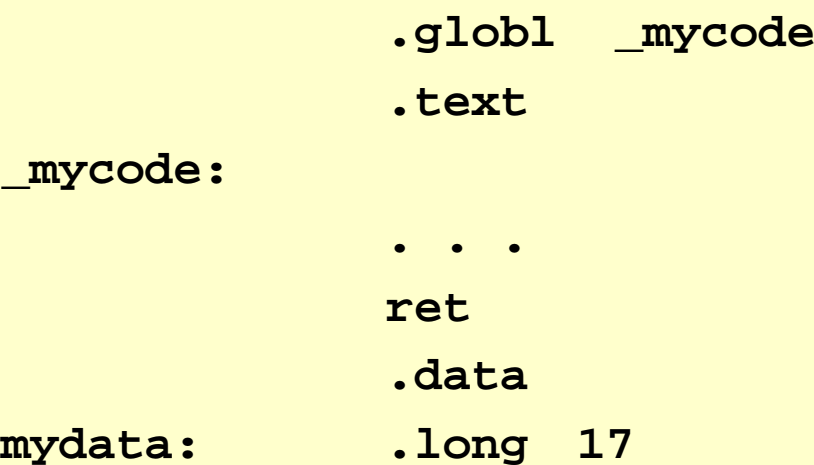

# **Forms of Addressing**

- **Have used % for registers and \$ for immediate addressing using Gas**
	- **Intel does not use the \$**
	- **But what is an immediate address?**
- **Direct addressing**
	- **Intel uses [ ] pair while Gas does not use anything**
	- **But what is a direct address?**
	- **Example: movl %eax, total**

**movl total, %edx**

**. . .total: .long 0**

# **Forms of Addressing (Cont'd)**

### **Direct addressing**

**Why can't we write something like:**

**movl first, second**

### **Symbolic addressing**

- **Of the form 'SYMBOL = value'**
- **Example: NCASES = 8**

**movl \$NCASES, %eax**

#### **Add instruction with immediate and direct addressing**

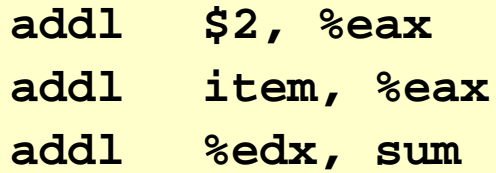

# **Assembly Language Programming**

### **Strategy**

- **Move quantities into registers, compute, and move results back to memory**
- **Registers like a scratchpad**
- **Registers are local memory**
- **Registers are part of the memory hierarchy**
	- » **What else is in the hierarchy?**
- **Why use registers rather than memory?**
- **What else are registers good for but holding intermediate results?**

# **mp2 – Passing Arguments**

- **How are you going to pass arguments, if you pass them at all?**
- **Option 1**
	- **Could write:**

```
cnt = counta("aabbccabcabc");
```
- **The called routine would receive a constant pointer to a string that is pushed on the stack**
- **To remove the pointer from the stack the code would be: movl 4(%esp),%edx**
- **Why the offset of 4? Why place the results in %edx**

# **Passing Arguments (Cont'd)**

### **Option 2**

**Value stored in counta subroutine:**

**string: .asciz "aabbccabcabc"**

**Still need to fetch the string using the %edx register**

**movl \$string,%edx**
### **Lewis Carroll,** *Through the Looking Glass*

*"The name of the song is called 'Haddocks' Eyes.'" "Oh, that's the name of the song, is it?" Alice said trying to feel interested.*

*"No, you don't understand," the Knight said, looking a little vexed. "That's what the name is called. The name really is 'The Aged Aged Man.'" "Then I ought to have said 'That's what the song is called'?" Alice corrected herself.*

*"No, you oughtn't: that's quite another thing! The song is called 'Ways and Means': but that's only what it's called, you know!" "Well, what is the song, then?" said Alice, who was by this time completely bewildered.*

*"I was coming to that," the Knight said. "The song really is 'A-sitting On A Gate': and the tune's my own invention."*

# **Loops - The Heart of Programming?**

- **Many problems require repetitious operations**
- **How do you break out of a loop?**
	- **Use conditional branches (or jumps)**
		- » **Simplest loop instructions are: jne and jnz**
		- » **These instructions jump to another location in our code based on the z bit in the eflags register**
	- **Other conditional branches include jge, jle, je, jl, and jg**
	- **These are called "signed" conditional branches**
		- » **Are there "unsigned" conditional branches**
	- **What is the difference between signed and unsigned conditional branches?**

# **Countdown Loop**

### **Sum up first ten integers**

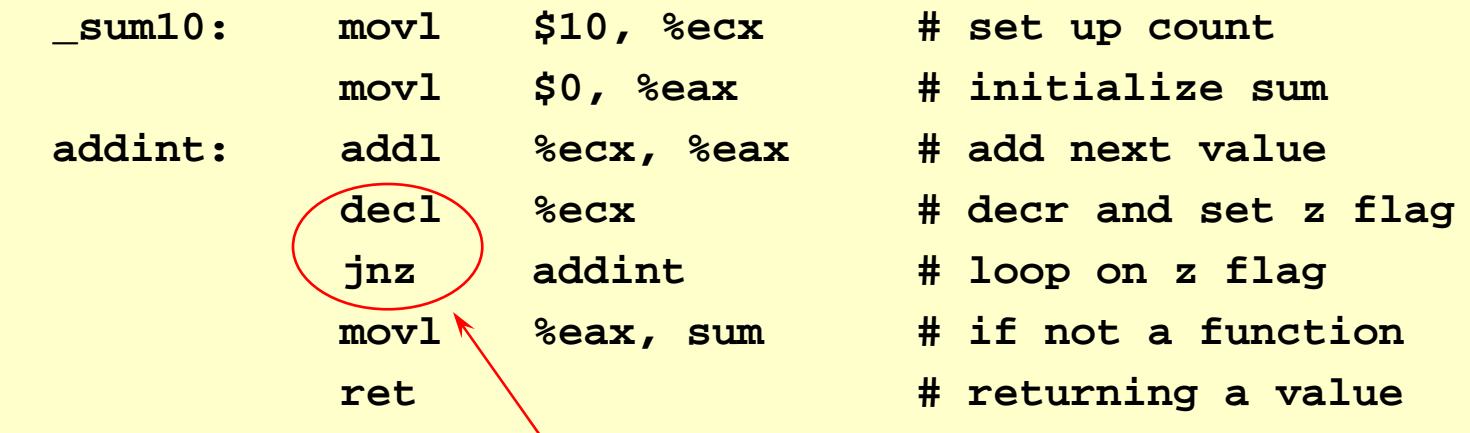

### **Loop instruction combines decrement, test, and branch conditional, so decl/jnz pair replaced by loop addint # decr and loop**

# **Mixed Language Support**

### **Use most appropriate code to get the job done**

- **Want to go back and forth between C and assembler**
- **Can use printf to help debugging in assembler**
- **Already have some rules to follow**
	- » **Use only %eax, %ecx, and %edx as "scratch" registers**
	- » **Assume C functions "clobber" the contents of these registers**
	- » **Assume the caller knows that the contents of these registers are clobbered**
	- » **If the values are to be preserved, then we need a save/restore mechanism to get through the call**
	- » **Most modern machines have a stack to support such a save/restore mechanism -- built into the x86 architecture**

### **Push and Pop**

- **The pushl operation decrements %esp by 4 while the popl operation increments it by 4**
- **Also have pushw with corresponding pops**
- **Examples:**

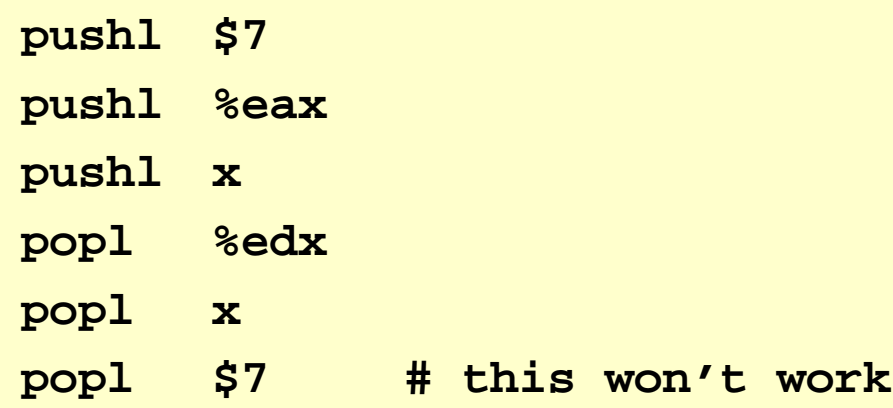

### **Preserving Registers**

#### **Want to save the contents of a register when we make a call to a C function**

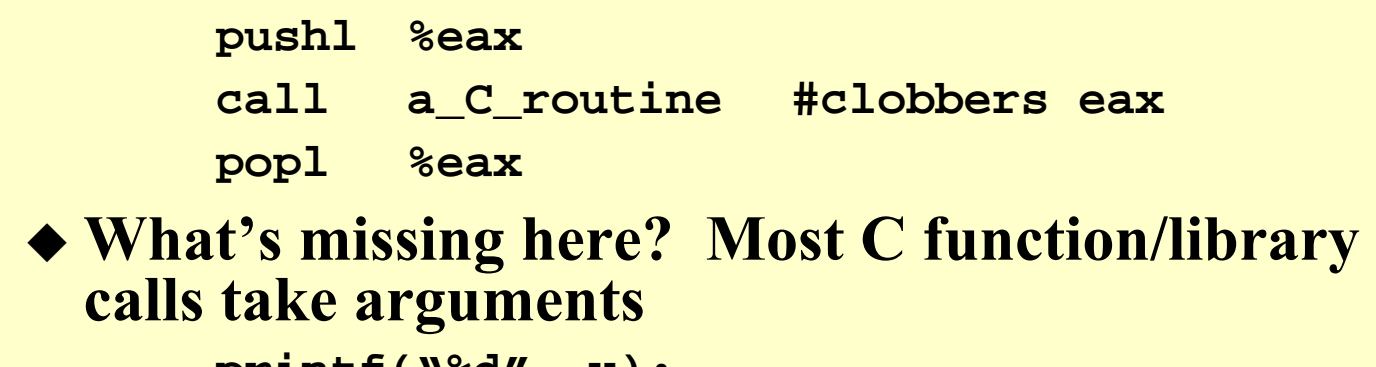

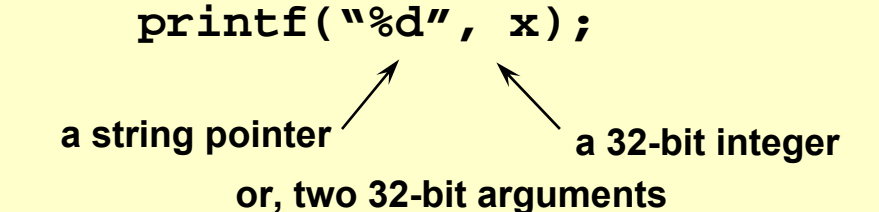

**So how do we call printf from our assembler code?**

# **Calling a C Function**

 **Want to use something like printf inside some assembly code:**

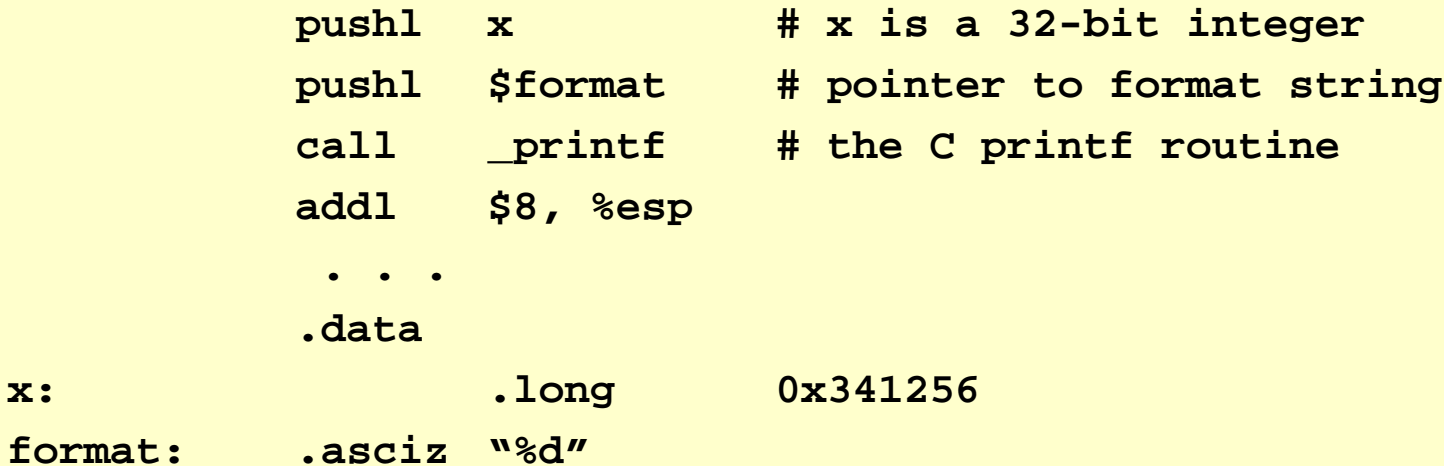

 **Have to watch out for %ecx -- it too may get clobbered as the next example shows**

### **Printing From Assembler**

#### **Assembly code to print Hello twice within a loop:**

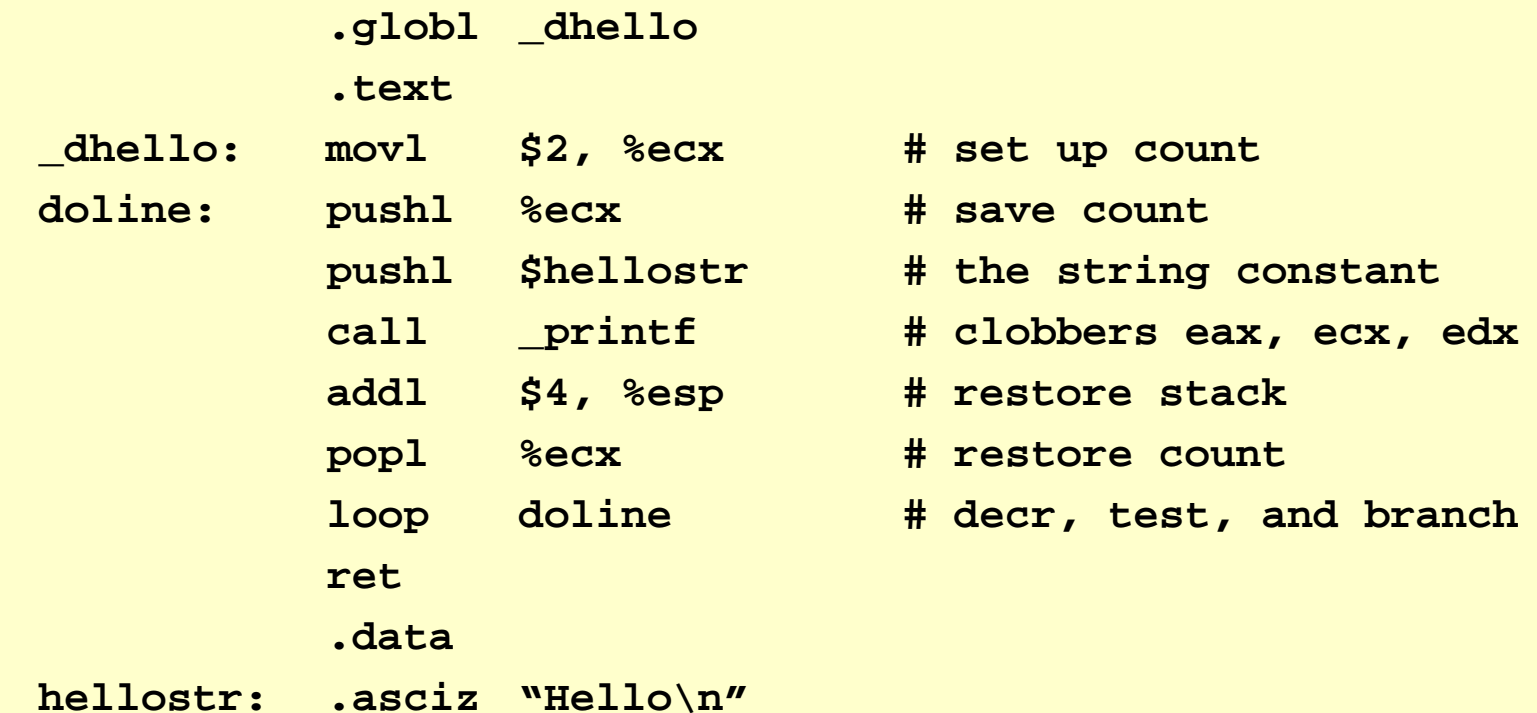

# **Printing From Assembler (Cont'd)**

 **The C calling routine (call it dhelloc.c according to our convention) to get things going is:**

```
extern void dhello(void);
 void main()
   {
        dhello();
   }
```
### **Call/Return Use of Stack**

 **Suppose the assembler code wants to be equivalent to the C code:**

**printf("%d", x);**

### **the actual assembler code would look like:**

- **pushl <sup>x</sup>**
- **pushl \$format**
- **call \_printf**

### **Then the stack would look like:**

- **Which way is the stack growing?**
- **Where was the %esp pointing to before %espthe first pushl?**

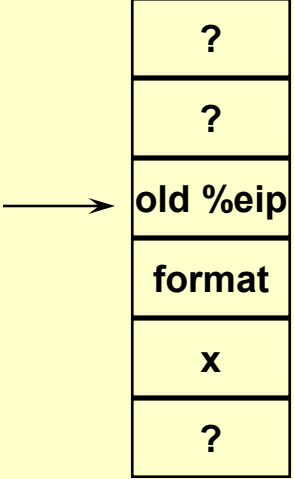

## **Call/Return Use of Stack (Cont'd)**

- **In general, when you reach a function**
	- **The "old" %eip (i.e., the return address) is at the "top of the stack" and %esp holds its address**
	- **The first argument is next in memory at the address corresponding to the contents of %esp+4**
		- » **We would write this as 4(%esp)**
	- **The next argument is ….**
- **Note that this last form of addressing is called "indirect"**
	- **It uses the contents of the register as an address and not data**
	- **We use the contents of the register to reach into memory for an operand**
	- **Examples: movl \$1,%edx versus movl \$1,(%edx)**

## **More Examples**

### **z = add2(x, y) where both x and y are integers**

- **The caller pushs y and then x on the stack**
- **Then add2 is called**
- **The stack looks like**
- **But why is y pushed first?**

#### **What does add2 look like?**

**\_add2: movl 4(%esp), %eax # get x addl 8(%esp), %eax # add in y ret**

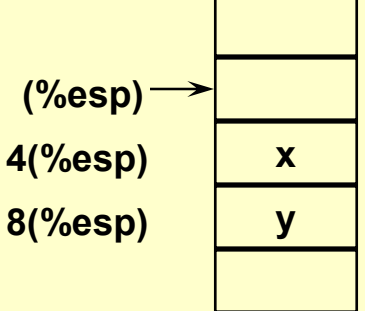

# **More Examples (Cont'd)**

- **This time we pass an address when we call using add3(x, y, &z)**
- **The code looks like:**

**\_add3: movl 4(%esp), %eax addl 8(%esp), %eax movl 12(%esp), %edx movl %eax, (%edx) ret**

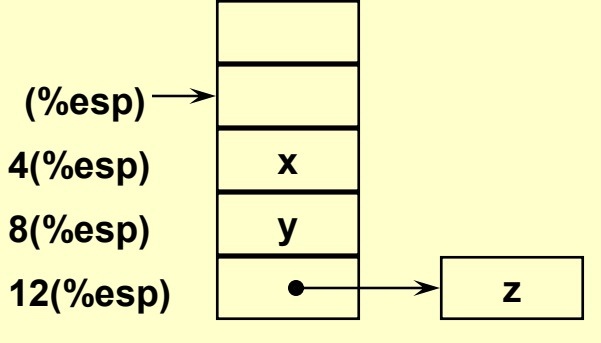

- **Note the use of the pointer in the last two move instructions**
- **This is the dereferencing we speak about in C**

### **Scanning Pointer Problem**

 **Want to sum up the elements in an array of N elements**

**.data**

**iarray: .long 1, 4, 9, 16, …**

### **The code might look like:**

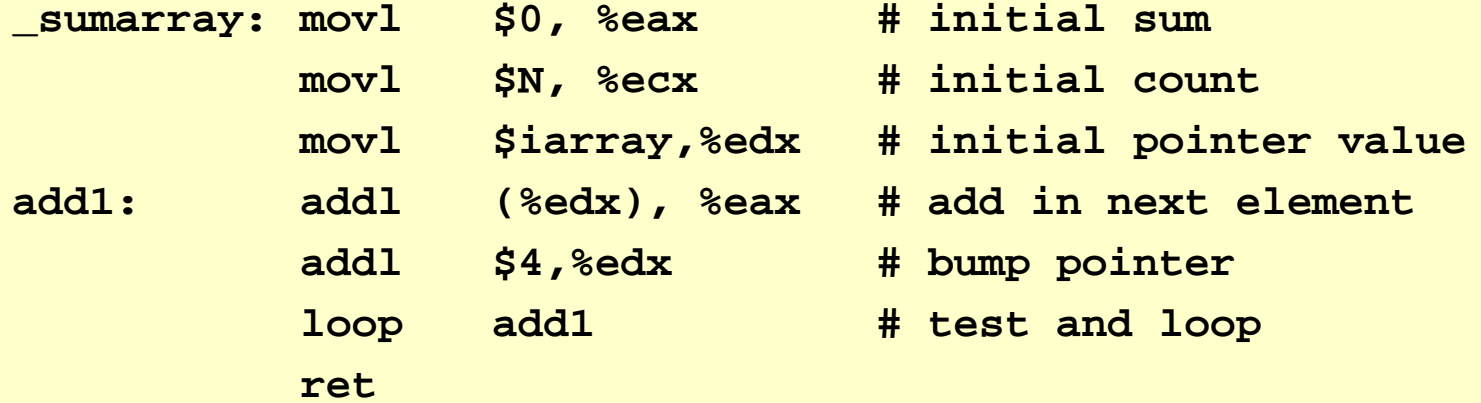

### **Loose Ends**

- **What if we want to use a "non-scratch" register such as %ebx?**
- **Recall our "hello" example now modified;**

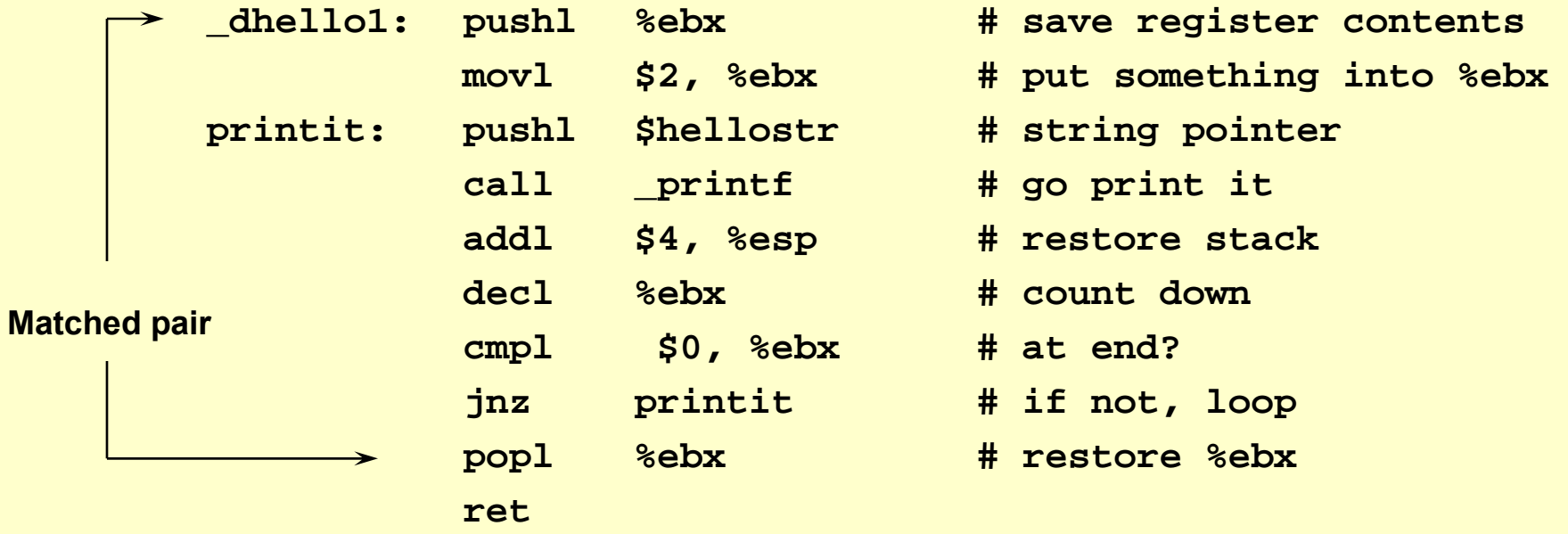

## **Stack Management**

### **How do you pass information to functions**

- **In registers**
- **In memory -- statically or in the heap (not on the SAPC since no malloc)**
- **On the stack**
- **The stack is used to hold:**
	- **Return addresses**
	- **Parameters**
	- **Automatic data**

### **Since functions call other functions, there is a nesting of stack information called** *stack frames*

## **Assembly Language I/O**

 **Have the instruction: inb which is used as follows: inb %dx, %al Also have: outb which is used as follows: outb %al, %dx When called from C, such as: outpt(port, byte); how do we get the arguments?** ◆ We use the stack: **movw 4(%esp),%dx # port into dx movb 8(%esp),%al # byte into al**

### **portio.s**

```
.globl _outpt, _inpt
.text# output byte to port
# call from C: outpt(port, byte)
_outpt: movw 4(%esp),%dx # port into dx
         movb 8(%esp),%al # byte into al
         outb %al, %dx \qquad # OUT instruction
         ret
```

```
# input byte from port
# call from C: byte = inpt(port)
_inpt: xorl %eax,%eax # clear eax
        movw 4(%esp),%dx # port into dx
        inb %dx,%al # IN instruction: byte into al
        ret # return with byte in al
```
# **Condition Codes or Flags**

### **Find in text on page 88**

- **ZF or zero flag is set when an arithmetic or logical operation produces a result of zero**
	- **Examples would be adding -1 and +1, or decrementing a variable**
	- **Note that moves, I/O, and push/pop instructions do not set this flag (unlike other machines)**
	- **Example:**

```
cmpb $'0',%al # test if al holds a '0'
```
- **SF or sign flag is set if an arithmetic or logical operation generates a result where the MSB is a 1**
	- **Examples would be decrementing a variable from 0 to -1, or adding a large negative number to a smaller positive number**

# **Carry Flag - Addition**

- **CF or carry flag is set if an arithmetic operation produces a result that exceeds the capacity of a register**
	- **Set by a carry out of or a borrow into the high order bit**
	- **Examples (unsigned):**

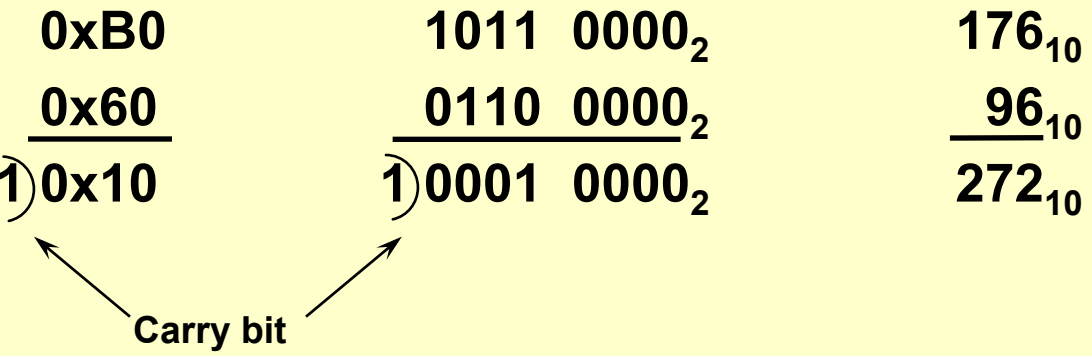

- **The carry flag is set if there is a carry out of the MSB of the arithmetic result (what is overflow?)**
- **Question, what would this mean if the numbers were signed?**

# **More on the Carry Flag**

### **Consider the following**

- **movb \$0xB0,%al**
- **addb \$0x60,%al**
- **What result is produced in %eax ?**
	- » **First instruction produces: %eax = 000000b0**
	- » **Second instruction produces: %eax = 00000010 plus the carry flag is set**
- 
- 

### **This is out of bounds for unsigned numbers**

- **What happens for signed numbers**
- **Now we have to handle overflow**

### **Overflow -- Addition**

### **Suppose we want to add 0x60 to itself?**

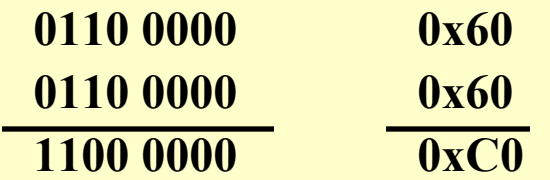

- **If the arithmetic is unsigned, this is okay; but if it is signed, then the result is incorrect due to the carry into the MSB**
- **Overflow occurs whenever both operands are of the same sign and the result generated is of the opposite sign**
	- **In the example above for signed numbers, the overflow bit would be set and the carry bit would not be set**

### **Compare Sets Flag Register**

- **Normally, unsigned compare is defined as:**
	- **compare == if ZF =1**  $(k_{\text{subtract}})$  <br>**c**  $k_{\text{subtract}}$  **if ZF = 0 && CF =1 >if ZF = 0 && CF = 0**

 **Graphically, we can represent signed and unsigned numbers as:**

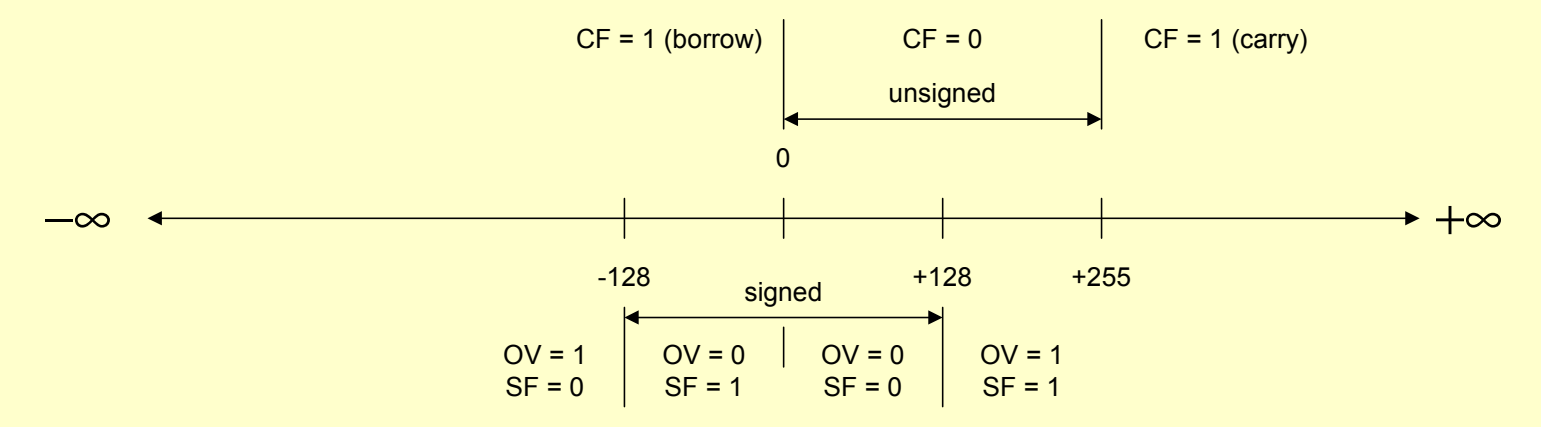

# **Compare Sets Flag Register (Cont'd)**

- **So we can now say for a signed compare:**
	- **compare == if ZF =1**  $(kubtract)$  <br>**c if ZF = 0 && OV !=SF >** $\mathbf{if} \mathbf{SF} = \mathbf{O}\mathbf{V}$
- **An important point to remember:**
	- **Unsigned comparisons use ABOVE and BELOW**
	- **Signed comparison use GREATER and LESS**

# **Using Conditional Jumps**

- **Use the flags register but what actually happens depends on whether the operands are unsigned or signed**
	- **Examples:**

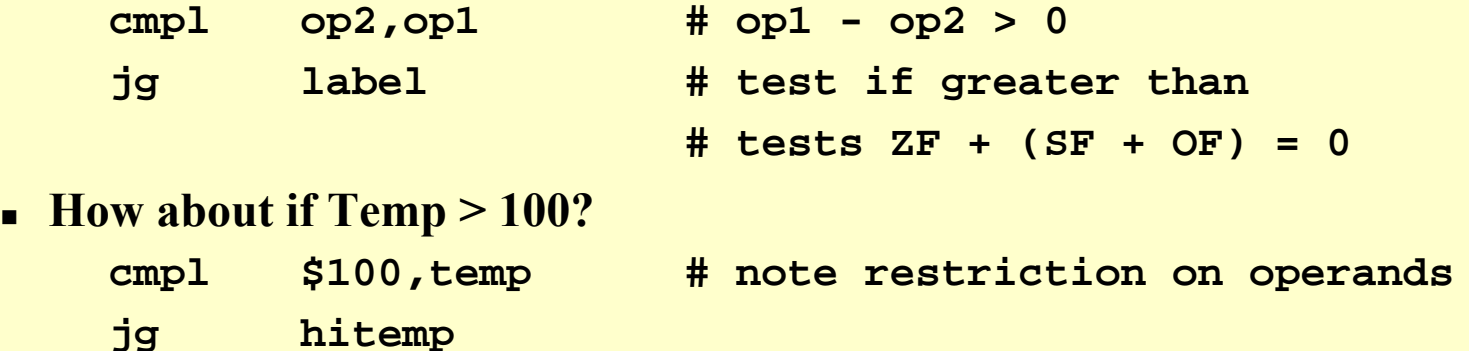

п

### **More Conditional Jumps**

### **Want to bracket a value**

- **if 10**  ≤ **X**  ≤ **20 then do\_it**
- **Let's assume that X is in %eax; the code would look like:**

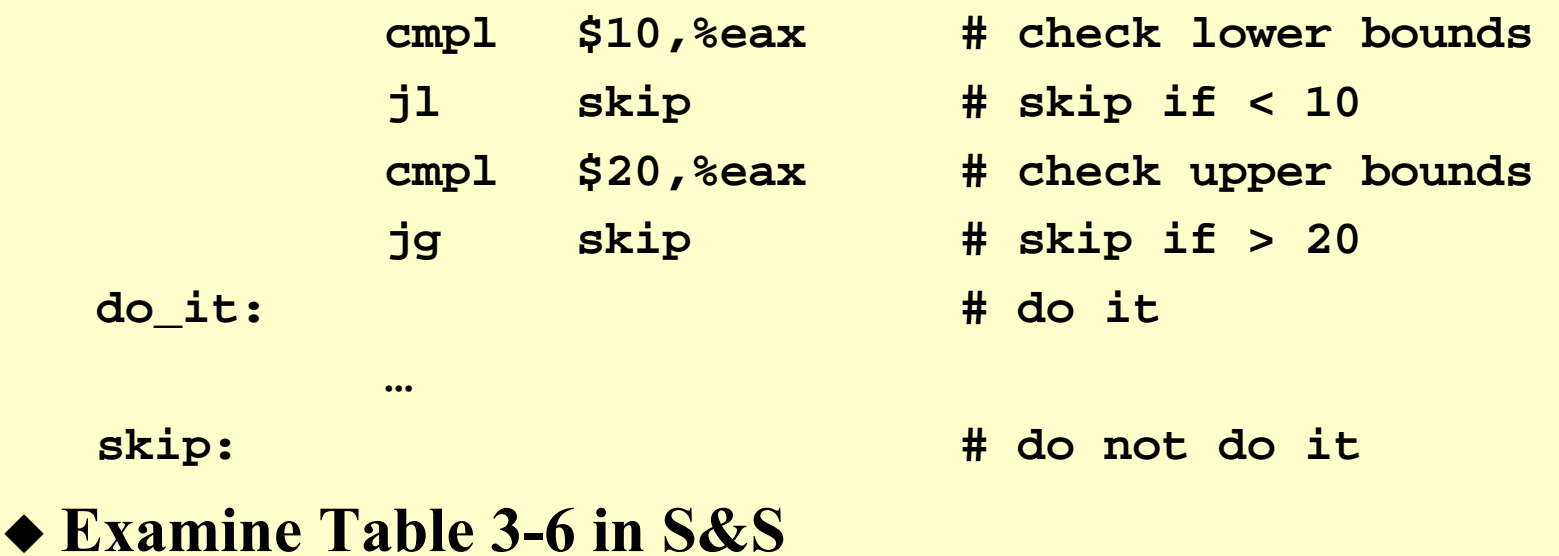

♦

# **Addressing Modes**

### **Displacement**

- **While Intel specifies it as: mov 4[ebx],al**
- **We use gnu and it becomes: movb %al,4(%ebx)**
- **Very useful for indexing through a range of values and is commonly found on RISC and CISC machines**

### ◆ Scaled

- **Again, Intel specifies as: mov array[4\*edx],eax**
- **We use gnu and it becomes: movl %eax, array(,%edx,4)**

### **Summarizing, we have:**

**Register**

**Register indirect**

**Immediate**

 $\blacksquare$ **Register indirect with displacement**

**Direct**

 $\blacksquare$ **Scaled index**

# **Using C Structs**

**How do we access a C structure such as:**

```
#define NAMELEN 20
struct teststruct {
       int x, y;
       char name[NAMELEN];
};
```

```
struct teststruct t;
t.x = 2; t.y = 5;
strcpy(t.name, "eckhouse");
trystruct(&t); /* param passed to asm 
 via pointer */
```
# **Using C Structs (Cont'd)**

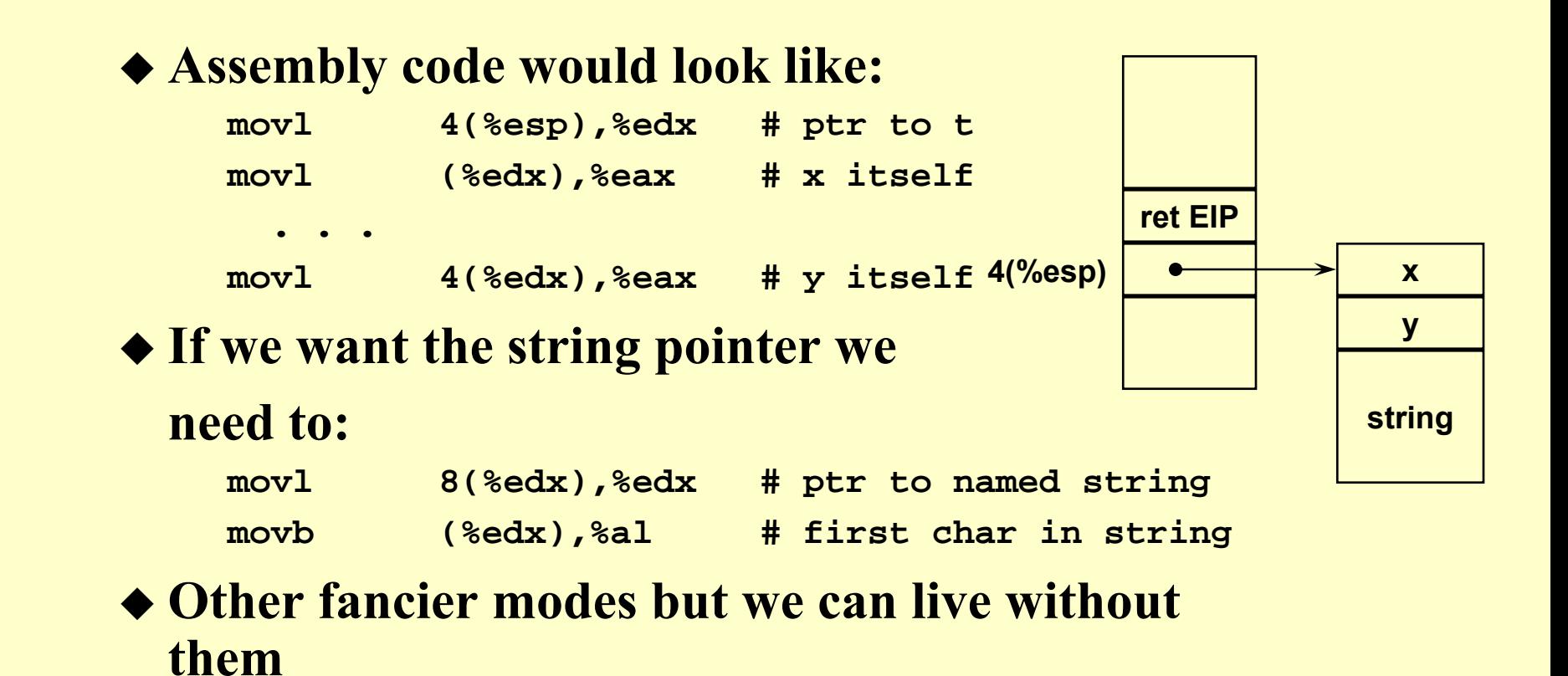

# **Serial Communications (RS232)**

### **Allows us access to more of the "real" hardware**

- **Able to detect and measure what is happening**
- **Regardless of 9- or 25-pin connectors (DB9 or DB25) have 8 pins carrying information**
	- » **Two data pins for sending and receiving**
	- » **One ground pin**
	- » **Five control pins**
- ◆ See page 647 of S&S for the 8 data, status, and **control ports**
	- **Notice that some ports provide a dual function depending on a read or write operation**
	- **See serial.h for the C definitions of the ports and offsets**

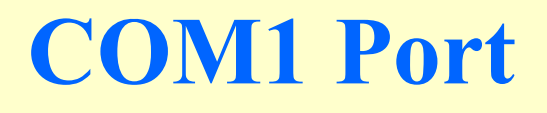

- **The first port is addressed at 3F8, but we can use COM1\_BASE+UART\_RX (or ...UART\_TX)**
- **Must be able to determine if a character is available**
- **Use UART\_LSR to access status bits:**
	- **UART\_LSR\_DR for data ready bit**
	- **UART\_LSR\_THRE for transmit-hold-register-ready bit**
- **See serial.h for all the other bits**

# **Polling the COM Port**

#### ◆ Can be done in C

```
#include <serial.h>
```

```
void pollputc(unsigned char ch) {
          while ((inpt(COM1_BASE + UART_LSR) & UART_LSR_THRE) == 0)
                     ; /* polling loop, waiting for THRE bit to go on */
          outpt(COM1_BASE + UART_TX, ch);
}
```
#### **and assembly language as well**

**But in Gas we use inb and outb**

## **Serial Communication Signal**

- **Nominally TTL is 5 volt logic; this is true inside the PC and includes the UART**
- **RS232 is not 5 volt logic; it nominally ranges from -15 volts to +15 volts**

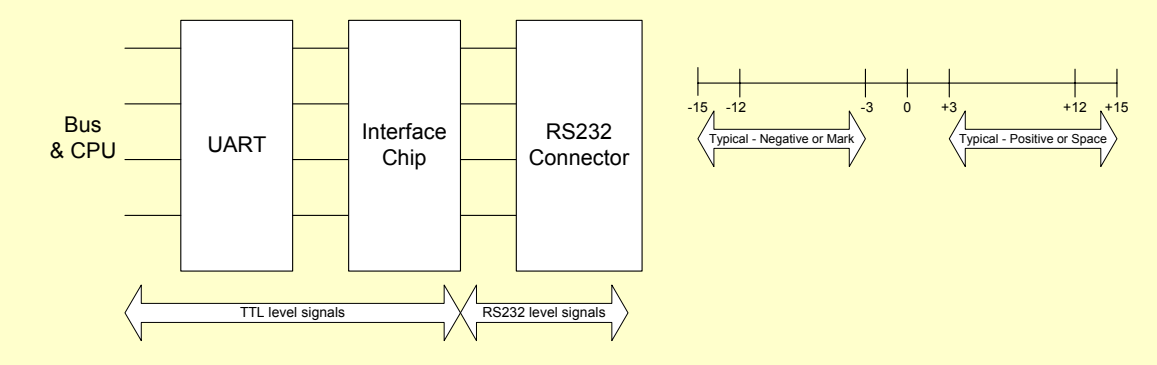

 **Besides the data lines there are the modem control lines called RTS, CTS, DSR, DTE, and CD**

# **Defining the Serial Interface**

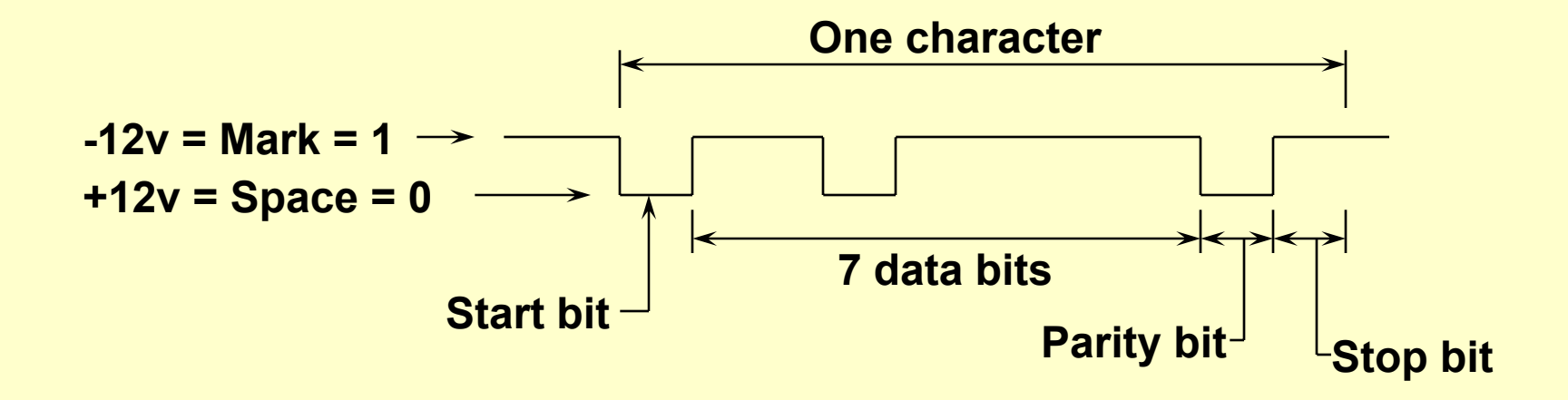

 **Need to also describe the RS232 physical layer protocol**

- **Data communications equipment (DCE)**
- **Data terminal equipment (DTE)**

# **The RS232C Physical Layer**

- **Originally created as a standard between computer equipment and modems**
- **Specifies the plug/socket connections, the transmission path, and the signals (control and data)**
- **Modem is the DCE (Data Communications Equipment)**
- **Digital equipment connected to modem is DTE (Data Terminal Equipment)**

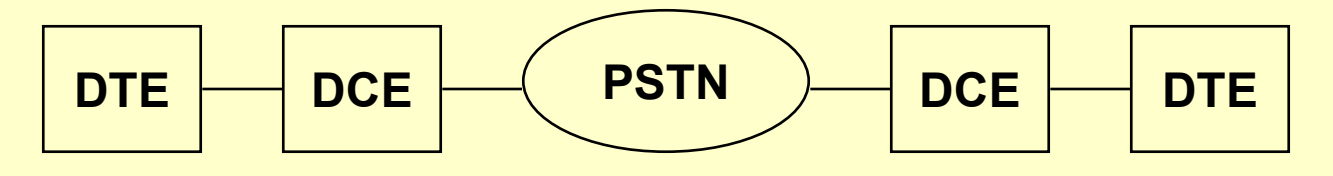

### **RS232C Control Lines**

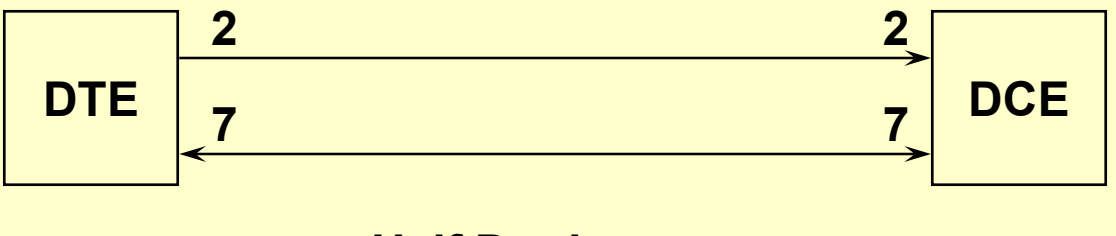

**Half Duplex**

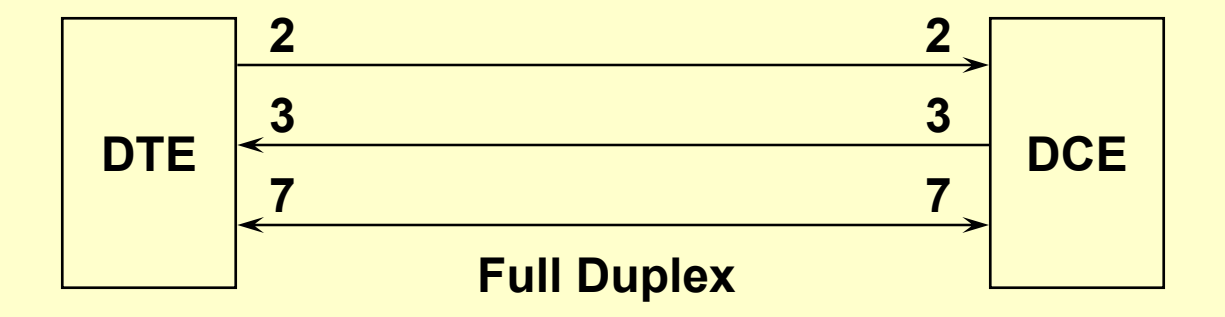
## **Connecting RS232C Devices**

- **Can you connect two DTEs together?**
- **Can you connect two DCEs together?**
- **Control and data signals for the 25-pin DTE:**
	- **Protective ground (pin 1)**
	- $\blacksquare$ **Transmitted data (pin 2 - outgoing)**
	- **Received data (pin 3 - incoming)**
	- **Request to send (pin 4 - outgoing)**
	- $\blacksquare$ **Clear to send (pin 5 - incoming)**
	- $\blacksquare$ **Data set ready (pin 6 - incoming)**
	- **Signal ground (pin 7)**
	- **Carrier detect (pin 8 -incoming)**
	- $\blacksquare$ **Data terminal ready (pin 20 - outgoing)**

### **Flow Control**

#### ◆ Both hardware and software flow control

- **SW uses X-ON and X-OFF**
- **HW uses DTR/DSR and RTS/CTS but that only works between electrically connected systems; DCD needed over PSTNs**

#### **How do you decide who is the transmitter?**

- **Check for a voltage more negative than -3v on pins 2 and 3 since transmitter sends a marking signal when idle**
- **How do you decide who is the originating modem and who is the answering modem?**
	- **Example from old Bell 103A**
		- » **Originator uses: Space at 1070 cps, Mark at 1270 cps**
		- » **Receiver uses: Space at 2025 cps, Mark at 2225 cps**

## **Basic Logic Gates**

 **For a two input, one output gate, how many possibilities are there?**

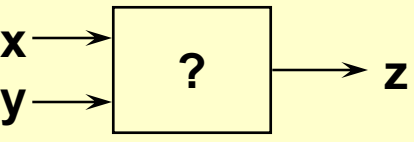

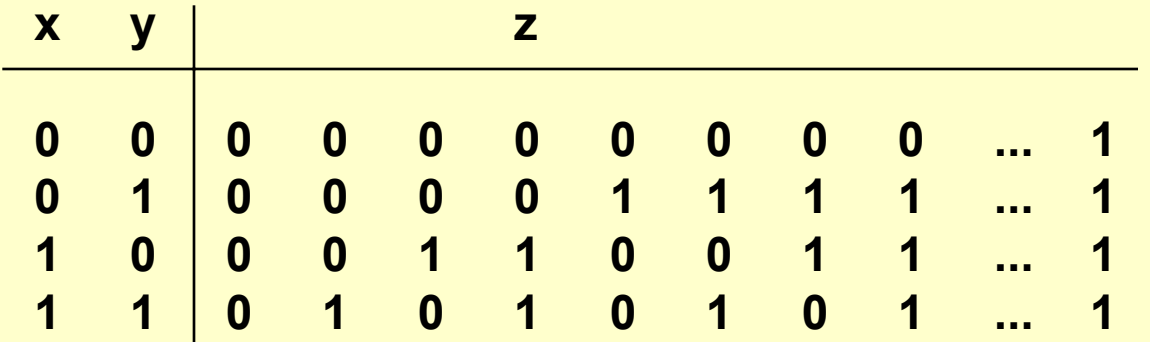

 **Assume a basic understanding of AND, OR, NOT, XOR and the negated forms: NAND and NOR**

## **Basic Logic Gates**

- **Are there any limits to the number of inputs?**
- **What about limits on outputs?**
- **Can you input pulse trains rather than constant inputs?**

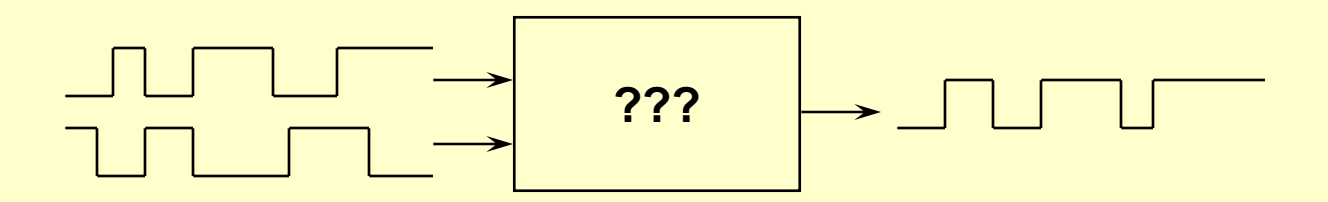

#### **What About Combinations?**

**What is the output of this circuit?**

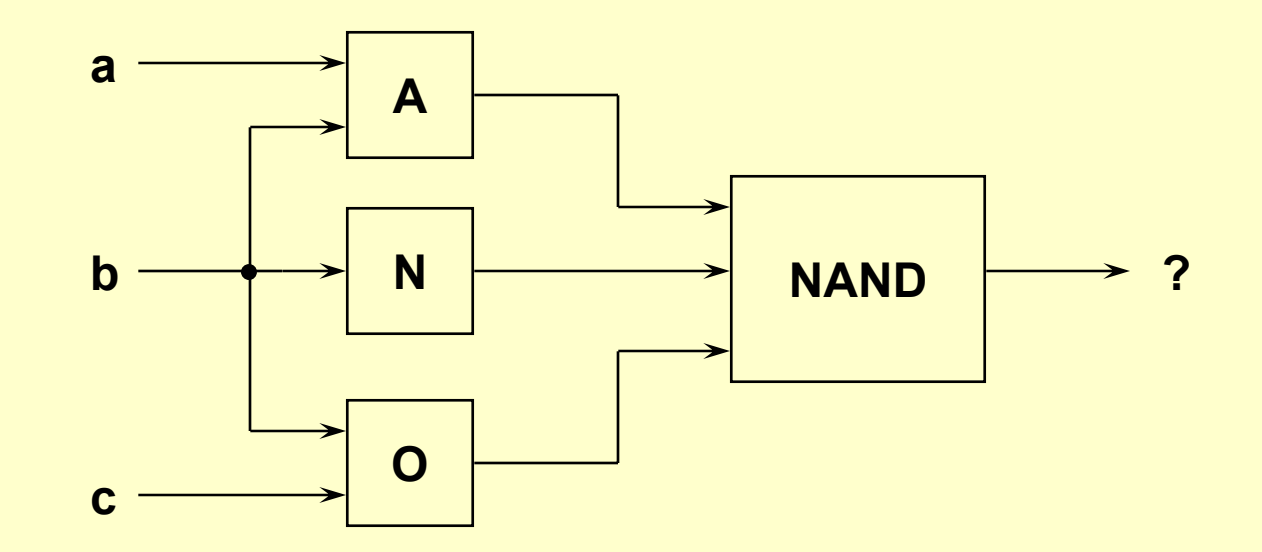

**Can you make the truth table for this circuit?**

# **Timing Considerations**

#### **Things don't happen instantaneously**

- **Signals arrive at some time**
- **The logic takes some time to react**
- **The output appears some time after the inputs**
- **Example, an AND gate**

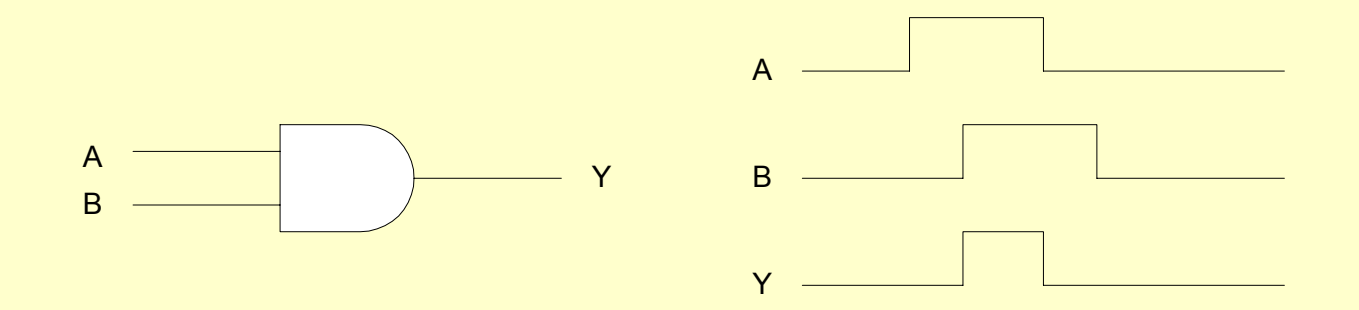

# **Combining the Basic Logic Gates**

- ◆ Decoders
- ◆ Encoders
- **Selectors - Multiplexers**
- **ALUs**
- ◆ Control Units
- ◆ Buses
- **Simple computers**

## **Binary Decoder**

 **Black box with n input lines and 2 n output lines Only one output is a 1 for any given input**

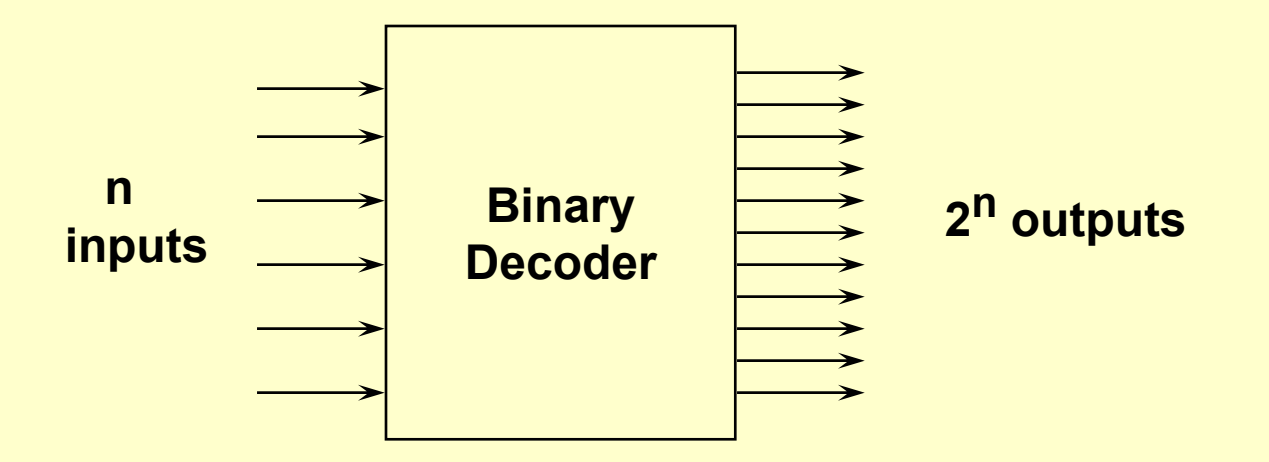

# **Building a Binary Decoder**

**Start with a 2-bit decoder:**

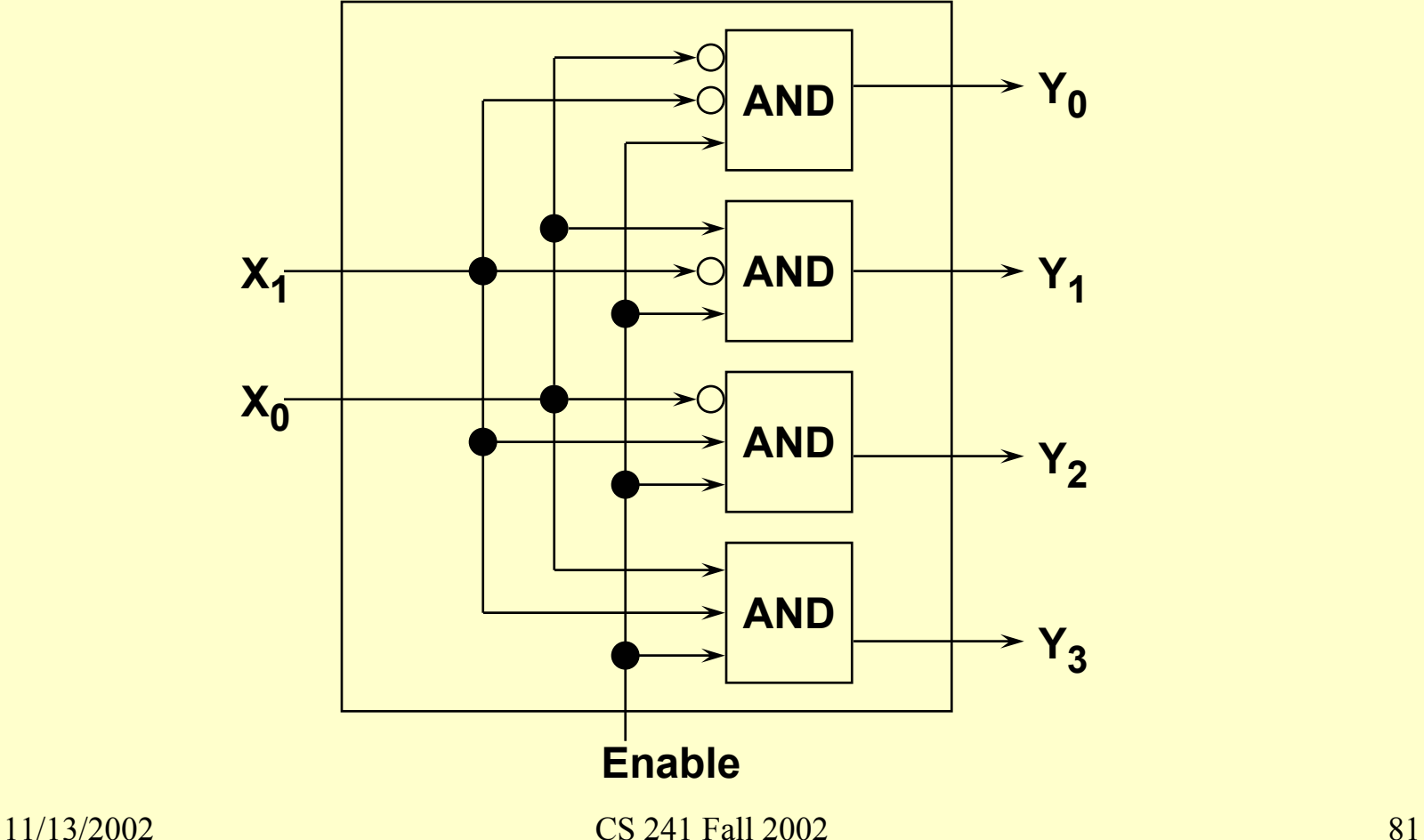

#### **Then Add Two to Make Three...**

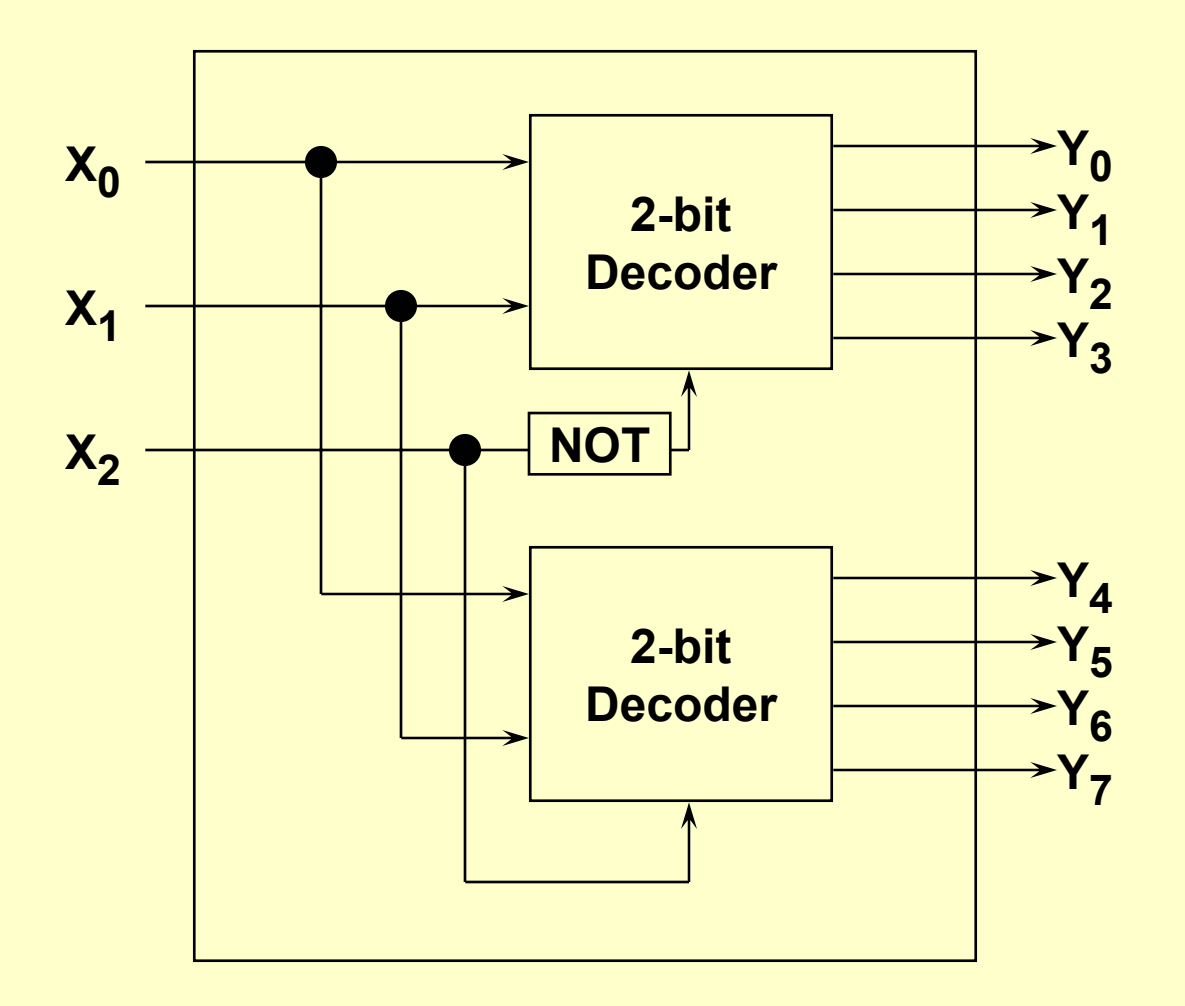

## **Developing an Encoder**

- **If we can decode, then we need to encode**
- **Want to encode from 1 out of n into a binary weighted form**
- **A keyboard encoder does this**

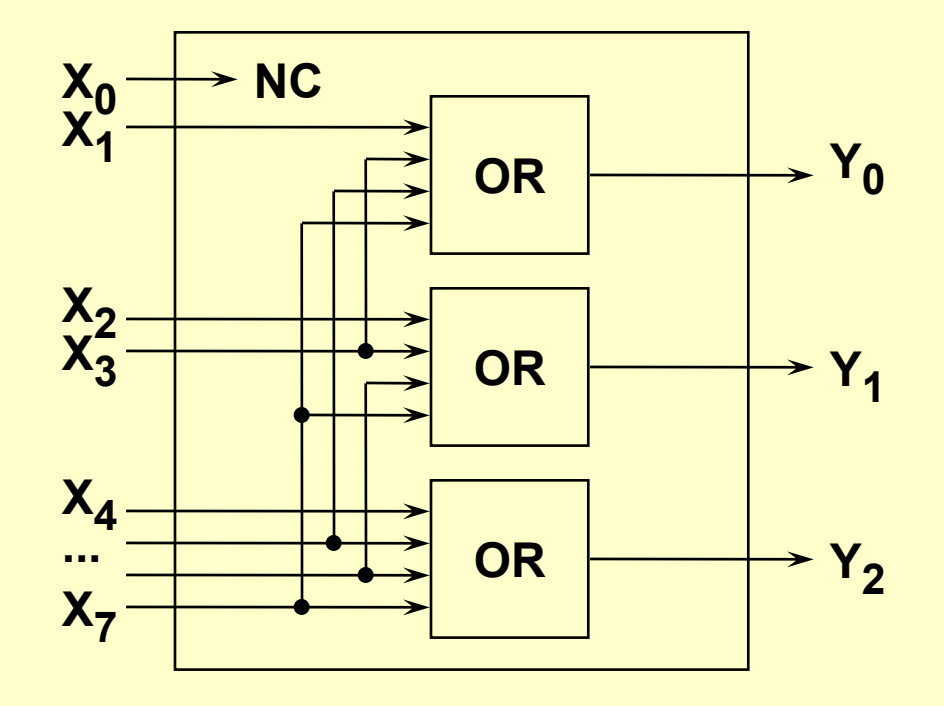

## **Next Comes a Selector**

**Like a switch; also called a multiplexer or MUX**

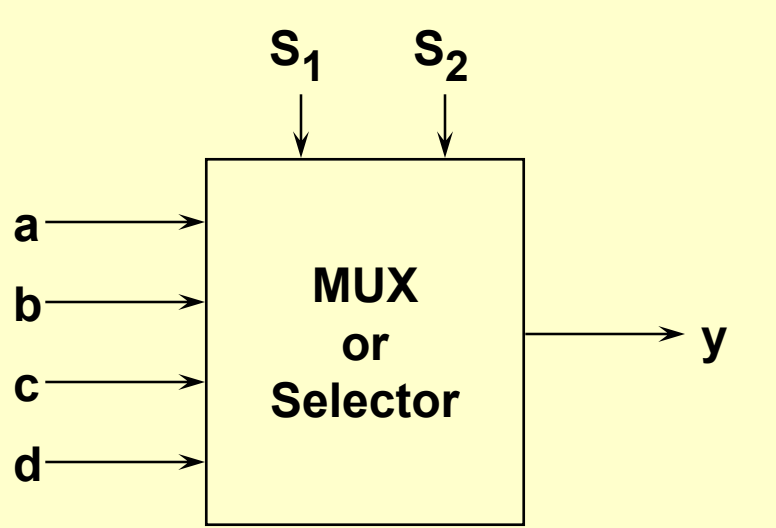

**Again, built it up from a simple base element**

### **A 1-bit Selector**

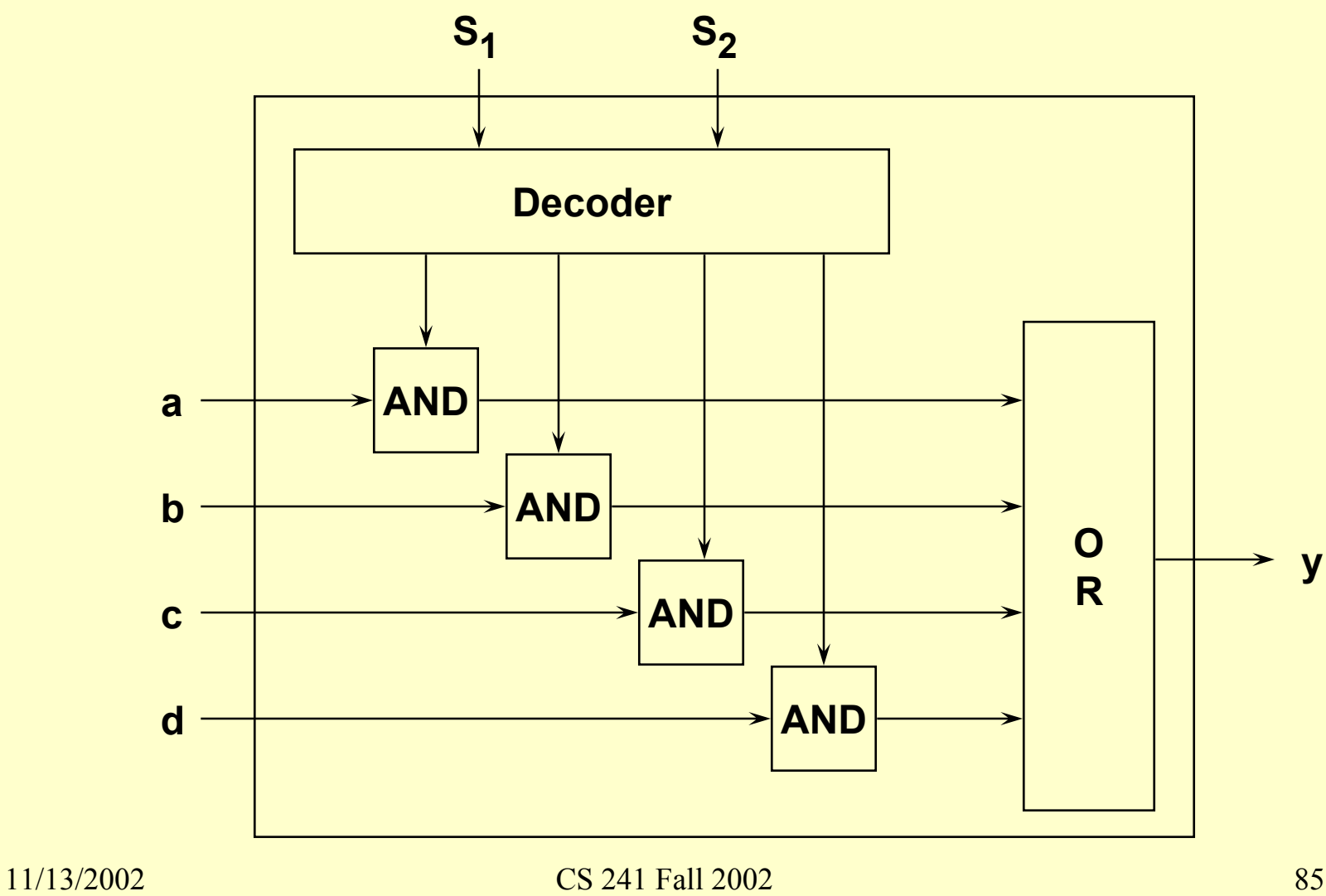

### **A 4-bit Selector**

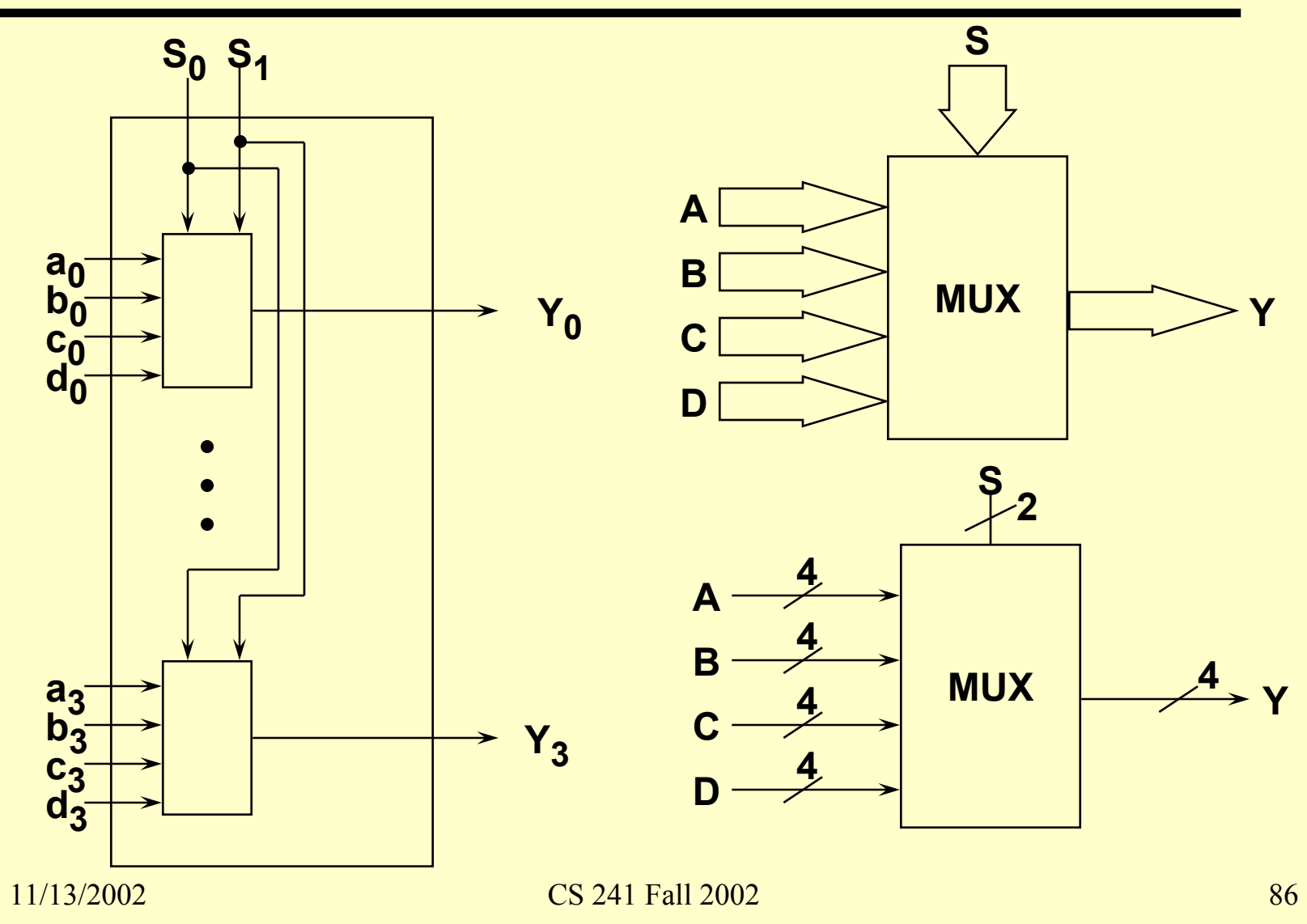

## **The ALU Is Next**

#### **Logical and arithmetic operations**

#### **Variations in**

- **Base**
	- » **Binary**
	- » **Decimal**
	- » **BCD**
- **Implementation**
	- » **Serial**
	- » **Parallel**
	- » **Pipelined**

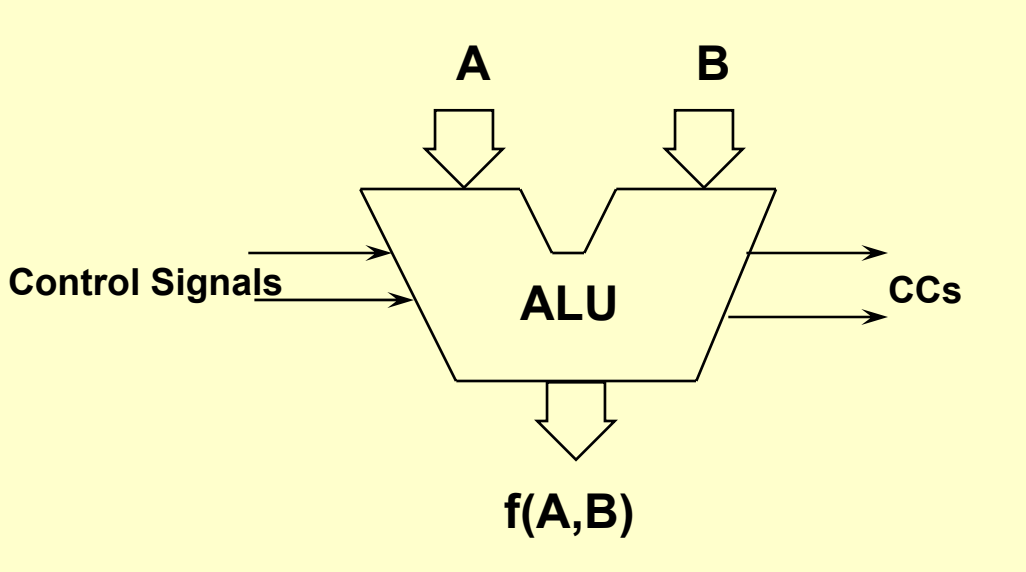

# **Other ALU Design Issues**

#### **Operand interpretation**

- **Integer**
- **Multiple precision**
- **Floating-point**

#### **Operand representation**

- **Sign-magnitude**
- **Complement**
- **Bias exponent**

#### **Mathematical consistency**

- **Under/over-flow**
- **Exceptional values**
- **Anomalies**

## **Simple Example - Serial by Bit Adder**

- **Develop a half-adder (HA)**
- **Use HA to build a full-adder (FA)**
- **Of course, this is not all there is to it**

#### **The Half-Adder**

Sum = 
$$
(\overline{a} \cdot b) + (a \cdot \overline{b}) = (\overline{a} + \overline{b}) \cdot (a + b)
$$
  
Carry =  $a \cdot b$ 

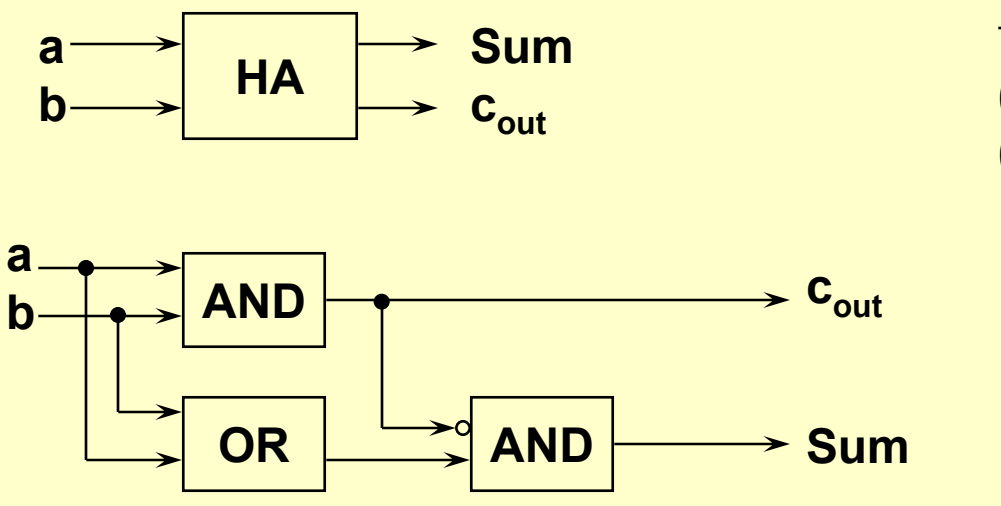

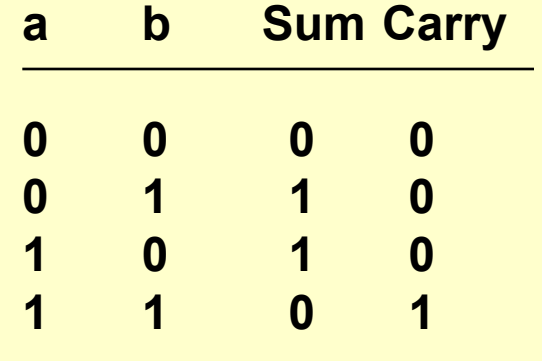

## **From HA to FA**

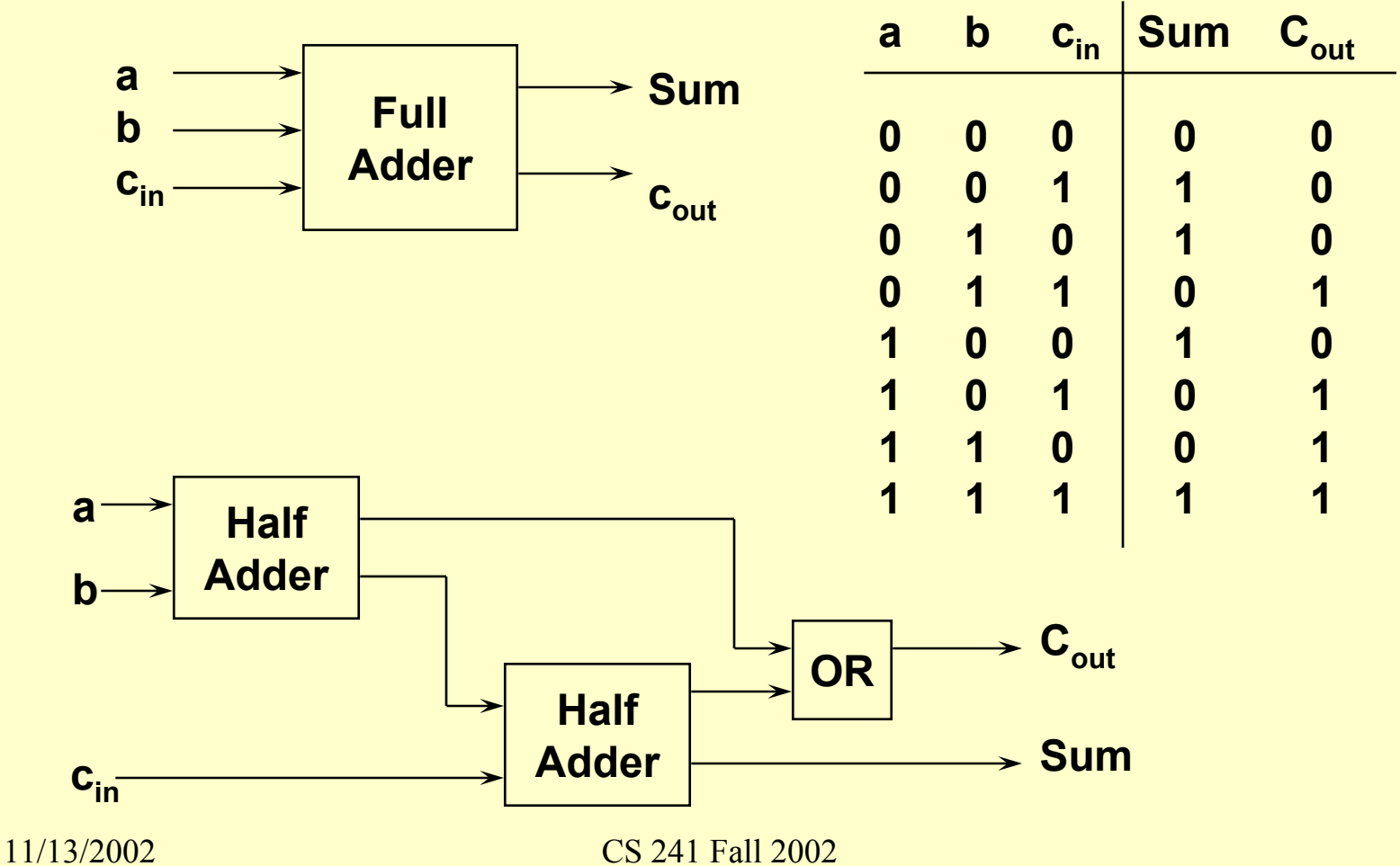

## **Practical Logic Gates**

- **Transistor-Transistor-Logic (TTL) is generally in 14- (or 16-pin) package with**  $\mathbf{V}_{\mathbf{cc}}$  **on pin 14 (or pin 16) and GND on pin 7 (or 8)** *BUT NOT ALWAYS*
- **Can build** *combinational* **or** *sequential* **circuits, with sequential being a combinational circuit with memory**

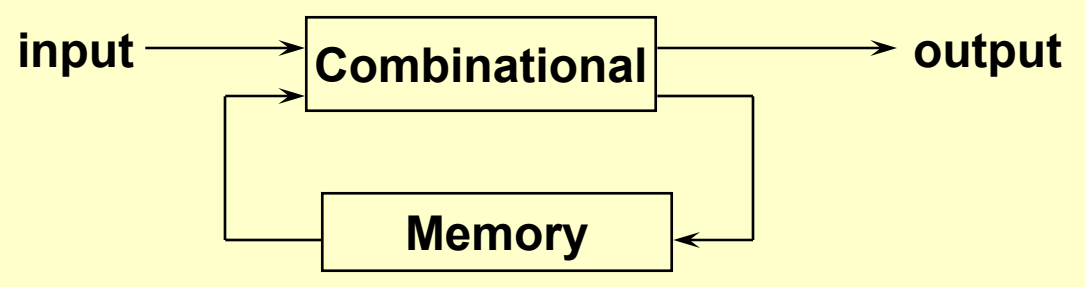

# **Simple Memories (Flip-Flops)**

- **Many different circuits; simplest is R-S**
- **Note the complemented inputs**
- **Can buy a standard TTL R-S flip-flop (279)**

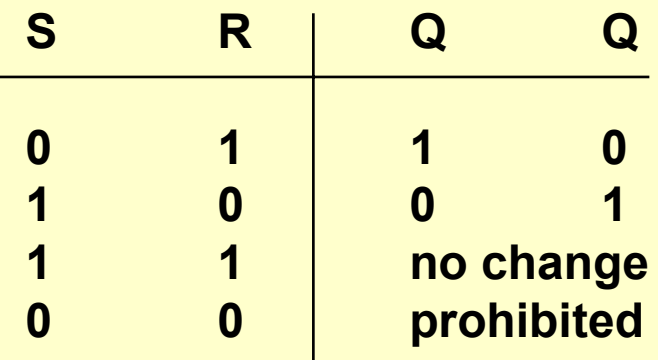

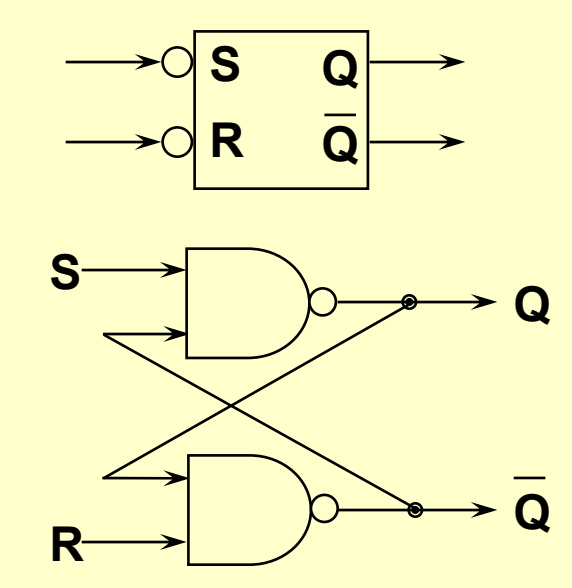

# **Programmable Interval Timer (PIT)**

- **Basic idea is to count down from some preset value (see Sec. 7-5 in S&S)**
- **Sixteen bit count at a rate of 1.193 MHz. (approximately every microsecond)**
- $\blacktriangleright$  Full downcount =  $64K/1.193 \times 10^6 = 1/18.2 \text{ sec or}$ **55 milliseconds**
- **Can use this downcount to time to 55 millisecond accuracy by reading downcount value**
- **Examine Intel 8254 datasheet: find three channels on the chip so three timer/counter circuits (http://www.intel.com/design/periphrl/datashts/231 244.htm)**

### **PIT Characteristics**

**PIT chip has four I/O ports assigned to it:**

 $\mathbf{A}_1 \mathbf{A}_0$ 

- **Timer 0 assigned port 40 = 0100 0000**
- **Timer 1 assigned port 41 = 0100 0001**
- **Timer 2 assigned port 42 = 0100 0010**
- $\blacksquare$ **Control assigned port 43 = 0100 0011**
- **Chip selected by "chip select" and**  $A_1$ **-** $A_0$
- **Other signals include read, write, and data**

## **Control Word Format**

**Actually only a byte:**

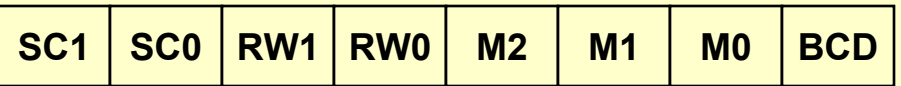

- **SC1-SC0 select which counter to write/read**
- **RW1-RW0 to latch value or select which byte of count value**
- **M2-M0 determines which operating mode**
- **BCD specifies whether binary or BCD count**
- **Command formats found in datasheet**

# **Using the PIT in C**

#### **Refer to timer.h**

```
#define TIMER0_COUNT_PORT 0X40
#define TIMER_CNTRL_PORT 0X43
/* bits 6-7: */
 #define TIMER0 (O<<6)
 #define TIMER1 (1<<6)
/* Bits 4-5 */
 #define TIMER_LATCH (0<<4)
 #define TIMER_SET_ALL (3<<4)
/* Bits 1-3 */
 #define TIMER_MODE_RATEGEN (2<<1)
/* Bit 0 */
 #define TIMER_BINARY_COUNTER 0
```
# **Programming the PIT**

#### **Bits to initialize**

**TIMER0 | TIMER\_SET\_ALL | TIMER\_RATEGEN |TIMER\_BINARY\_COUNTER**

#### **Output to the timer I/O port**

**outpt(TIMER\_CNTRL\_PORT, …);**

#### **Then load the downcount**

**outpt(TIMER0\_COUNT\_PORT, count & 0xFF); // LSByte**

**outpt(TIMER0\_COUNT\_PORT, count >> 8); // MSByte**

## **What Are the PIT Modes?**

 **Mode 0: Count value loaded and countdown occurs on every clock signal; Out from counter remains low until count reaches 0 when it goes high**

 **Mode 2: Counts down from loaded value; when count has decremented to 1, OUT goes low for one clock pulse and then goes high again; count is reloaded and process repeats**

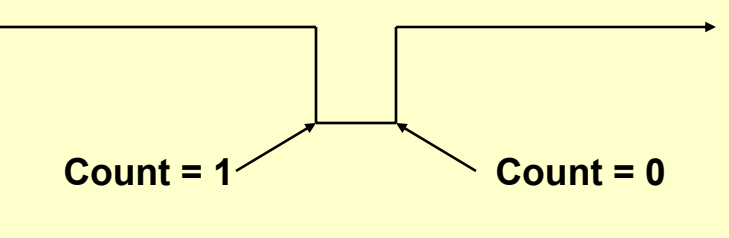

# **What Are the PIT Modes? (Cont'd)**

 **Mode 3: Functions as a divide by n square wave generator, where n is the count value; OUT starts high and alternates between low and high.**

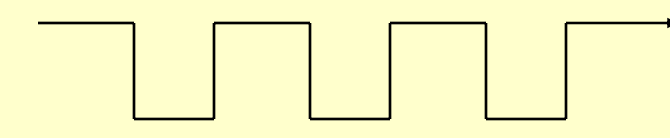

## **Reading the Count Values**

- **Want to read the count value without disturbing the count in progress**
- **Have to consider that the counter is changing while we are attempting to read it**
- ◆ Best way to read the count is to use the counter **latch command to temporarily latch the count outpt(TIMER\_CNTRL\_PORT, TIMER0 | TIMER\_LATCH); count = inpt(TIMER0\_COUNT\_PORT); count |= (inpt(TIMER0\_COUNT\_PORT) << 8);**
- **Note that reading the count lets the latch again follow the count**

## **Converting Counts to Real Time**

- **Can count from 1 to 64K, that is from approximately one microsecond to 55 milliseconds**
- **What if we want something longer than that?**
	- **Have to perform repeated counts**
		- » **Example: 200 milliseconds = 3 \* 55 +35**
		- » **Would need three full counts (called** *ticks***) plus a partial count (called** *downcounts* **)**
	- **But how do you know when a tick has occurred?**
		- » **Could poll the device**
		- » **Better to use an interrupt**
	- **If interrupt occurs on every tick, which is counted, then the elapsed time in microseconds is approximately:**
		- » **[#ticks \* 65536 + (startcount - stopcount)]/1.193**

# **Measuring the Time Interval**

#### **Given:**

- **Event A happened 30000 downcounts after tick 200**
- **Event B happened 22000 downcounts after tick 202**

#### **how much time has elapsed?**

#### **Graphically**

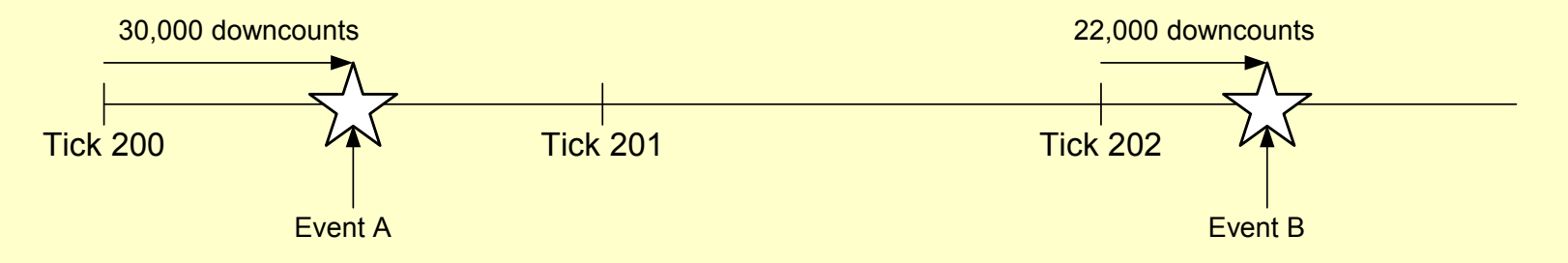

- **Elapsed time = 202 ticks + 22000 downcounts - (200 ticks + 30000 downcounts)**
- **And tick = 64\*1024 downcounts**

## **Interrupts for PCs in Protected Mode**

- **What is an interrupt?**
- **What does an interrupt do to the "flow of control"**
- **Priority levels**
- **Vectoring of interrupts**
	- **None**
	- **Vectored**
- **Interrupts used to overlap computation & I/O**
	- **Examples would be console I/O, printer output, and disk accesses**
- **Normally handled by the OS so under UNIX and NT, rarely coded by ordinary programmers**
	- **In embedded systems and real-time systems, part of the normal programming work**

# **Interrupts (Cont'd)**

#### **Why interrupts over polling? Because polling**

- **Limits the CPU to one activity**
- **Uses cycles that could be used more effectively**
- **Code can't be any faster than the tightest polling loop**
- **Bottom line: an interrupt is an asynchronous subroutine call (triggered by a hardware event) that saves both the return address and the system status**

# **When an Interrupt Occurs**

- **Finish the current instruction**
- **Save minimal state information on stack**
- **Transfer to the interrupt handler, also known as the interrupt service routine (ISR)**
- ◆ But there is more to it than this...
	- **How do we know which device interrupted?**
- **And what happens if two (or more) devices request an interrupt at the same time?**

## **Interrupts**

**Complex hardware setup**

**Needed for multitasking/multiprogramming OS**

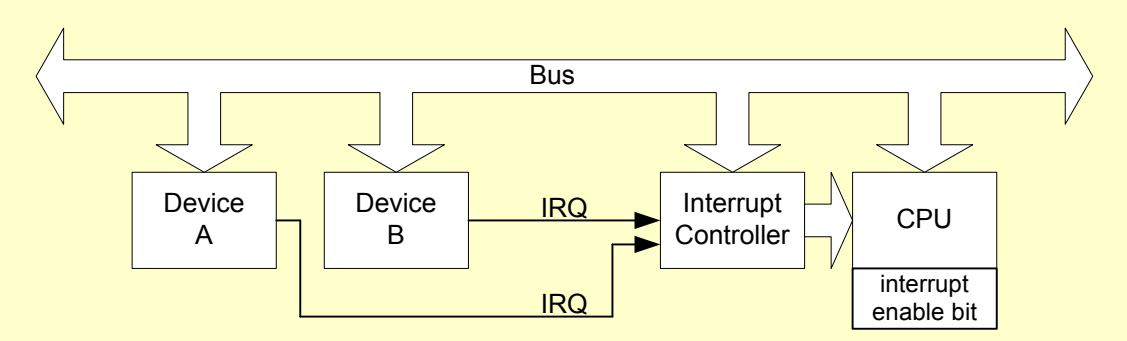

**Devices use IRQs to signal interrupt controller**

## **Interrupt Controller**

- **On the PC known as the PIC which stands for "Programmable Interrupt Controller"**
- **Programmable means it has multiple possible behaviors selectable by software (via its own I/O ports)**
- **Devices send IRQ signals to interrupt controller**
- **Interrupt controller prioritizes signals, sending highest to CPU**
## **CPU Interrupt Handling**

- **Enabling/disabling interrupts in the CPU**
	- **sti and cli instructions set and clear IF in EFLAGS**
- **CPU checks for interrupts between instructions if interrupts enabled (IF**  $= 1$ **)** 
	- **Must save CPU state**
	- **Get ID ("nn") of interrupting device from interrupt controller**
	- **Uses nn to look up address of interrupt handler (ISR)**
	- **CPU enters kernel mode with IF=0**
- **ISR services the interrupt, including resetting the interrupt controller; ends with a special instruction "iret" on x86 to restore previously saved state and resume from point of interrupt**

### **Interrupt Controller Details**

- **Each device has an IRQ number based on its wiring to the PIC**
	- **Ex. COM2 uses IRQ3, timer 0 uses IRQ0**
- **PIC: the 8259A chip**
	- **Supports eight interrupt request (IRQ) lines**
	- **Two chips used in PC, called "master" and "slave"**
	- **Priority: highest to lowest order is IRQ0-1, IRQ8-15, IRQ3-7**
	- **Asserts INTR to CPU, responds to resulting INTA# with an 8 bit interrupt type code ("nn") on the data bus**

## **Interrupt Controller Programming**

 **PIC is accessible at port addresses 0x20 and 0x21 (for master), using "initialization command words" (ICWs) and "operational command words" (OCWs)**

#### **ICWs used to set such things as:**

- **How much to add to the IRQ to produce nn (8 used for DOS, 0x20 for Linux, 0x50 for Windows)**
- **We trust the (Linux) bootup code to handle this setup**

#### ◆ OCWs used for:

- **EOI command: Reset interrupt in PIC after accepted by ISR (outb of 0x20 to port 0x20, for master)**
- **Get/Set Interrupt Mask Register (port 0x21 for master)**
	- » **Ex: 0111 1110 = 0x7e enables IRQs 0 and 7, disables 2-6**

### **Interrupt Process**

- **Requesting device generates a signal on IRQn**
- **PIC checks its interrupt mask before putting out a logic high on INTR line**
- **Between instructions, and if IF=1, the CPU sees INTR and initiates its** *interrupt cycle*
- **The interrupt handler (ISR) executes**
- **Requesting device is usually accessed in the ISR and is thus notified of the completion of the event**
	- **Ex: UART receiver detects inb for received char**

## **CPU's Interrupt Cycle**

- **CPU detects INTR between instructions with IF=1**
- **CPU sends back a low on INTA#**
- **PIC responds by setting INTR low and puts out 8 bit interrupt code,** *nn***, on data lines**
- **CPU reads nn and executes int nn instruction:**
	- **Machine state saved on stack (cs:eip and eflags)**
	- **IF set to zero**
	- **Accesses IDT[nn] to obtain ISR address**
	- **ISR address loaded in eip**
		- » **Change in eip causes the interrupt handler to execute next**

## **Interrupt Handler Details**

#### **ISR must:**

- **Save all registers used**
- **Issue EOI command (end-of-interrupt) to PIC**
- **Service the device, i.e., do whatever processing is needed for the event the device was signaling**
	- » **Ex. Read the received character, for UART receiver int's**
- **Restore registers**
- **Finish with iret instruction**

## **PIT Device (Timer 0)**

- **Simplest device: always is interrupting, every time it down counts to zero**
- **Can't disable interrupts in this device! Can mask them off in the PIC**
- **We can control how often it interrupts**
- **Timer doesn't keep track of interrupts in progress—just keeps sending them in**
- **So we don't need to interact with it in the ISR (but we do need to send an EOI to the PIC)**

## **Timer Interrupt Software**

#### **Initialization**

- **Disallow interrupts in CPU (cli )**
	- » **Unmask IRQ0 in the PIC by ensuring bit 0 is 0 in the Interrupt Mask Register accessible via port 0x21**
	- » **Set up interrupt gate descriptor in IDT, using irq0inthand**
	- » **Set up timer downcount to determine tick interval**
- **Allow interrupts (sti )**

#### **Shutdown**

- **Disallow interrupts (cli )**
	- » **Disallow timer interrupts by masking IRQ0 in the PIC by making bit 0 be 1 in the Mask Register (port 0x21)**
- **Allow interrupts (sti )**

### **Timer Interrupts: Two Parts to the Interrupt Handler**

- **irq0inthand – the outer assembly language interrupt handler**
	- **Save registers**
	- **Calls C function irq0inthandc**
	- **Restore registers**
	- **Iret**
- **irq0inthandc - the C interrupt handler**
	- **Issues EOI**
	- **Increase the tick count, or whatever is wanted**

### **UART Interrupts**

- **The UART is a real I/O device, more typical of interrupt sources than timer 0**
- **The UART has four ways to interrupt; we'll study just receiver interrupts**
- **No interrupts are enabled until we command the UART to enable them, via register 1, the IER (i.e., port**  $0x3f8 + 1$  or port  $0x2f8 + 1$

### **UART Receiver Interrupts**

- **The receiver interrupts each time it receives a char, and remembers the interrupt-in-progress**
- ◆ COM1 is connected to pin IR4 on the PIC, so its **IRQ is 4 Similarly COM2's is 3**
- **The nn code generated by the PIC for COM1 is 0x24, so its interrupt gate descriptor is IDT[0x24]**
- **The ISR must read in the received char to satisfy the UART, even if no one wants the char. It also must send an EOI command to the PIC**
- **The receiver detects the inb for the char, and this completes the interrupt-in-progress**

# **UART Interrupts (COM1)**

#### **Initialization**

- **Disallow interrupts in CPU (cli )**
	- » **Enable interrupts in the UART (outb to port 0x3f9, IER)**
	- » **Unmask IRQ4 in the PIC by ensuring bit 4 is 0 in the Interrupt Mask Register accessible via port 0x21**
	- » **Set up interrupt gate descriptor in IDT, using irq4inthand**
- **Allow interrupts (sti )**

#### **Shutdown**

- **Disallow interrupts (cli )**
	- » **Disable interrupts in the UART**
	- » **Disallow COM1 interrupts by masking IRQ4 in the PIC by making bit 4 be 1 in the Mask Register (port 0x21)**
- **Allow interrupts (sti )**

## **UART (COM1) Interrupts: Two Parts of the Interrupt Handler**

- **irq4inthand – the outer assembly language interrupt handler**
	- **Save registers**
	- **Call C function irq4inthandc**
	- **Restore registers**
	- **Iret**

#### **irq4inthandc - the C interrupt handler**

- **Issue the EOI command to the PIC**
- **Input the char, and whatever else is wanted**

## **Something Called Exceptions**

- **Deviation from the normal condition**
- **While interrupts are asynchronous events initiated by the hardware ...**

**exceptions are synchronous and initiated by both hardware and software**

- **If initiated by software they are also known as software interrupts**
- **Either way, both are detected by the computer hardware**

### **What Causes An Exception?**

#### **Certain types of instructions cause exceptions:**

- **As the result of an abnormal condition**
	- » **Overflow, underflow, page fault, ...**
- **As a result of executing a specific exception causing instruction (e.g., trace, trap, and emulator)**
	- » **Single stepping through a program is possible by setting the trap flag bit in the flags register**
	- » **Emulator trap for unimplemented instructions or auxiliary processing (e.g., Vector or FP ops)**
	- » **Traps for system calls that result in a change of the machine state**

## **Addressing on the PC**

- **Without memory management in place, the x86 uses 16-bit addresses (referencing all of 64K!)**
- **To access the full 20-bit address, a segment register is used (notation is** *segment:offset***)**

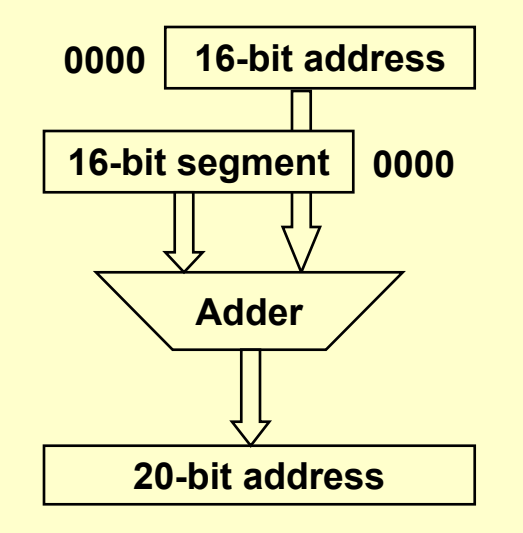

**Example:**

**address = 0x1234seg reg = 0x5678**

> **0x01234+0x56780**

**-------------**

**20-bit result <sup>=</sup> 0x579B4**

- **Need based on moving data from one place to another (e.g., I/O and memory) without tying up CPU**
- **Specialized microcontroller that takes over CPU's bus (control, address, and data lines)**
	- **Without DMA**
		- » **As used in:**
			- **in %dx,%al and movl %al, mem**
	- **With DMA**
		- » **DMA supplies from/to address and data**
	- **So DMA cuts down the number of bus cycles needed to transfer data between devices**
- **PC has seven DMA channels**

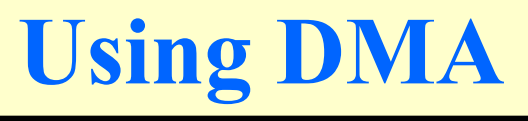

- **Programming described on page 409 in S&S**
- **One limitation is the size of the DMA address space (16-bit value)**
- **Must use DMA page registers to access memory up to 16MB**
- **Performance:**
	- **Limited by bus speed to less than 4MB/sec.!**
	- **Can increase using block mode data transfers**
		- » **But this interferes with DRAM refresh**
	- **Faster CPUs (486 & Pentium) use string move instructions**

## **Some Register Terminology**

- **Registers and latches**
- **Level-triggered versus edge triggered**
- **Use of a clock to make the circuit synchronous**

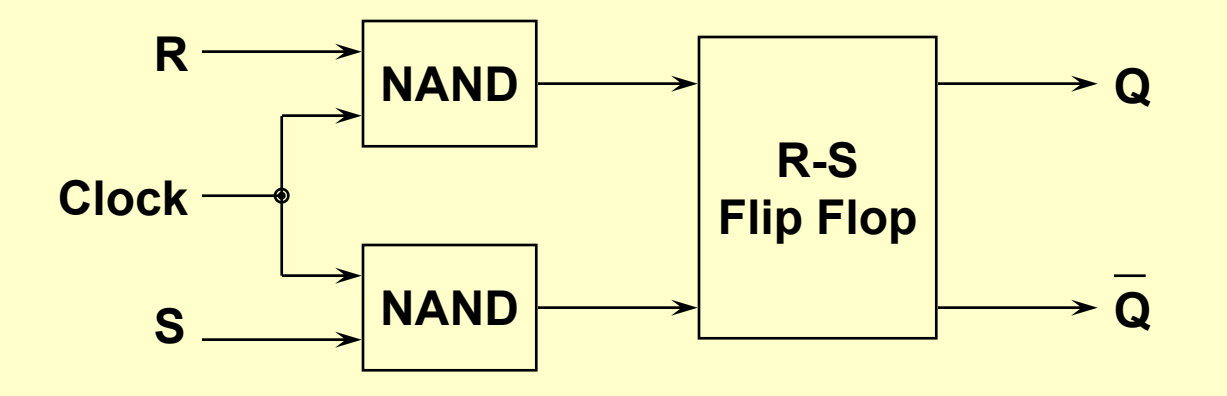

# **Waveform or Timing Diagram**

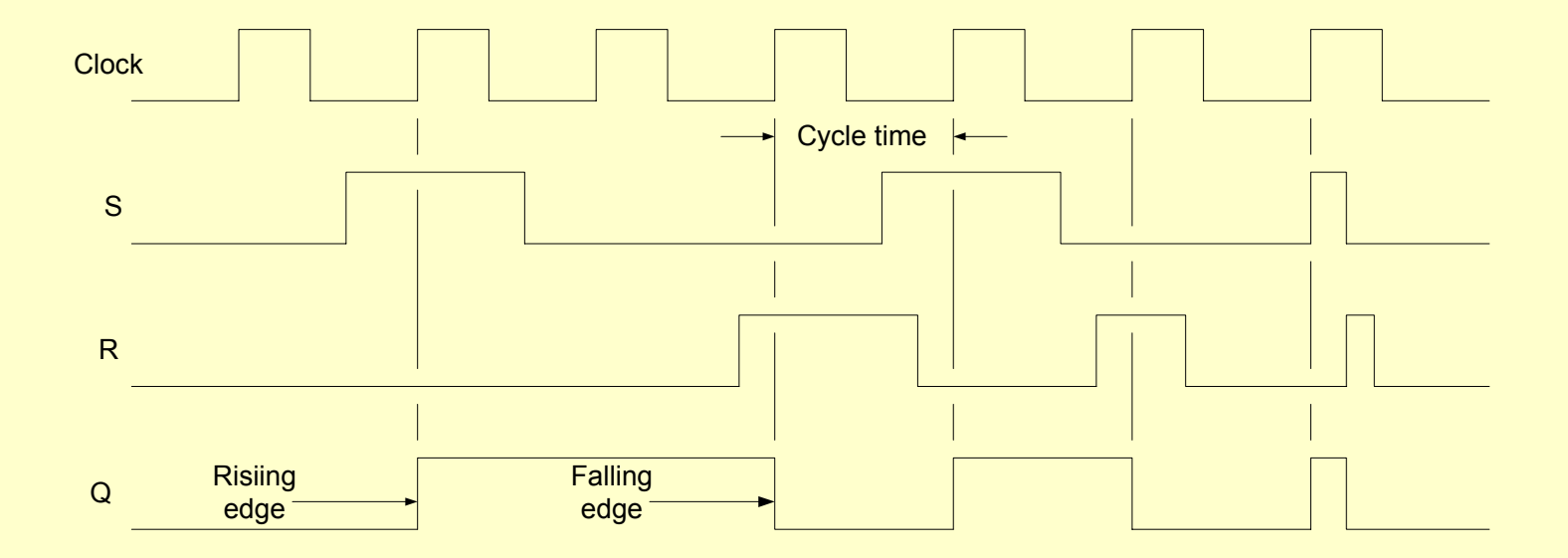

Waveform diagram for clocked RS Flip-flop

## **The D-Type Flip-Flop**

- **Single data input and a clock**
- **Also called a "delay" flip-flop**
- **Internally uses master/slave form and becomes an "edge-triggered" flip-flop**

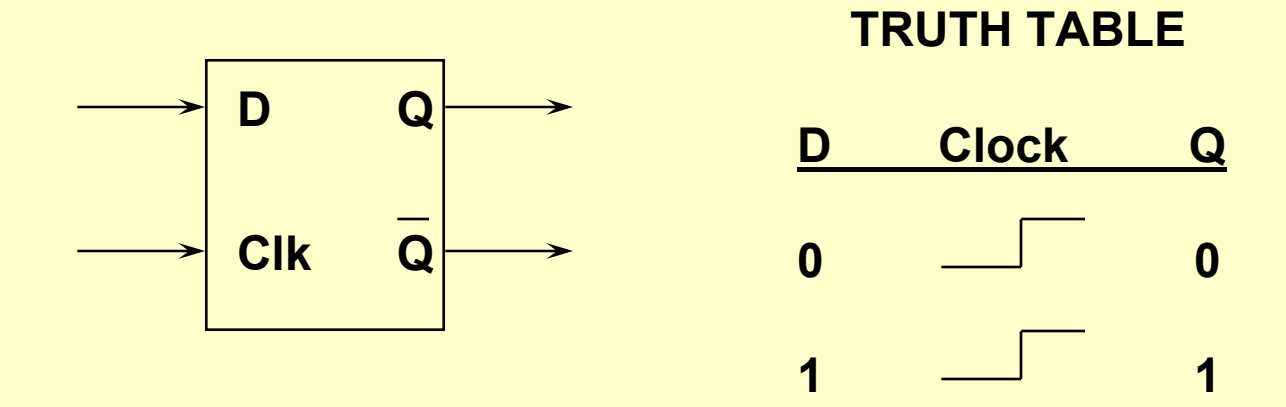

## **Actual D-Type Flip-Flop**

- **Has preset (PR) and clear (CLR) inputs which can be set asynchronously (but not both at one time)**
- **Nomenclature use > for an edge-triggered input**

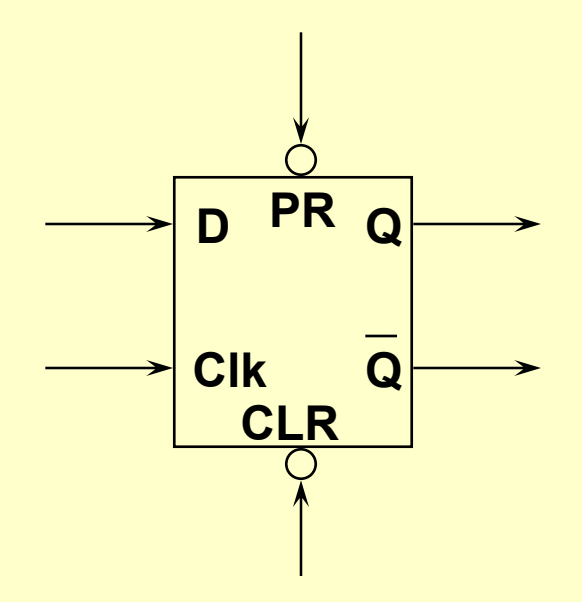

## **Timing Diagrams for D Flip-Flop**

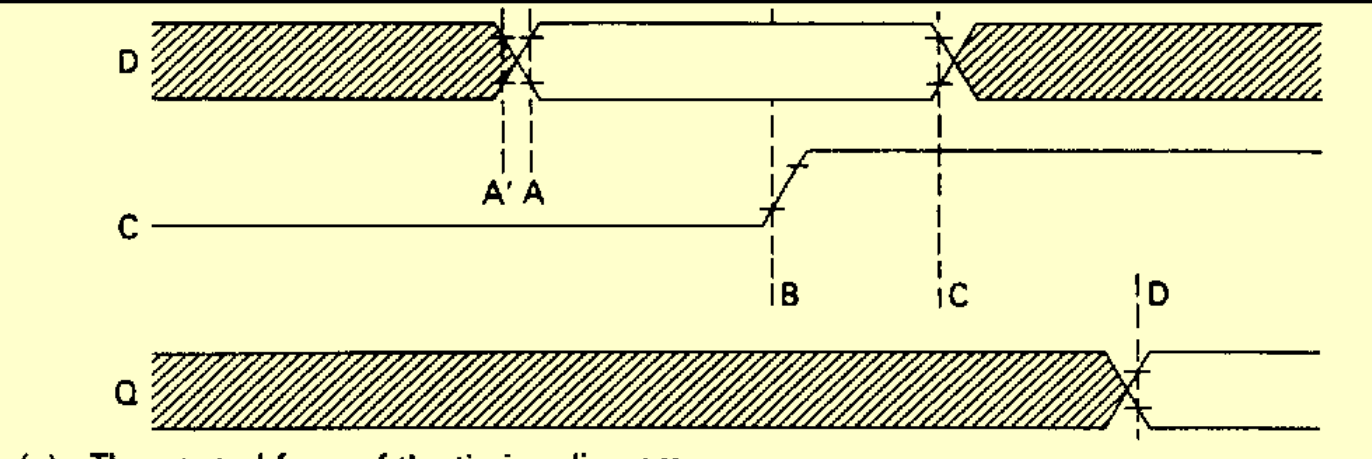

The general form of the timing diagram  $(c)$ 

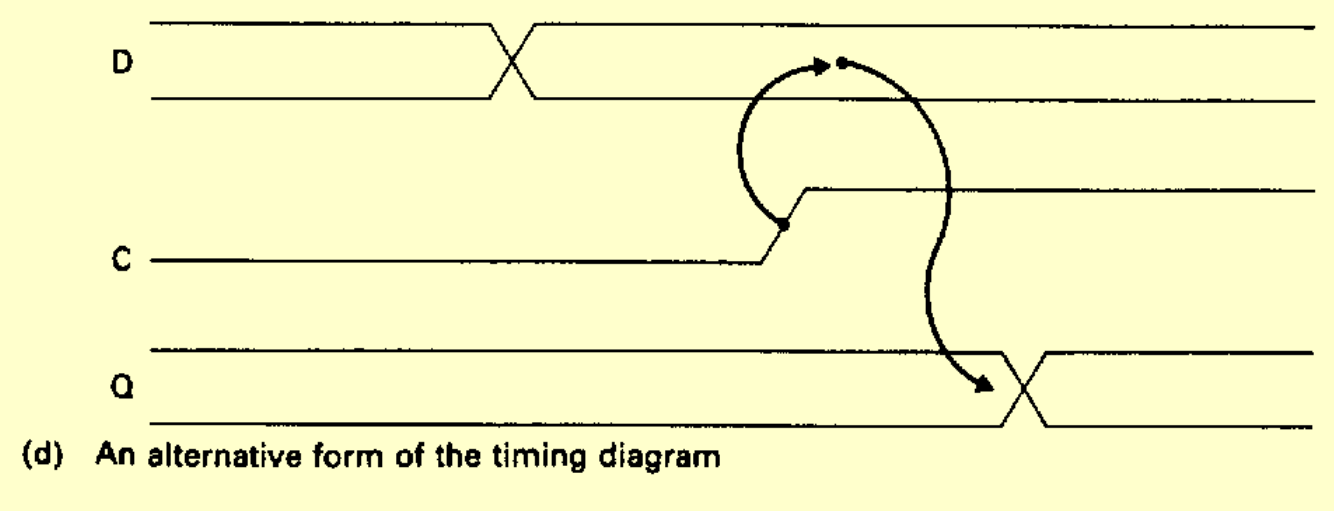

## **The J-K or Universal Flip-Flop**

- **Can build other FFs from it**
- **Three synchronous inputs (plus preset and clear)**
- **Can be edge- or level-triggered**

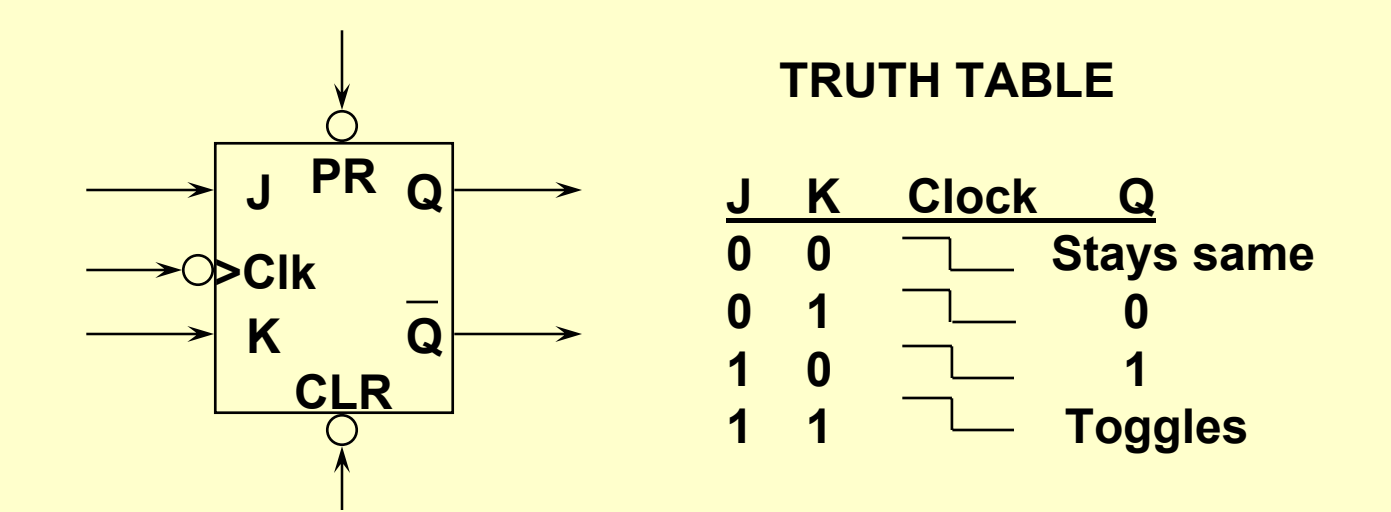

## **Using Flip-Flops**

- **Primary use is for storage and counting**
- **Example: Mod-16 counter also known as a ripple counter**

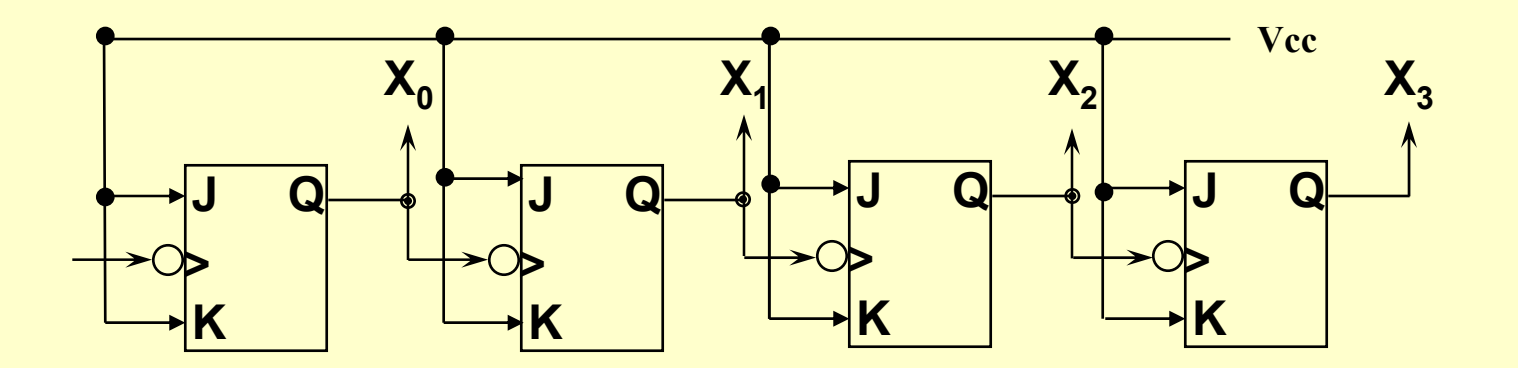

**X 3X 2X1 <sup>X</sup> 0 counts 0 ... 15 (Decimal) sequentially**

## **Timing diagram for Mod-16 Counter**

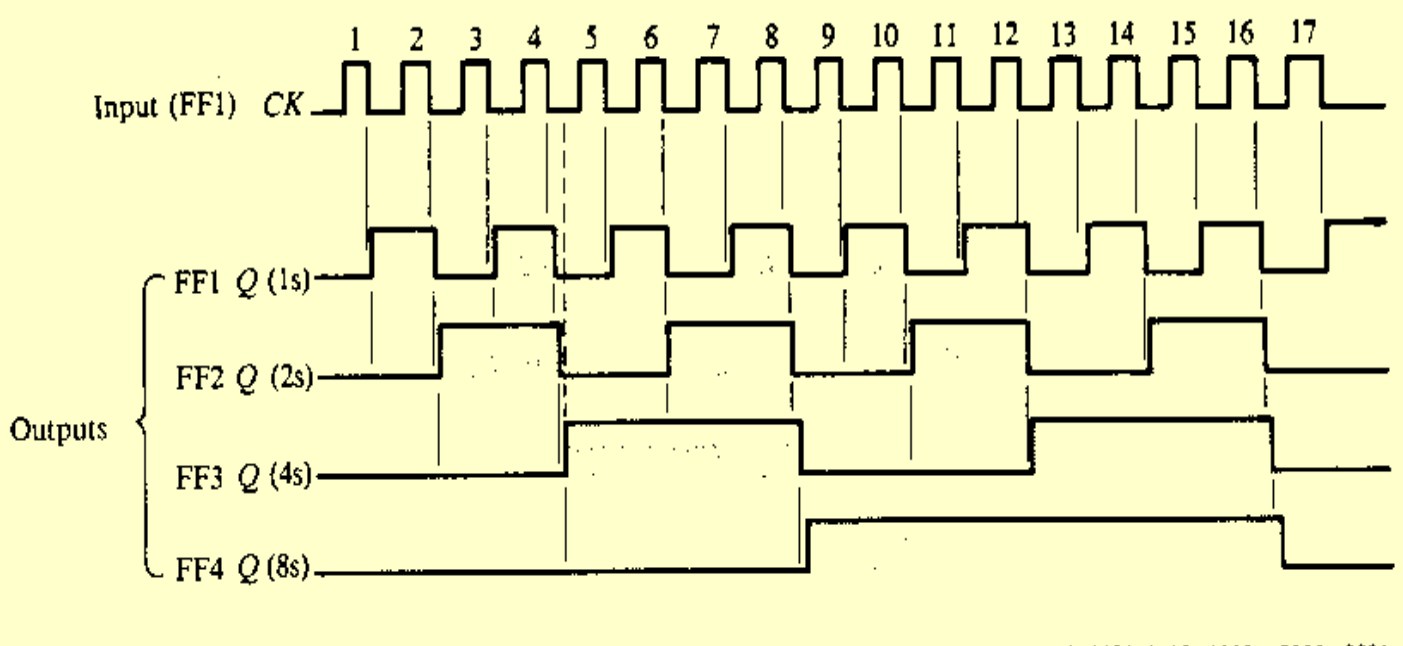

0000 0001 0010 0011 0100 0101 0110 0111 1000 1001 1010 1011 1100 1101 1110 1111 0000 0001 Binary count Fig. 8-3 Timing diagram for a mod-16 ripple counter

#### **Note that the counter actually serves to divide down!**

11/13/2002 CS 241 Fall 2002 CS 241 Fall 2002

## **A Synchronous or Parallel Counter**

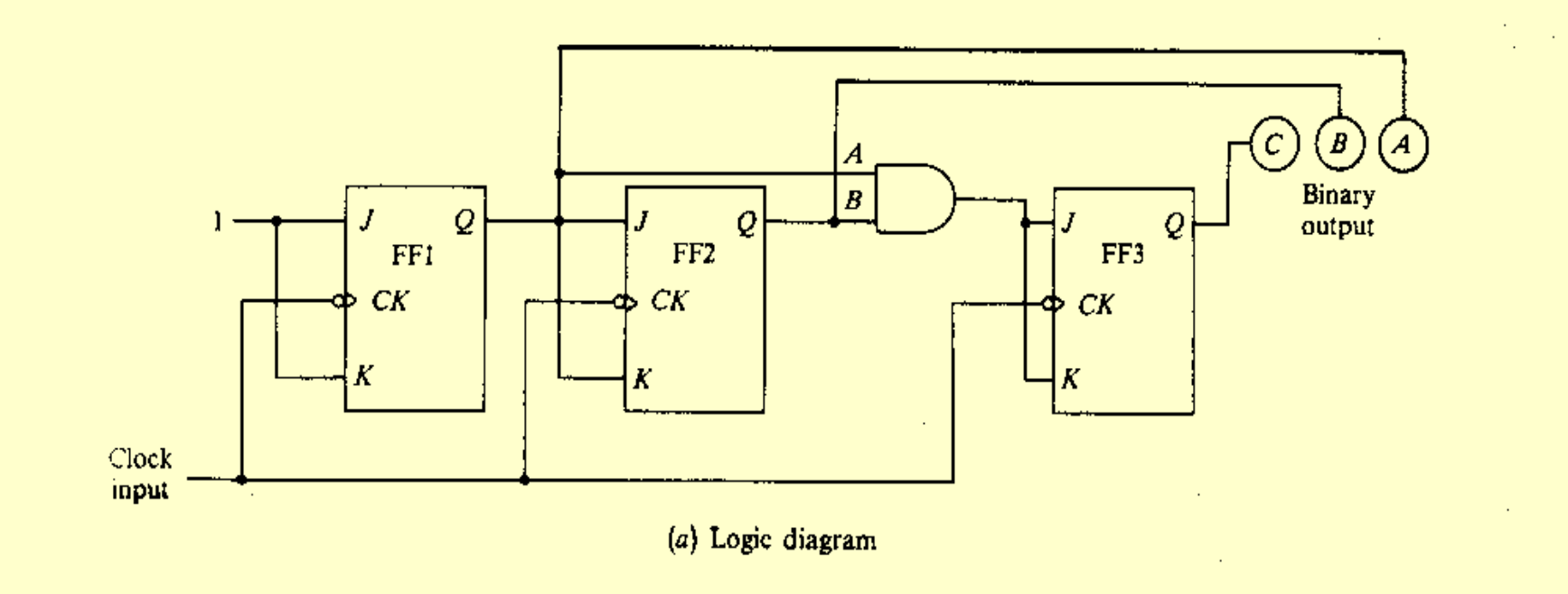

- **1) What does this count to?**
- **2) Can we we make it count to something different?**

**Ans. Yes, using an AND gate:**

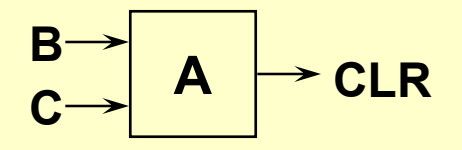

### **What Kind of Chips Are Available?**

**J-K flip-flop is a 7473**

**Synchronous BCD up/down counter is a 74192**

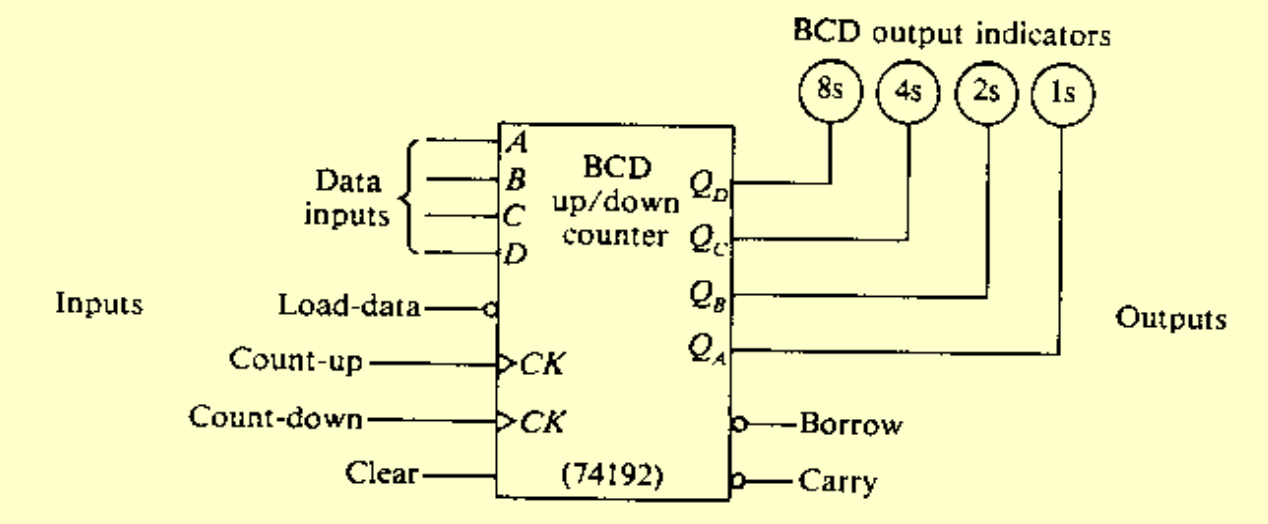

Fig. 8-12 The 74192 synchronous BCD up/down counter IC

## **Shift Registers**

#### **Many Combinations:**

- **Serial in, serial out**
- **Serial in, parallel out**
- **Parallel in, serial out**
- **Parallel in, parallel out**

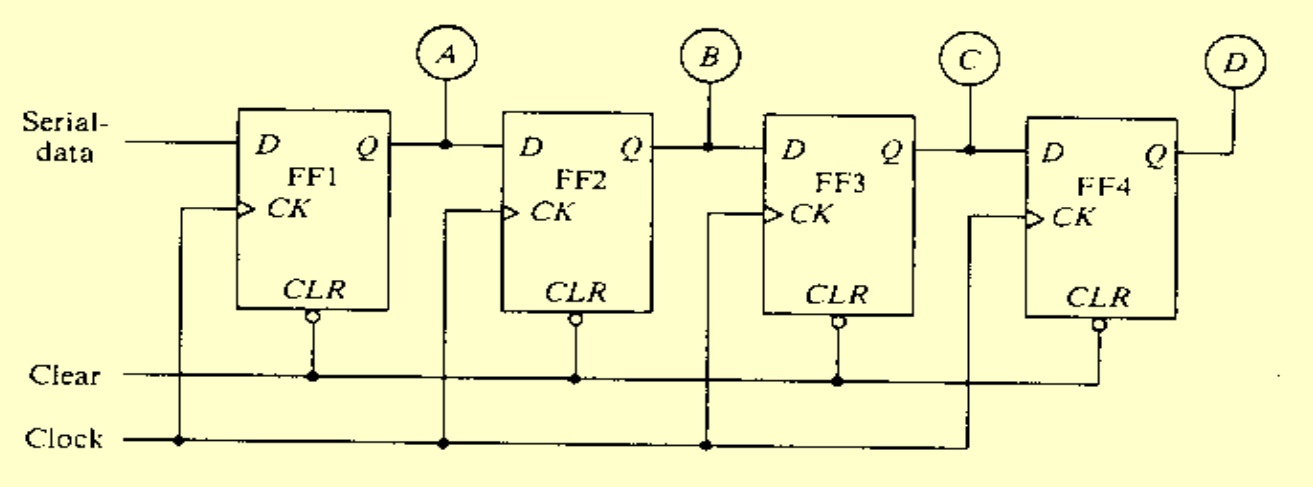

Fig. 9-2 Logic diagram of a 4-bit serial-load shift-right register

## **Parallel Load, Recirculating**

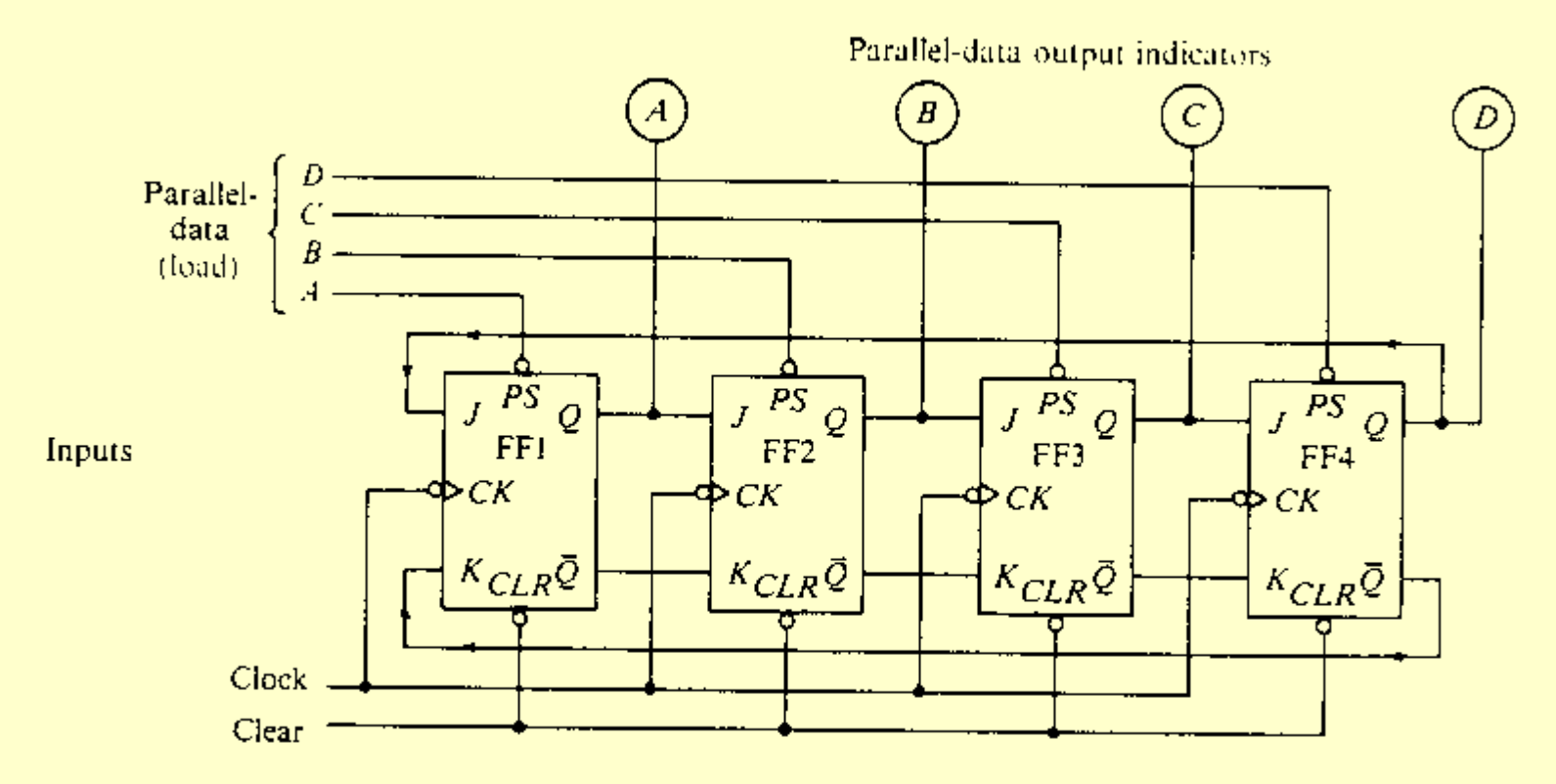

Fig. 9-5 Logic diagram of a 4-bit parallel-load recirculating shift-right register

**Look up the universal shift register -- 74194 (Fig. 9-8)**

11/13/2002 CS 241 Fall 2002 CS 241 Fall 2002

## **Tri-State Logic**

- **The problem with connecting element together is that each has to be in one logic state (0) or the other (1)**
- ♦ **This represents a conflict and we resolve it with** *tri-state logic*

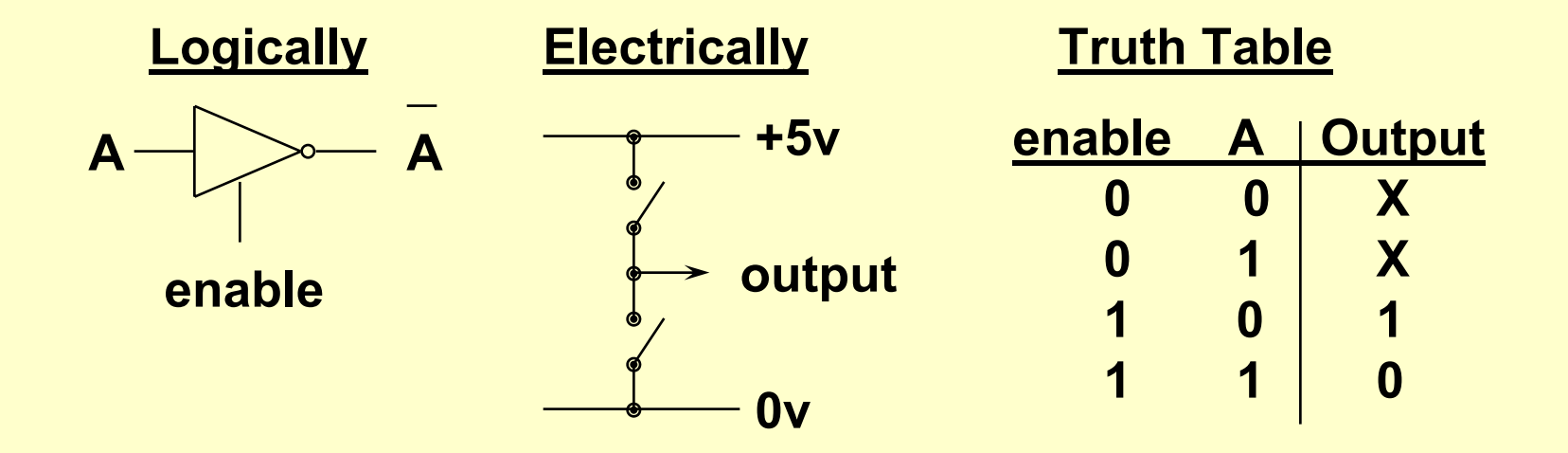

## **Tri-State Logic and Buses**

- **Often the logical element has an output enable pin to go from a floating output to the actual output of the circuit**
- **Inverters and buffers are used as bus drivers or buffers**
	- **Two such drivers or buffers are used to make the connection bidirectional**
	- **The gates also provide more "drive" onto the bus so that the bus signals are stronger and the bus can be longer**

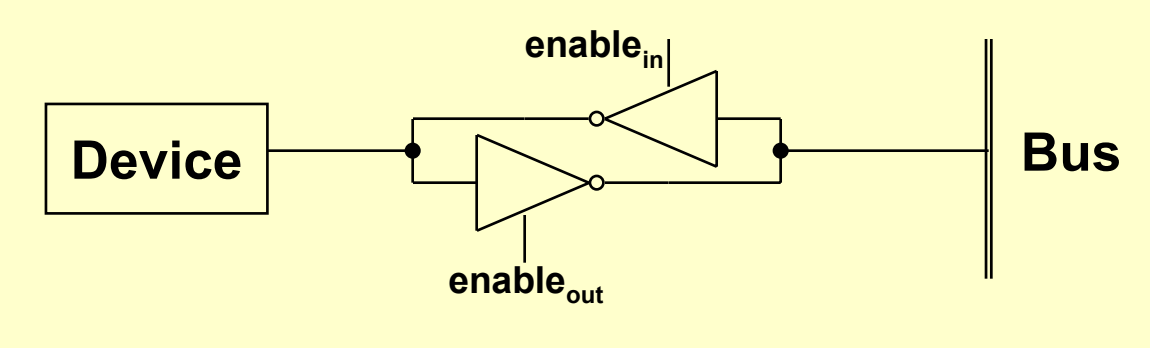

### **Some Notes on Machine Problem 4**

#### **Two parts:**

- **Chip tester**
- **Digital oscilloscope**

#### **Both use the parallel port as a means of performing digital I/O**

- **Digital oscilloscope uses the serial port as the source of bits**
- **Most of the code is written so the number of new lines of code is small**
	- **But effort to understand other's code is substantial**

# **Chip Tester**

**Chip data structures central to the testing code**

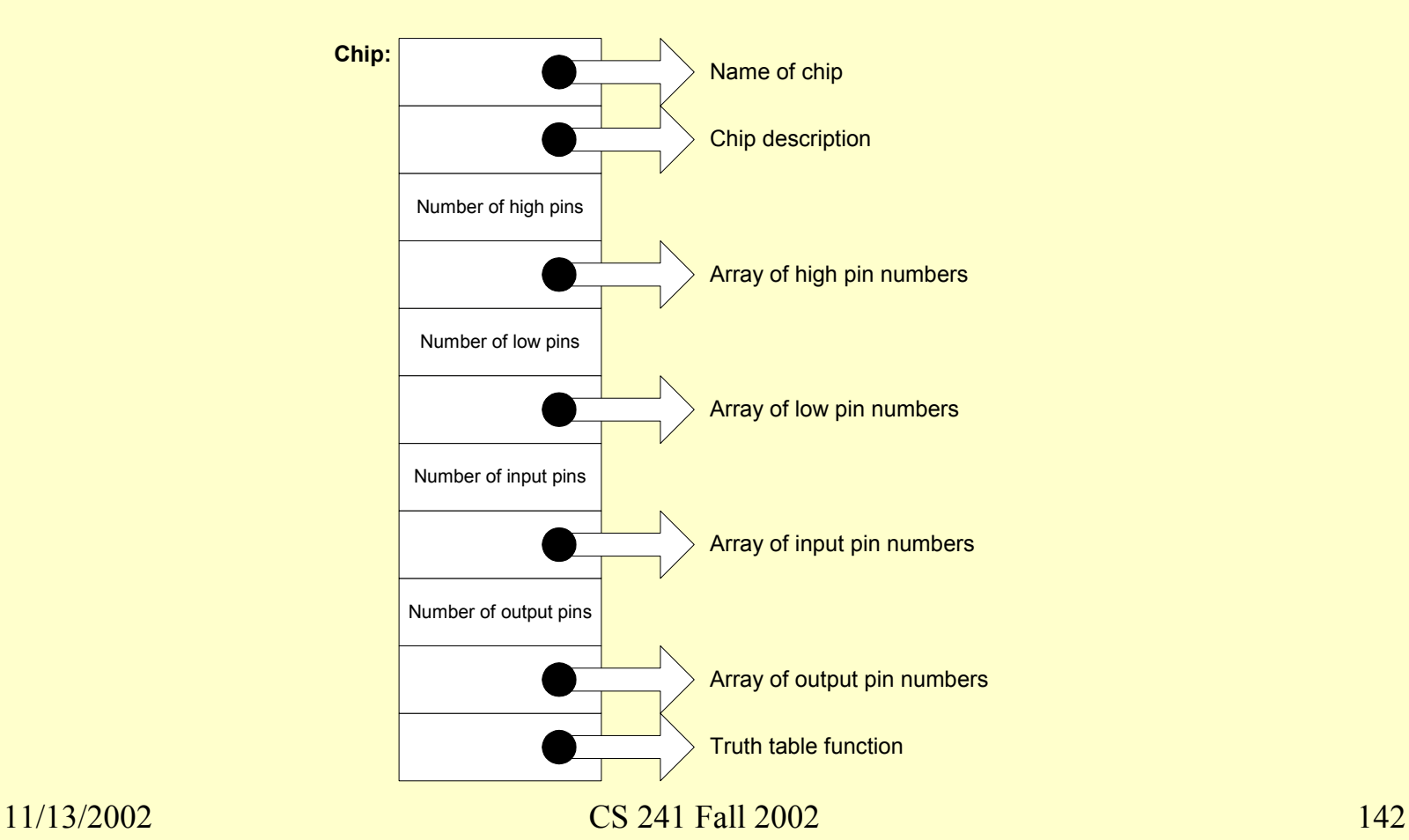

## **Chip Tester Configuration**

- ◆ SAPC boards 5 & 6 have the parallel port wired to **test an LS00 (quad NAND gate chip)**
- ◆ SAPC boards 7 & 8 have the parallel port wired to **test an LS138 (3-to-8 decoder chip)**
- **The given code makes a correspondence between:**
	- **Data register bits for the parallel port (0:7)**
	- **The DB25 connector (pins 2-9 and 10-13, 15)**
	- **The chip pins (1-14 or 1-16)**
	- **The direction of the chip pins (input or output)**
- **Note that the LS00 is symmetric in that the pins on the left side of the chip are functionally equivalent to the pins on the right side**

## **ls00\_softchip**

#### **The truth table holds the testing information:**

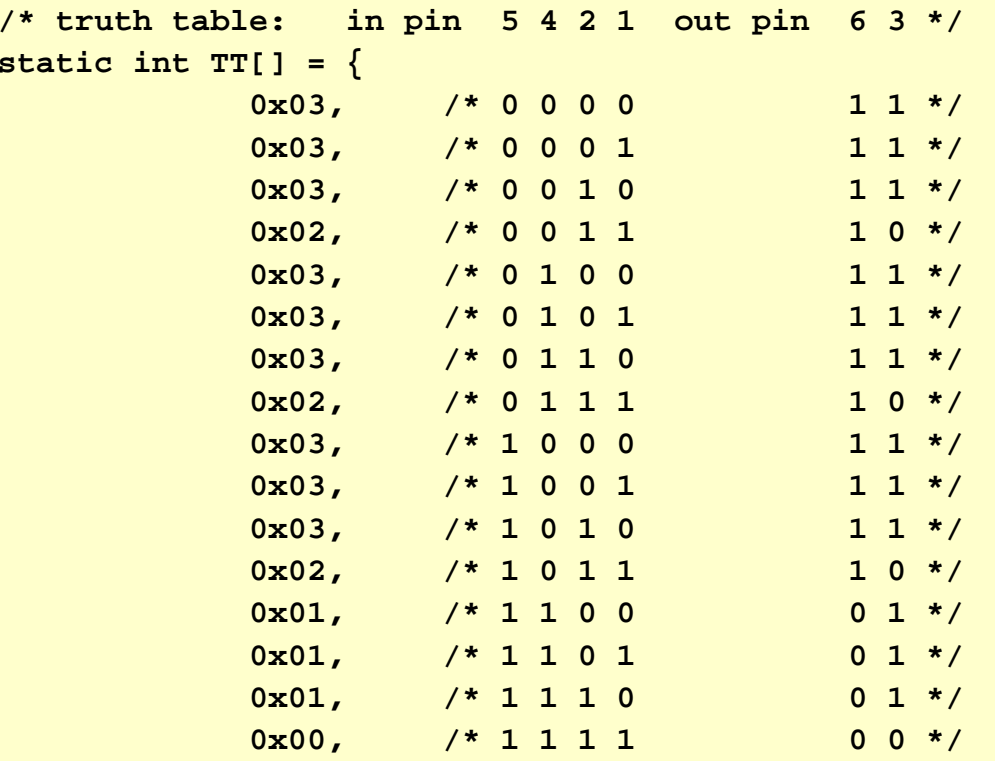

**};**
# **ls138\_softchip**

- $\blacklozenge$  Have three bits of input data  $(A_0, A_1,$  and  $A_2)$
- $\blacklozenge$  Have three bits of enable (\* $E_1$ , \* $E_2$ , and  $E_3$ )
	- **Where \* means enabled low**
- ◆ Can support only five bits of output data (\*O<sub>0</sub>, \*O<sub>1</sub>,  $\dots^{\star}O_{7}$
- **Since softchip function has two arguments, the input data and the output results one solution would be a 32 entry table – but there are other ways of doing this**

# **Changes to chiptest.c**

- **1.Add new entry for LS138 into chip table**
- **2.Print out the description of the chip pins**
- **3.Generate the possible output bit patterns**
- **4. Compare output bit patterns to softchip results to see if chip is functioning correctly**
- **Hook back the COM1 port to LPT1 but use a level converter (called a** *line receiver***) to make sure voltage conversion is done**
- **Project description explains that sampling rate is about 100 times faster than bit times (at 9600 baud)**
- ◆ Using | for high and \_ for low, plus ||nn|| or \_\_nn\_\_ **for a sequence of highs and lows, the displayed results might be: ||88||\_\_67\_\_|\_\_||\_\_\_||82||**
	- **or "88 highs", "67 lows", "1 high", "2 lows", "2 highs", "3 lows", and "82 highs"**

# **From bps to Baud**

#### **What's the difference between baud and bits per second?**

- *Baud* **- the number of discrete conditions or signal events per second**
- *bps* **- the number of bits transmitted per second**
- **Baud is the same as bps only if each signal event represents exactly one bit; so in general: Baud**  ≤ **bps**

### **Distinction a result of using modems**

- **POTS can't transmit computer signals**
- **Instead a modulated sine wave is transmitted in the range of 1-2 KHz; the sine wave is the** *carrier*
- **Modulation takes many forms:** *amplitude***,** *frequency***, and** *phase* **modulation**

# **Transmission of 010001011000100**

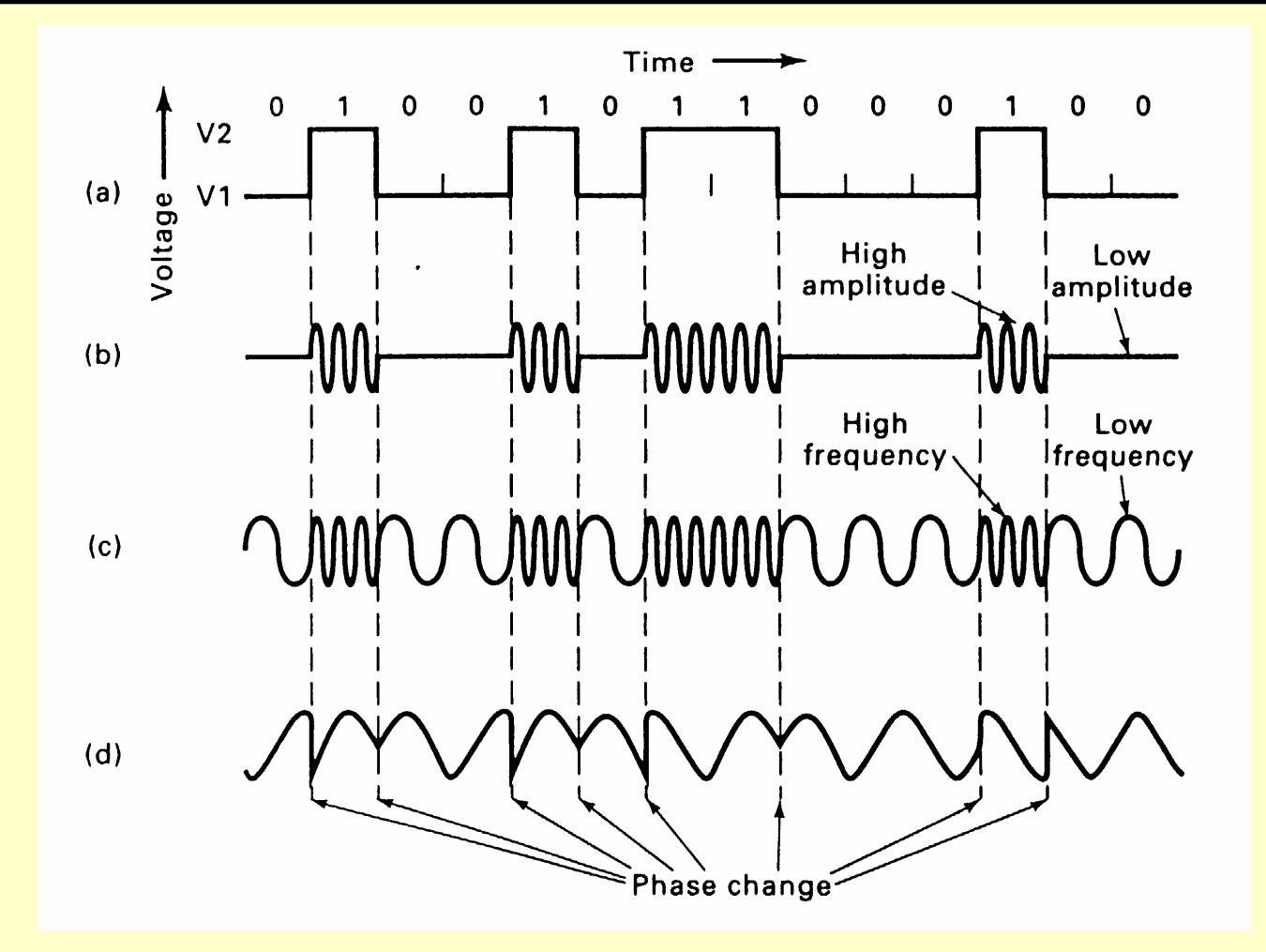

# **Signal Constellation for 16-pt QAM**

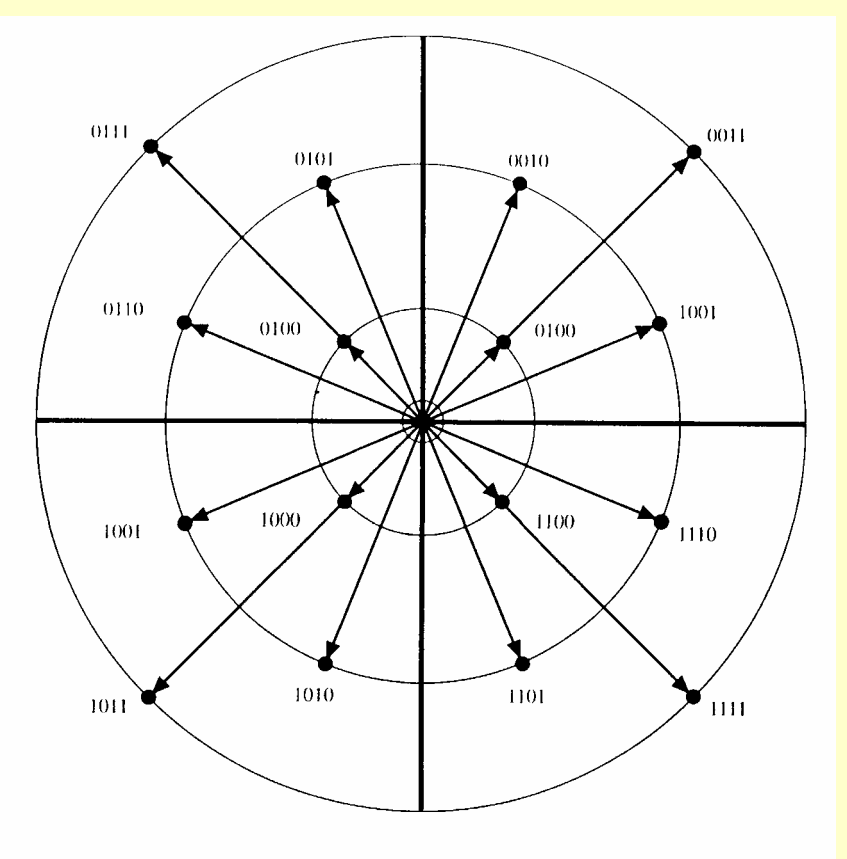

- **Telephone bandwidth 300- 3300 Hz (or 3000 baud)**
- **QAM offers 4 bits per baud using 12 possible phase shifts and 3 possible amplitudes**
- **V.32 uses baud rate of 2400 and QAM to yield 9600 bps**
- ♦ **Adding in additional encoding and compression yields today's V.90 modems**

### **Baudrate Generator**

#### **Characters are sent/received asynchronously**

- **Clocks of receiver and transmitter are independent and only nominally the same**
- **Furthermore, the relative phases of the clocks are completely arbitrary**

#### **Receiver strategy:**

- *Synch* **on initial rising edge then sample bits**
- **Sample 16 times the baud rate, starting with the eighth clock period after leading edge of start bit**

### **On SAPC, clock comes from 1.8432 MHz crystal**

- **1.8432/16 = max baud rate = 115,200 bps**
- **Rate set on SAPC by value in** *divisor latch*

### **Baudrate Generator (Cont'd)**

#### ◆ Set DLAB bit in "Line Control" UART register to **use UART registers 0 and 1 for 16-bit divisor value**

**outpt(baseport + UART\_LCR, (inpt(baseport + UART\_LCR)) | UART\_LCR\_DLAB);**

#### **Then put out two bytes containing divisor**

- **9600 bps => divisor of 12**
- **19,000 bps => divisor of 6**

# **Connecting Serial Devices**

- **Standard was to connect a DTE to a DCE**
- ◆ But we don't always have the luxury, so ...
	- **Transmitted data (pin 2 - outgoing) connected to received data (pin 3 - incoming)**
	- **Request to send (pin 4 outgoing) connected to clear to send (pin 5 - incoming)**
	- **Data terminal ready (pin 20 - outgoing) connected to data set ready (pin 6 - incoming)**
	- **Signal grounds (pin 7) connected to each other**
	- **Carrier detect (pin 8 -incoming) depends on whether or not modem control is required**

# **Setting the Baud Rate**

### **UART over samples incoming bit**

- **Minimum is 16X**
- **UART clocked at 1. 843200 MHz**
- **Must set up UART divisor so that it is: UART\_BAUD\_CLOCKHZ/(baudrate \* 16)**
- **Look at serial.h where UART baud rate is set through the Line Control Register (LCR)**
	- » **Must turn on Divisor latch access (UART\_LCR\_DLAB)**
	- » **Must set word length to 8 bits (UART\_LCR\_WLEN8)**
	- » **Then load LSB followed by MSB**
	- » **Finally, turn off DLAB**

# **Remaining Steps in scope.c**

### **After setting up baud rate**

- **Output a character to the serial port (COM1 but could be COM2)**
- **Example Collect the data** 
	- » **collect.c inputs from the LP\_STATUS bit and saves into an array of data points up to a MAXDATA times**
	- » **You are asked to re-implement collect.c as an assembly language routine ascollect.s**
		- **Code is similar to collect.c in that it loops MAXDATA times moving the LP\_STATUS bit into the data array**
- **Display the results**
	- » **This code is written for you**

### **Buses**

 **Concept is to link together multiple functional units over a common data highway at a lower cost than connecting them directly**

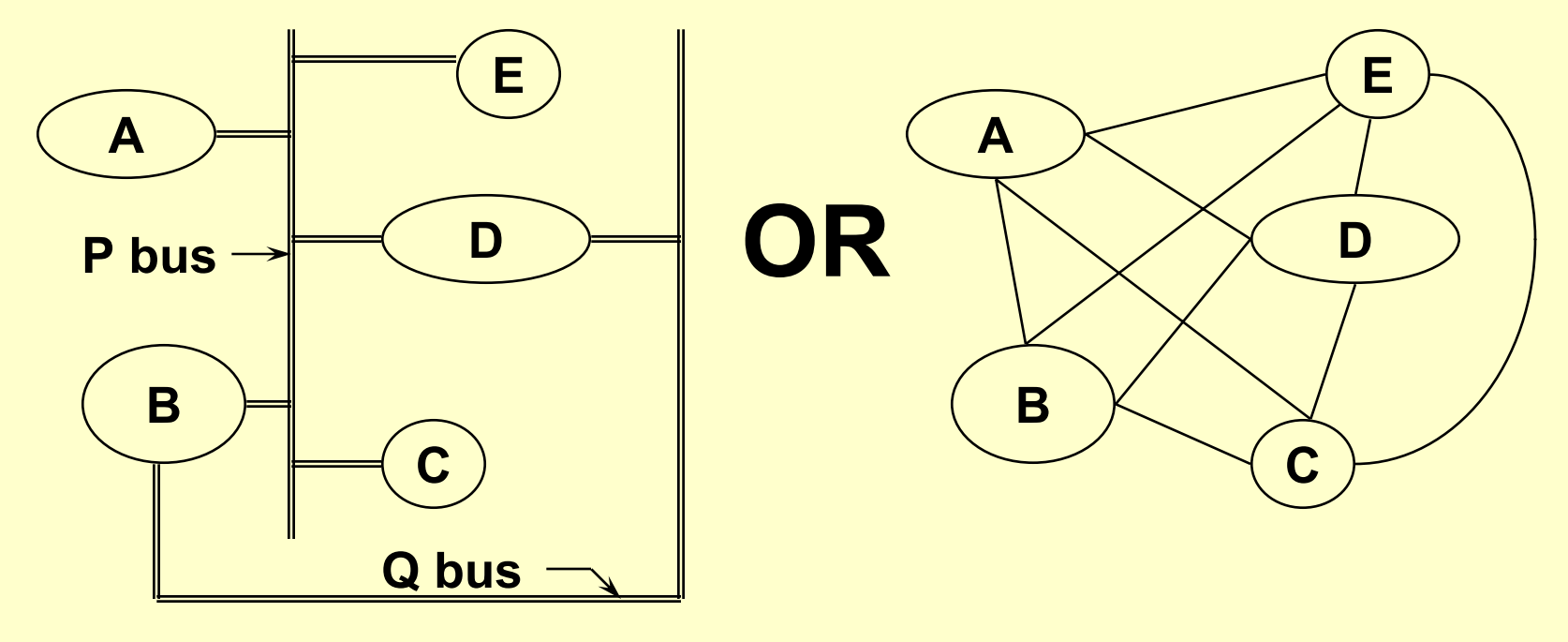

# **Bus - Essential Part of Any Computer**

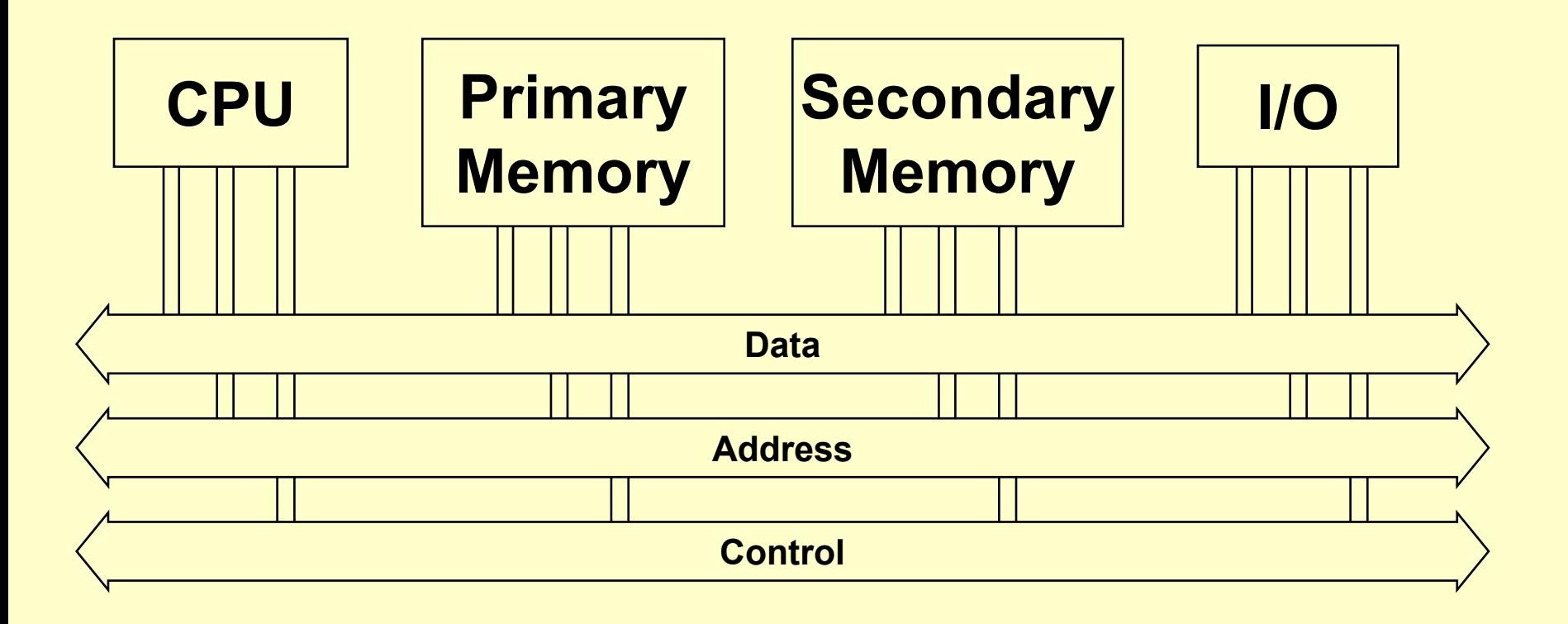

- **Needed for intelligent peripherals (e.g., DMA), multiple CPU, and dynamic memory refresh**
- **Protocol implements some form of a bus request, bus grant, and bus acknowledge**

# **Logic Summary**

### **Combinational circuits:**

- **Made from gates without feedback**
- **Outputs depend only on current inputs**
- **Fully defined by truth table**
- **Have no internal states**
- **Does not use a clock; states constantly changing with inputs**

#### **Sequential circuits:**

- **Have feedback among the gates**
- **Can have internal states**
- **Outputs depend on inputs and past inputs (via internal states)**
- **Often uses a clocked input**
- **Not completely described by pure truth table on inputs**

# **Describing Sequential Circuits**

### **In general,**

- **Next state =** *f(inputs, last state)*
- **Outputs =** *f(inputs, last state)*

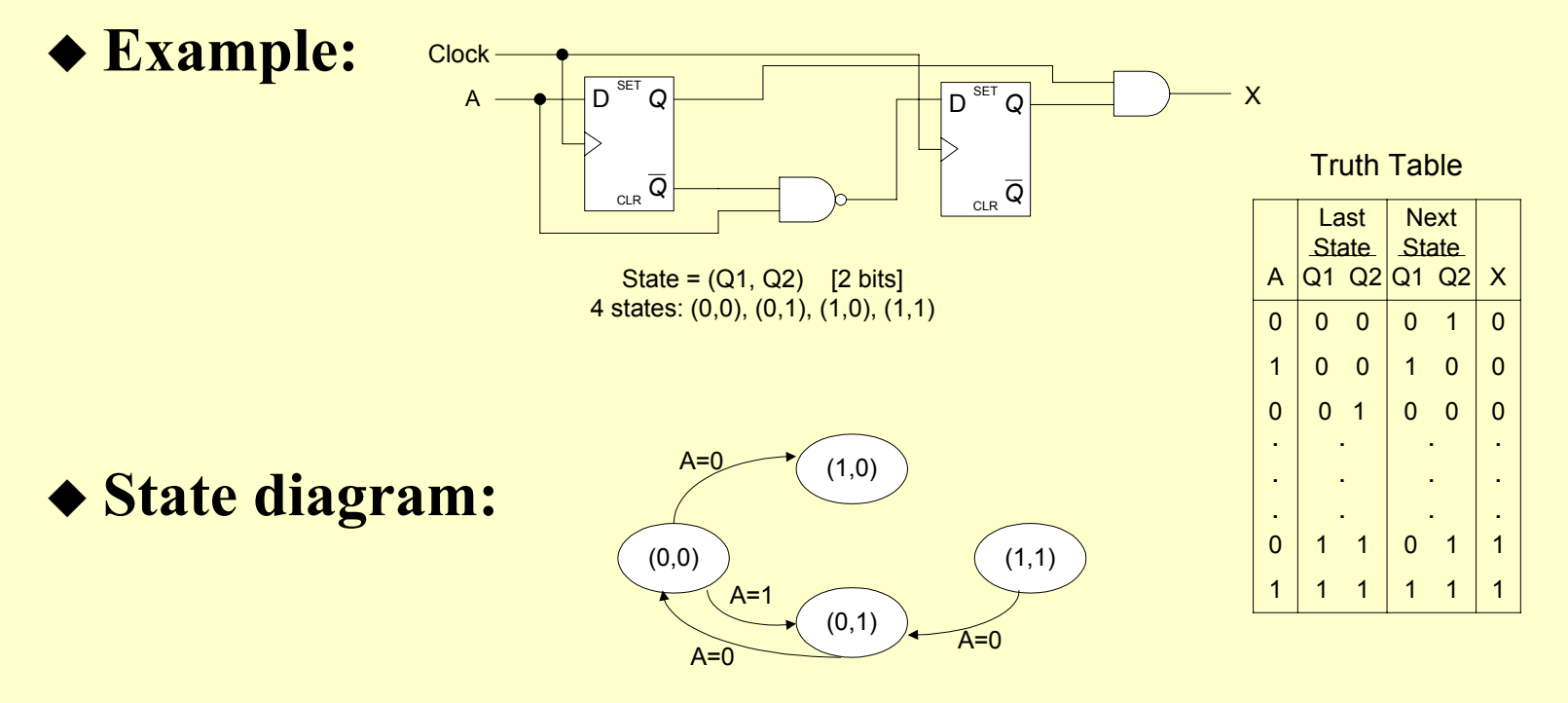

# **Instruction Execution Cycle**

### **Instruction fetch**

**Read instruction from memory**

### **Instruction decode**

**Inside CU; no memory access**

### **Address generation**

**Inside CU; may or may not access memory**

### **Instruction execution**

- **Needed data may require memory access, then ALU operation performed**
- **Write**
	- **Processor state modified and results may be written to memory**

*See S&S, page 347*

# **Enhancing Performance**

- **"Pipelining is an implementation technique in which multiple instructions are overlapped in execution"**, (Patterson and Hennessey, "Computer Organization and Design", p. 436)
	- **It improves instruction throughput rather than individual instruction execution time**
	- **It exploits parallelism among the instruction in a sequential instruction stream**
	- **Under ideal conditions the speedup from pipelining equals the number of pipe stages**
	- **But there is some overhead associated with pipelining so SU is not ideal**
	- **No stage may be faster than the slowest stage of the pipe, or to put it another way, the slowest instruction determines the total time for the pipe**

# **Pipeline Example**

#### **From H&P, have seven single-cycle instructions with various timings in a five-stage pipe**

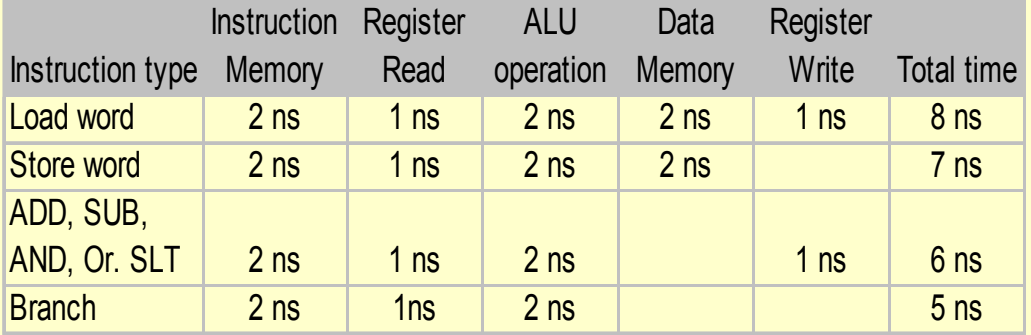

#### ♦ **Sequential execution:**

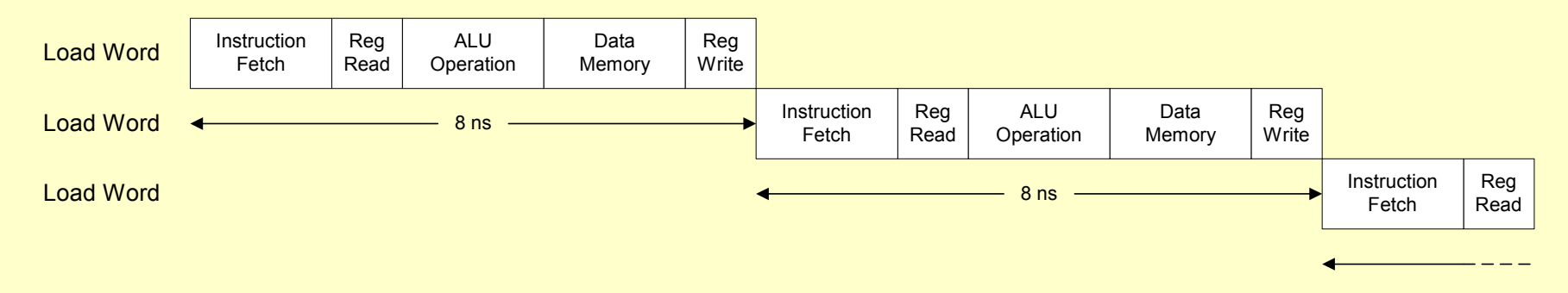

# **Pipeline Example (Cont'd)**

### **Using a 2 nsec clock cycle with pipelining**

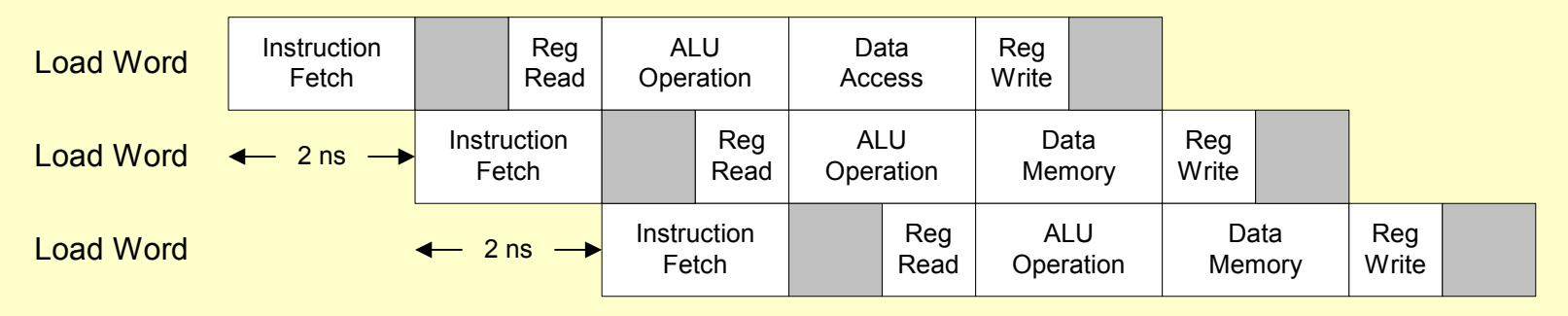

 $\leftarrow$  2 ns  $\rightarrow$ 

- **Recall that pipelining improves performance by**  *increasing instruction throughput as opposed to decreasing the execution time of an individual instruction*
- **Notice the idle time in the pipe at certain times**

# **Pipeline Performance**

- **Ideal speedup is number of stages in the pipeline. Do we achieve this?**
- **Throughput**  ≡ **# task completed / unit time**
- **Given**  *k* **tasks and an n-stage pipeline where each stage takes the same unit of time to process and task arrive at the same unit time intervals:**
	- **It takes n time units to fill pipeline and process first task**
	- **Thereafter, pipeline processes 1 task every unit of time**

**T <sup>p</sup>(k,n) = n + (k-1) Throughput = k n + (k - 1)**

# **Pipeline Performance (Cont'd)**

**For a non-pipelined machine**

◆ So the speed-up (SU) is  $T_{np}(k,n) = nk$ **SU = Tnp(k,n)**  $\frac{1}{\Gamma_p(k,n)}$  = **nk n + (k - 1)** ≈ **n for k >> n**

### **Superscalar Processors**

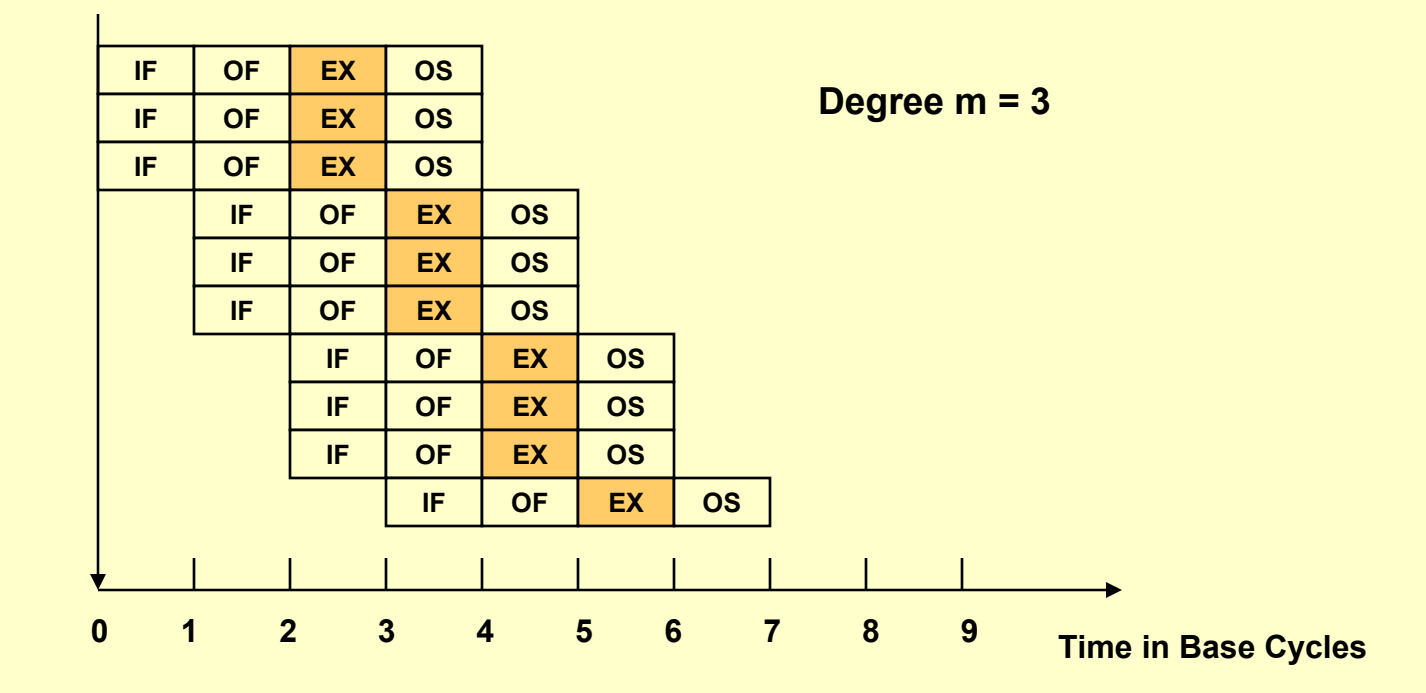

# **Memory Access**

- **In timing an instruction we need to account for the number of bytes for memory I/O:**
	- **To hold the instruction**
	- **For operands fetched**
	- **To store results in**
- **The SAPC accesses memory as:**
	- **Caches instructions and saves unused parts**
	- **64-bit units regardless of actual data size**

#### **Instruction timing**

- **Minimum of one cycle (2.5 nsec. for the 400 MHz 486)**
- **Plus time to read/write memory, if not cached**

# **Memory Access (Cont'd)**

### ◆ Cache

- **Between CPU and main memory**
- **Speeds up access to frequently used memory locations**
- **May be write-back or write-through**

### **Calculating read/write cycles**

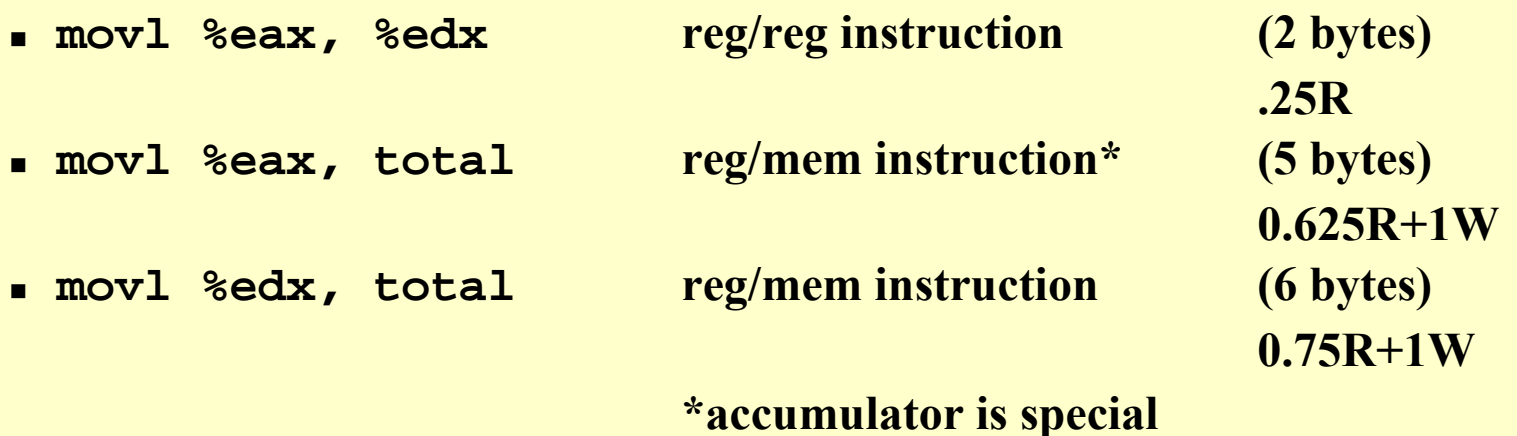

### **Makefiles**

### **General form:**

**target: dependencies**

**<tab> commands<tab> commands<blank line>**

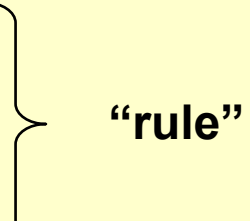

#### **In the mp3 makefile we find:**

**\$(C)\_dbg.opc: \$(C).c \$(PC\_INC)/cpu.h … \$(PC\_CC) \$(PC\_CFLAGS\_DBG) -c -o \$(C)\_dbg.opc \$(C).c**

#### ◆ We we invoke the makefile with **C=itimes** we get: **PC\_INC = /groups/ulab/pcdev/include PC\_CC = i386-gcc**

# **Makefiles (Cont'd)**

 **The character (macro) substitution then generates: itimes\_dbg.opc: itimes.c /groups/ulab/pcdev/include/cpu.h … ~i386-gcc -Wall … -g -c -o itimes\_dbg.opc itimes.c**

**If anything is newer than .opc then the rule is invoked**

 **We needed to change this to build optimized (-O2 flag) and put the new command form in "all"**

# **Big Picture (486)**

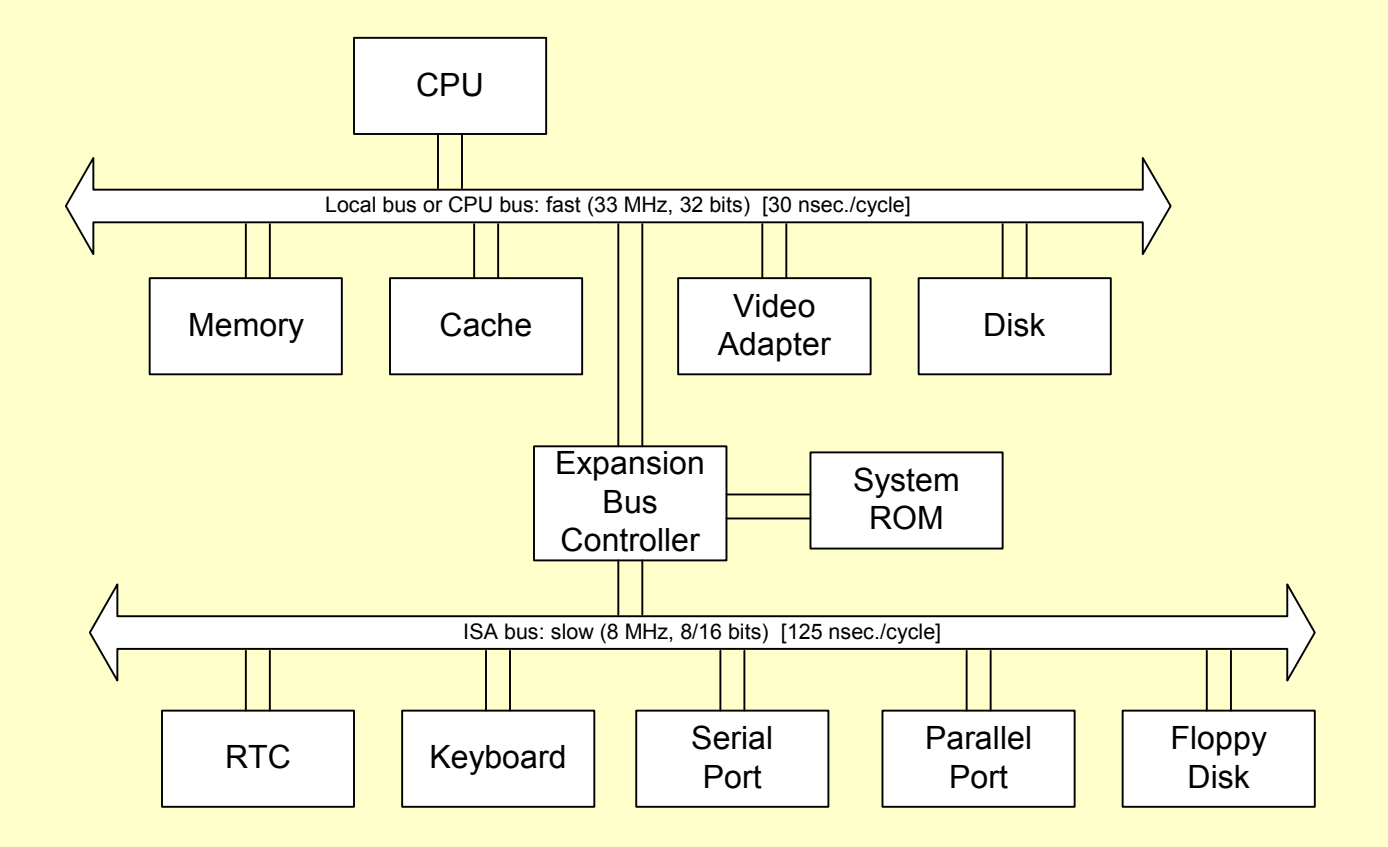

# **The Big Picture (Pentium)**

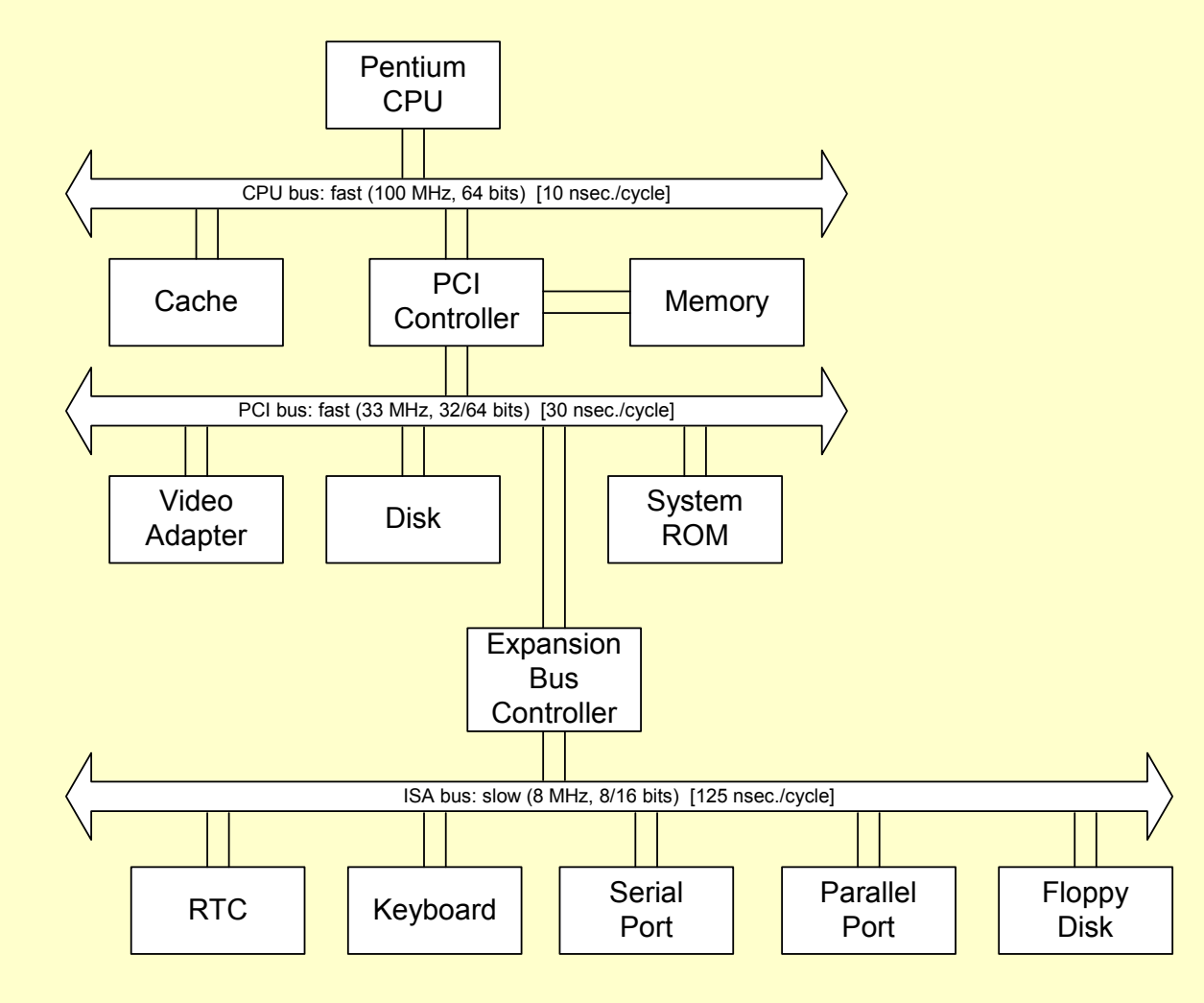

### **CPU**

### **Pentium processor (400 MHz AMD-K2)**

- **Small and compact**
	- » **1/2 inch square**
	- » **3.3 million gates**
	- » **10 watts**
- **Fast** 
	- » **Pipelining and superscalar**
	- » **64-bit-wide data path**
	- » **Independent bus unit**
	- » **32-byte prefetch buffers**
- **Complex**
	- » **Branch target buffer**
	- » **Separate FPU**

# **Pentium CPU Block Diagram**

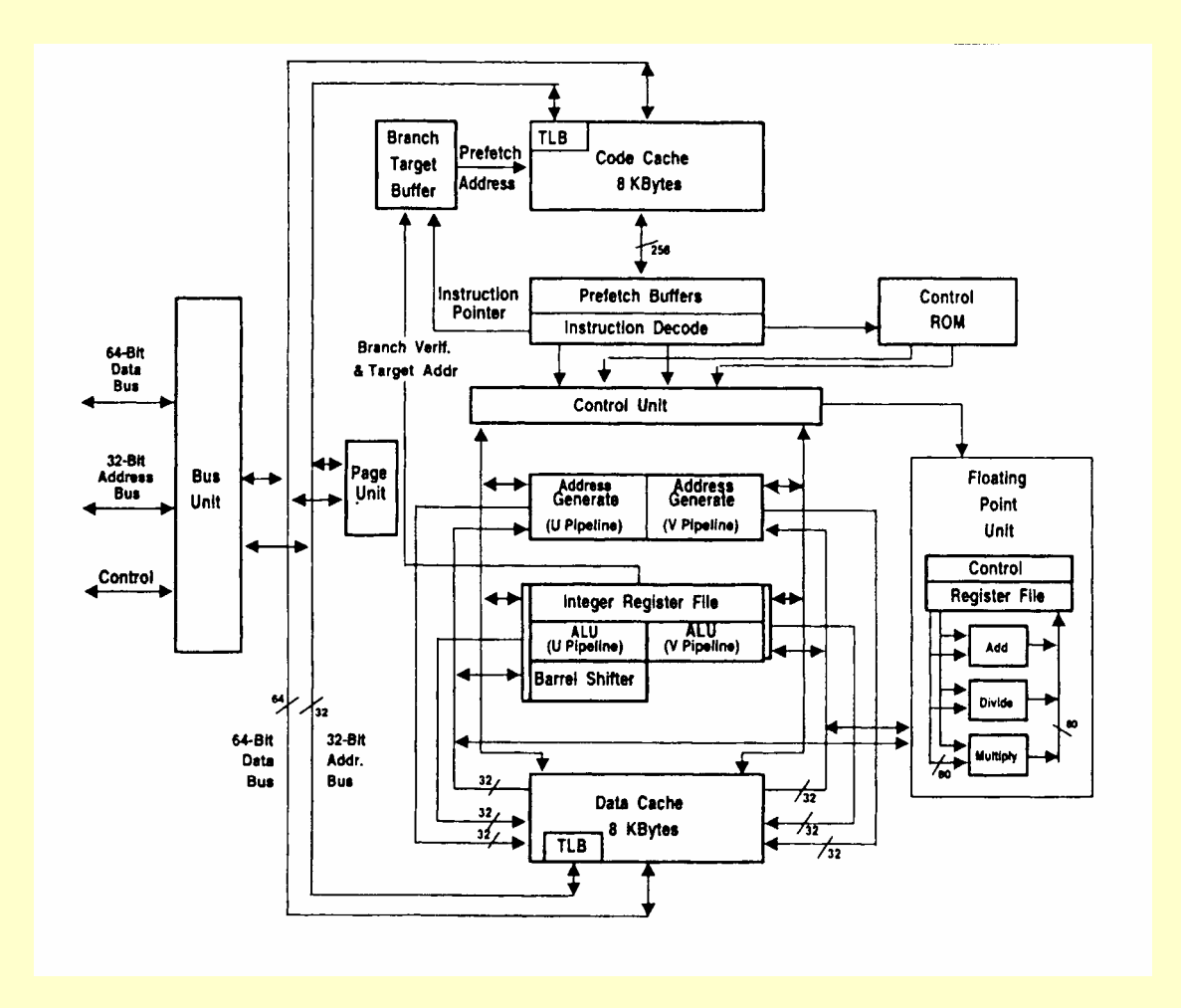

# **CPU (Cont'd)**

### ◆ CPU bus

- **168 signals divided into 10 groups**
- **Address lines and each byte of the data lines have parity**
- **System management signals used to implement power management**

### **Address lines (total of 37)**

- **A31 - A3**
- **BE7# - BE0# (called** *byte-enable* **lines)**

### **Data lines (total of 64)**

- **D63-D0**
- **8 bytes accessed at a time**
- **On the bus, memory accesses are aligned on a quadword**

# **Pentium CPU Signals**

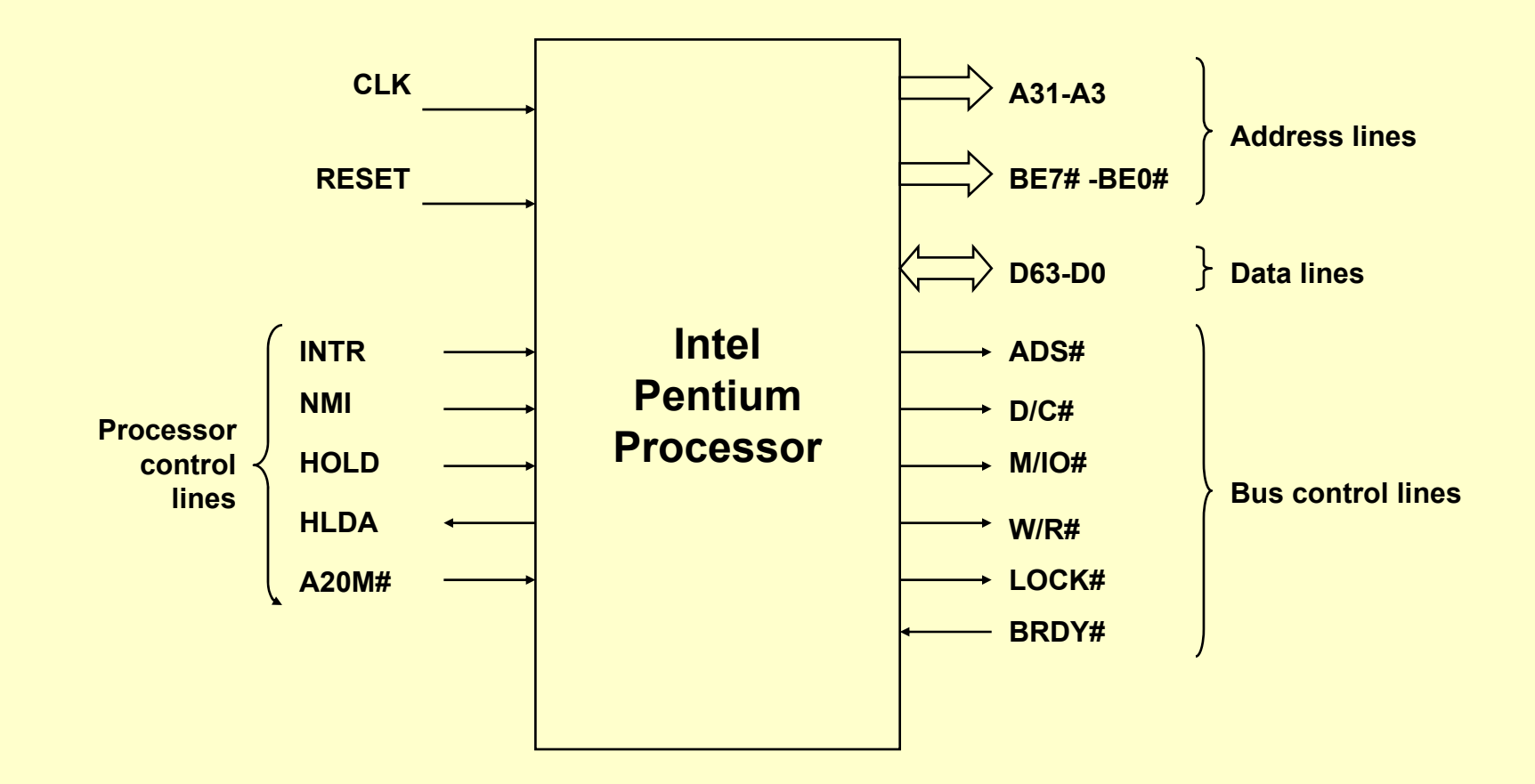

# **Pentium CPU Signals (Cont'd)**

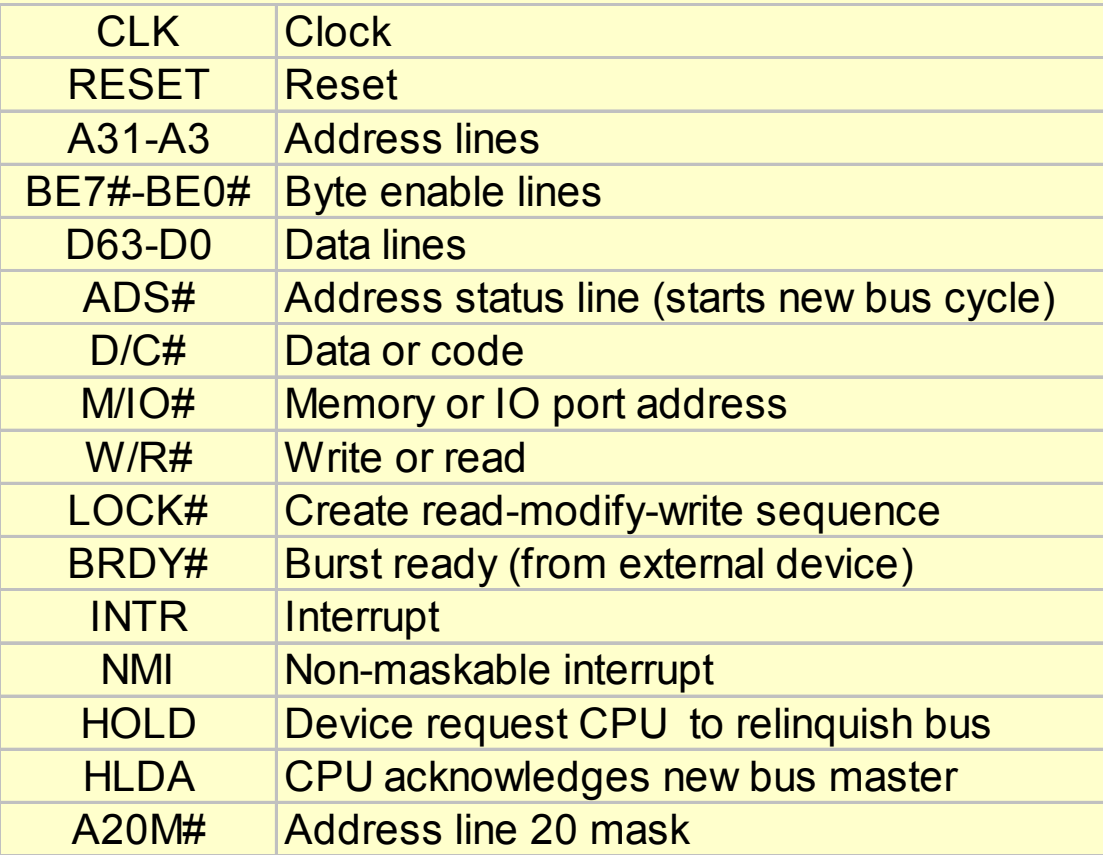

### **Pentium Reset & Control Lines**

#### **Reset**

- **Starts off processor in "real mode"**
- **Forces cs = 0f000h and ip = 0fff0h where ROM bootstrap resides**
- **Soft reset possible**

### ◆ Control lines

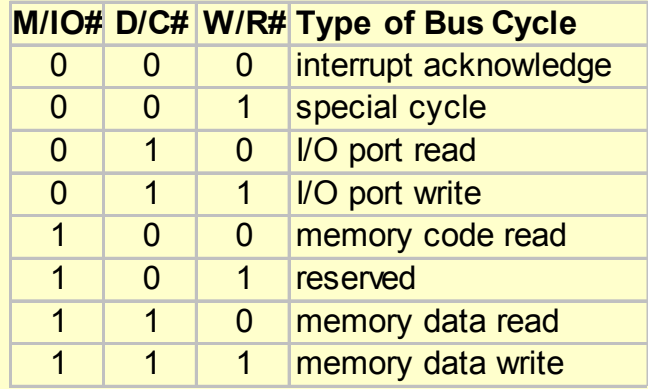

# **Timing Diagram**

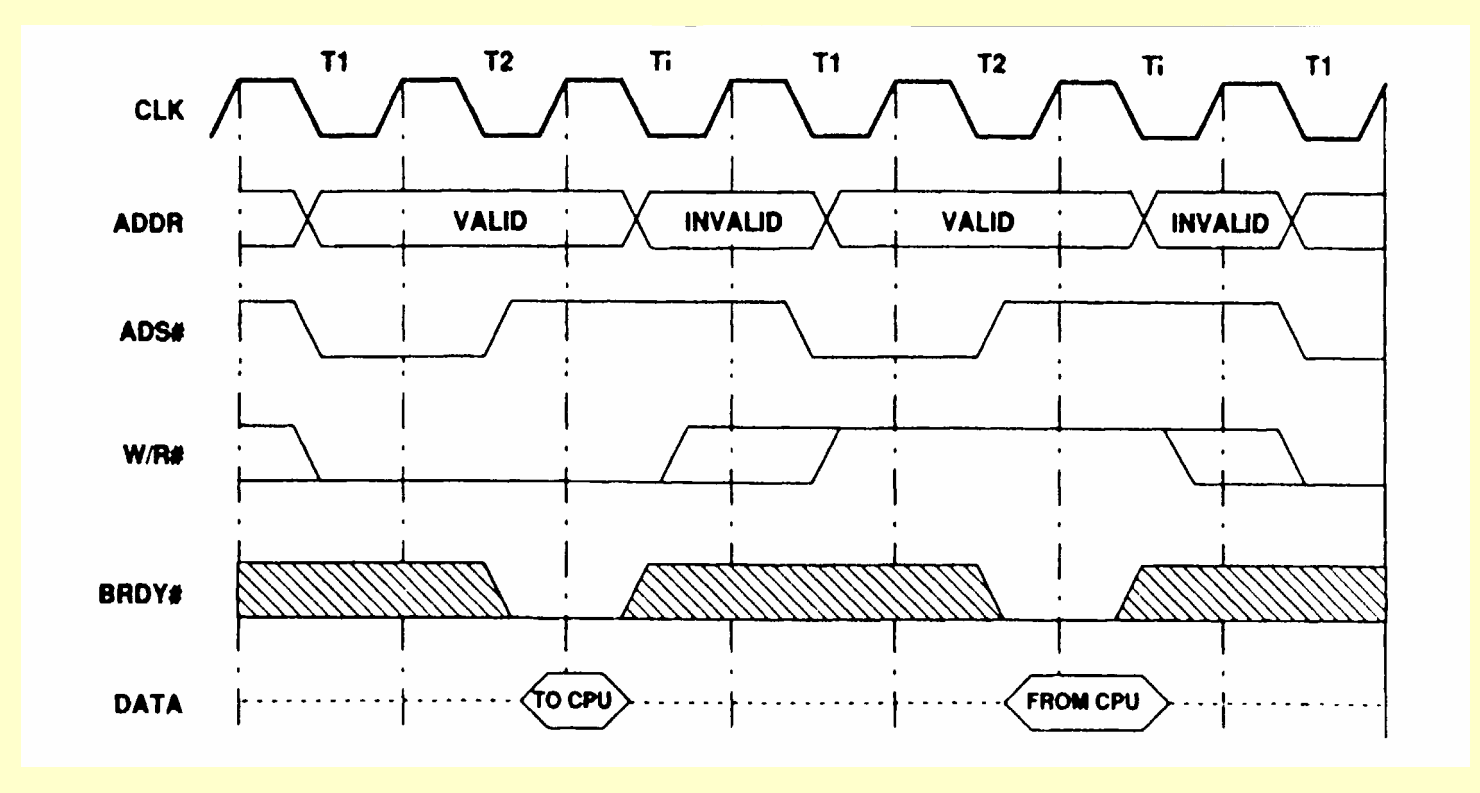
## **Memory Reads/Writes**

#### **CPU caches actually read/write in 32-byte units**

- **Size of one cache line**
- **Same as four 64-bit read/writes (i.e., four quadwords)**
- **Uses** *burst-read cycles*
	- » **Uses four consecutive T2 cycles**

#### **Wait states**

- **Synchronize data flow between the processor and various slower devices**
- **Generally takes 3 clocks to transfer first quadword and 2 more for each remaining quadword**
- **Referred to as 3-2-2-2 memory access**

## **Expansion Bus Controller**

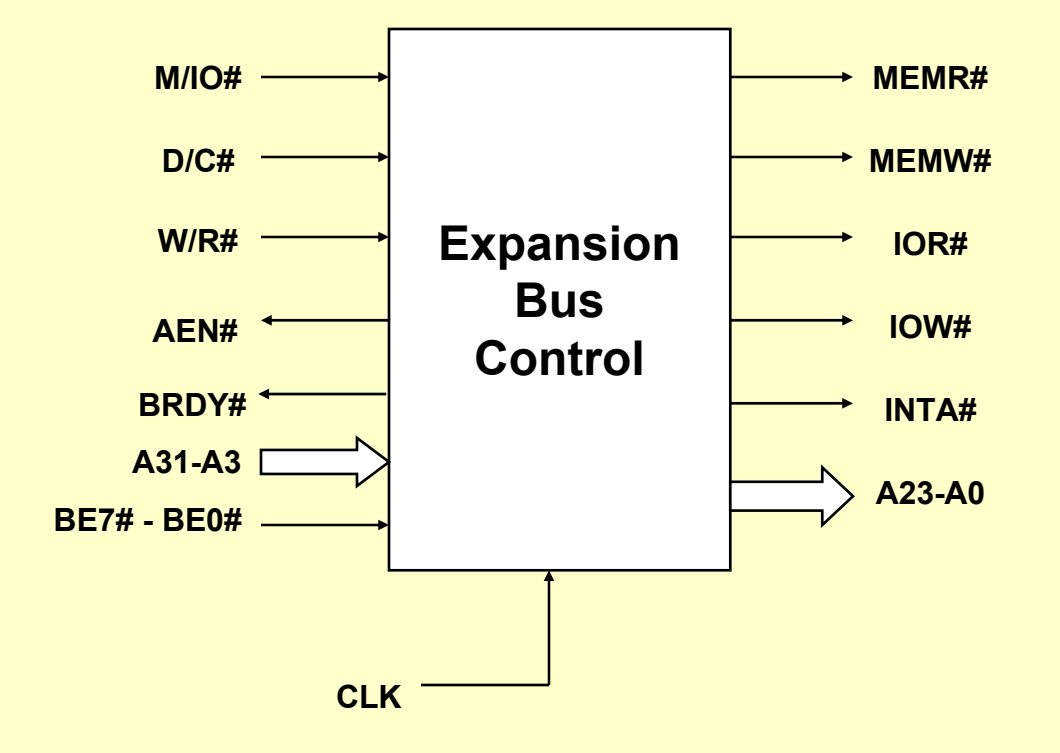

# **Simple 8-bit Output Port**

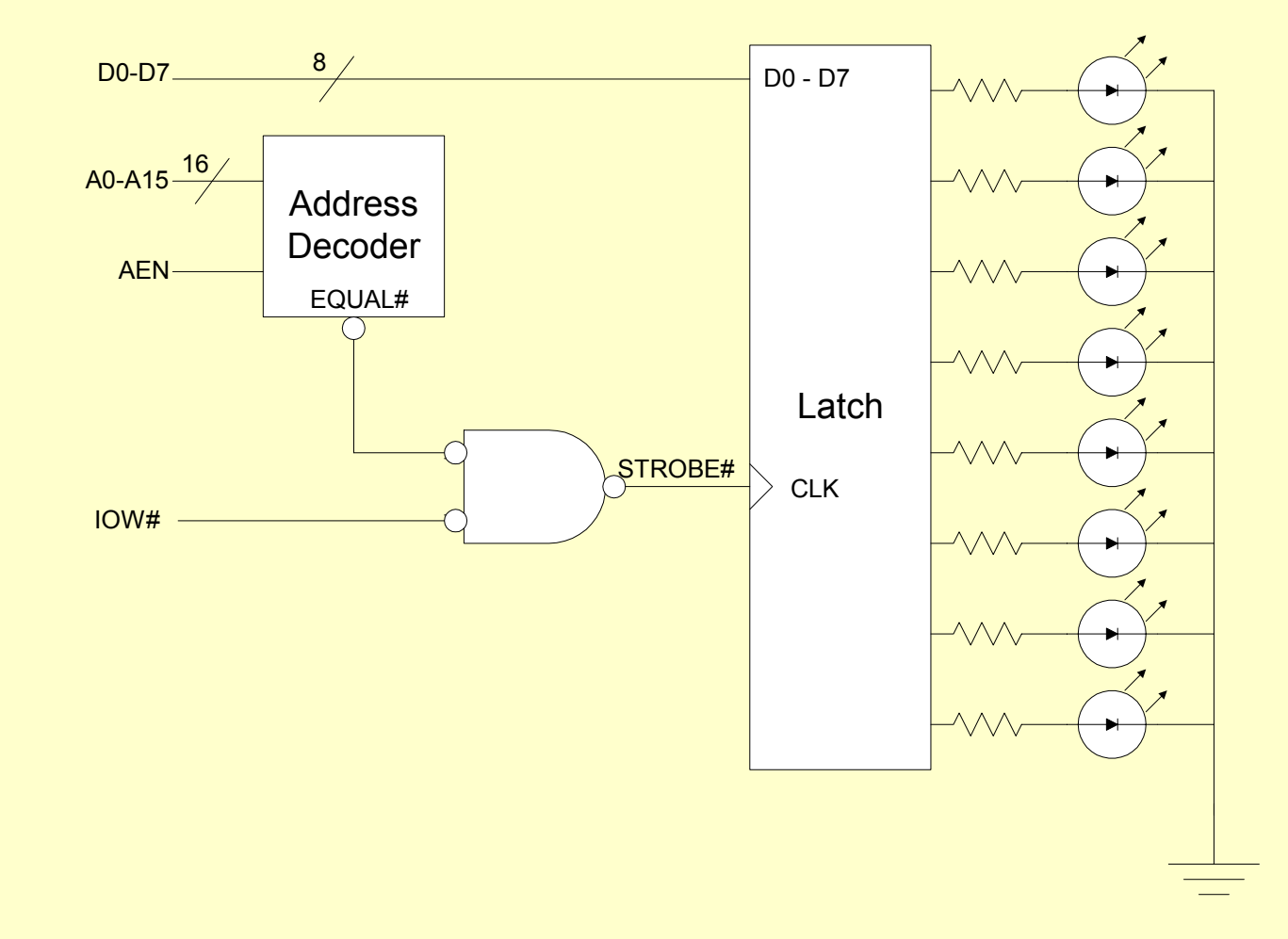

### **Raw and Cooked Keyboard I/O**

**What do we mean by "raw" and "cooked"**

#### **Example code (abortable puchar):**

```
#include <serial.h>
#define CNTRL_C 3
int abortable_putchar(unsigned char ch) {
  while (1) {
    /* if COM2's THRE is on, output char */
    if (inpt(COM2_BASE+UART_LSR)&UART_LSR_THRE) {
      outpt(COM2_BASE+UART_TX, ch);
      return 0; }
    /* if a char is available on COM1 and it's a control-C, abort */
    if ((inpt(COM1_BASE+UART_LSR)&UART_LSR_DR) &&
         (inpt(COM1_BASE+UART_RX) == CNTRL_C))
      return -1;
  }
}
```
## **Static RAM (SRAM)**

- **Random access memory**
- **Simple interface and fast (10-20 nsec) but more costly (2-4X)**

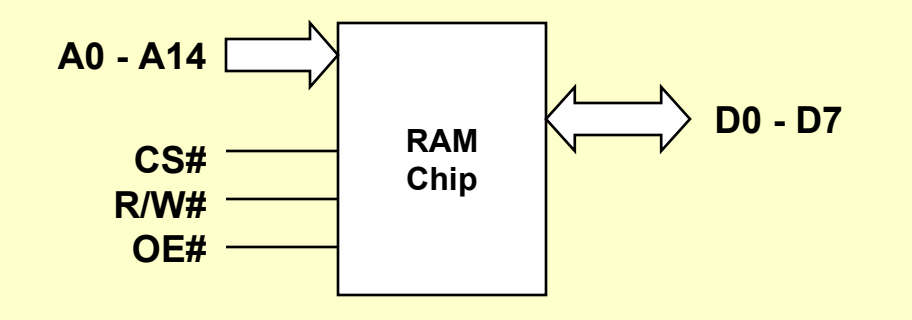

**How is the chip organized?**

# **Read Only Memory (ROM)**

- **PC uses it to hold BIOS both for system and I/O adapters**
- **Slow (100-200 nanoseconds)**
- **BIOS often copied into DRAM (called** *shadow* **RAM)**
- **Various forms:**
	- **PROM**
	- **EPROM**
	- **EEPROM**
	- **Flash memory**

# **Dynamic RAM (DRAM)**

#### **Square array of bit cells**

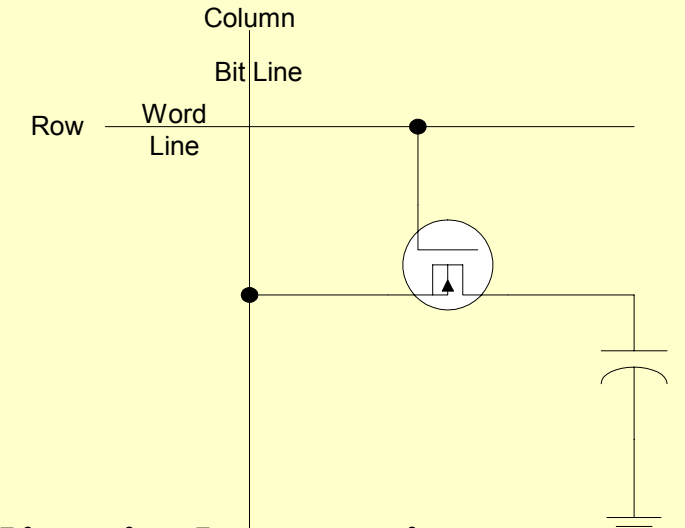

- **Reading is destructive**
- **Charge leaks away in milliseconds**

# **DRAM (Cont'd)**

- **For both reasons must perform a** *memory refresh*
- **Reading/writing on a row and column basis**
- **Advantages are:**
	- **Cells are simple**
	- **Uses less power**

#### **Disadvantage:**

- **Slower (20 - 30 nsec access time)**
- **Total cycle time is 2X due to refresh**

#### ◆ Bottom line

- **2-4X less chip area and 2-4X less power**
- **Interleaving and access in column or page mode**

# **Using Commodity Parts**

- **You don't buy memory in 8M word chunks!**
- **What you do buy are identical parts that must be addressed correctly to fill the memory space**
- **What we use is the chip select (CS) to be a function of address and byte lines**
- **Sometimes other address decoding strategies are called for:**
	- **Full**
	- **Partial**
	- **Block**

## **Full Address Decoding**

- **Each addressable location within a memory component responds to only a single, unique address**
- **Need to use all the address lines**
- **May choose to not fill the address space with memory**
- **Can mix types of memory (RAM and ROM)**

# **Addressing Memory Components**

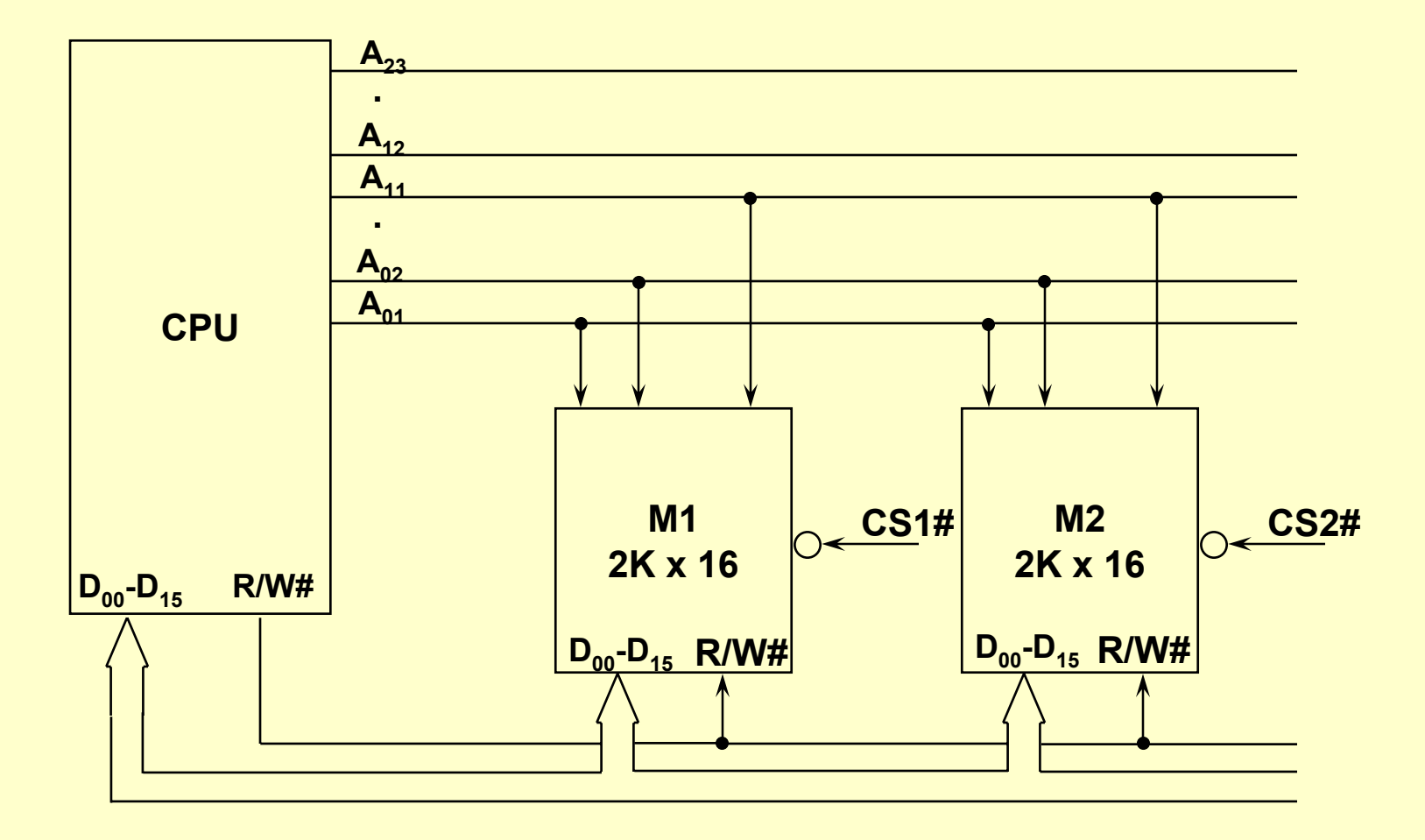

# **Memory Map**

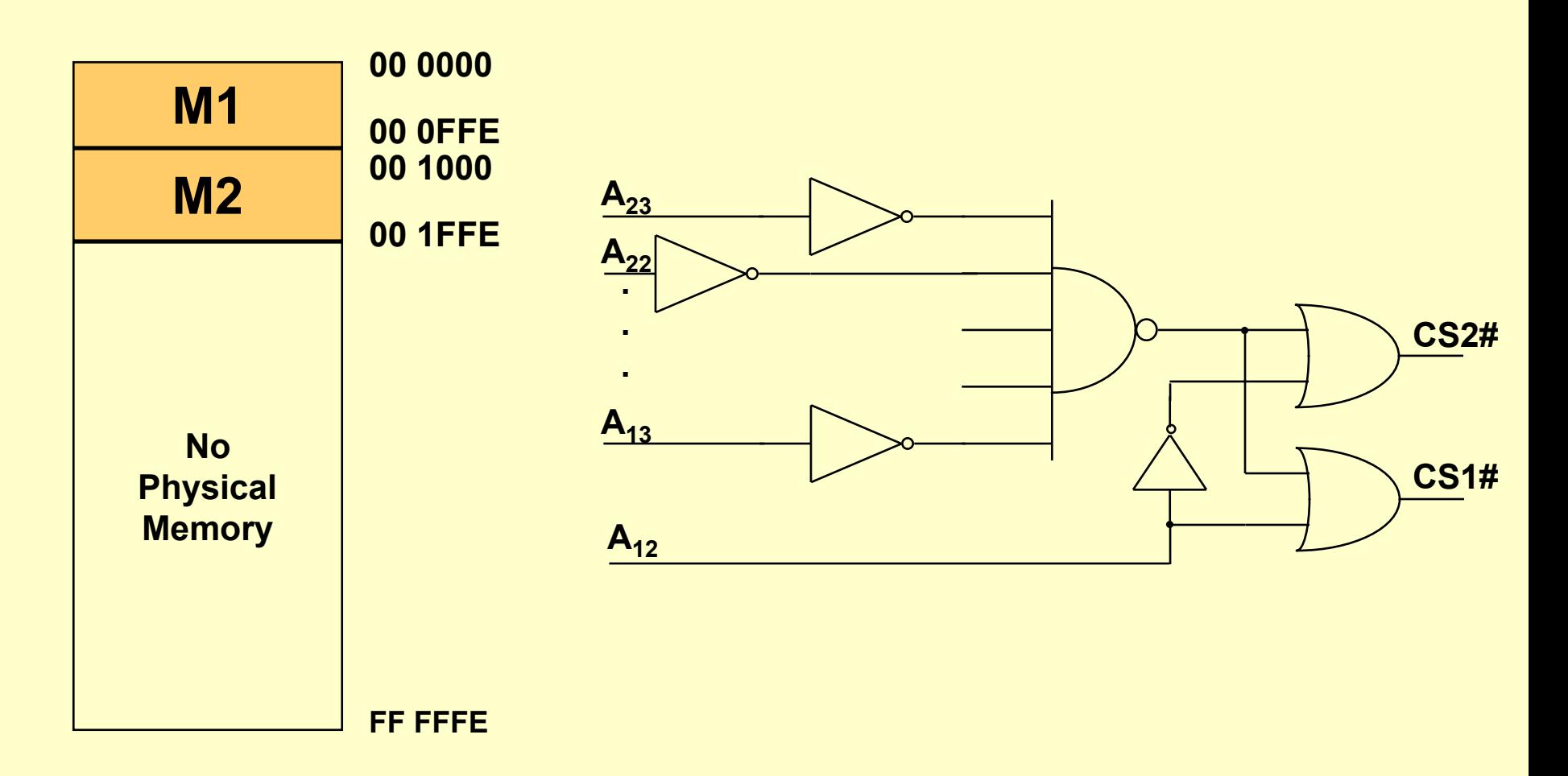

# **Assigning Addresses**

- **Suppose we are given:**
	- **10K** words of ROM as one

**2K block (called ROM1) 8K block (called ROM2)**

- **2K words of RAM (called RAM)**
- **2 words for peripheral 1 (called PERI1)**
- **2 words for peripheral 2 (called PERI2)**
- **but arranged as:**
	- **00 0000 - 00 0FFF ROM1**
	- **00 1000 - 00 1FFF RAM**
	- **00 4000 - 00 7FFF ROM2**
	- **00 8000 - 00 8003 PERI1**
	- **00 8004 - 00 8007 PERI2**

# **Assigning Addresses (Cont'd)**

- **Note the hole from 00 2000 - 00 3FFF**
- **This is due to putting an 8K block of ROM on an 8K word boundary**

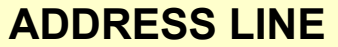

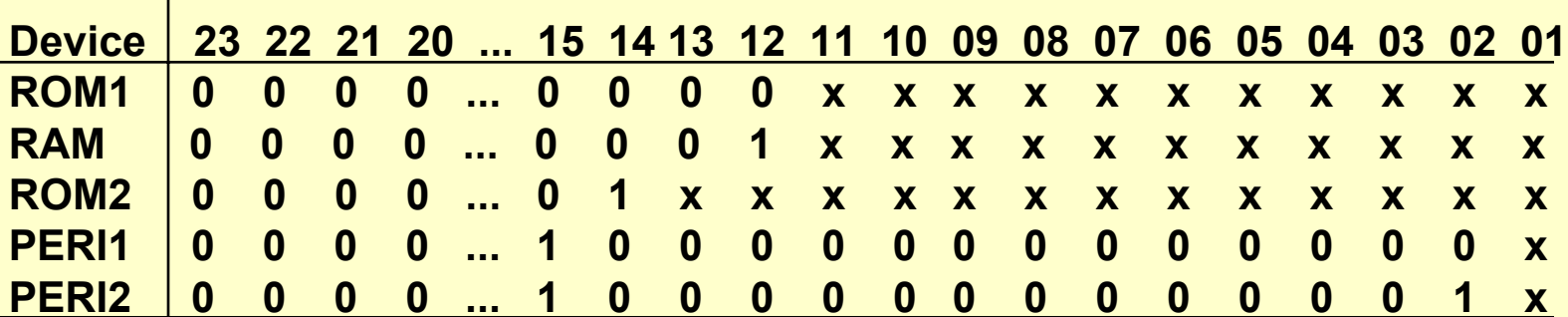

#### **Full Address Decoding Network**

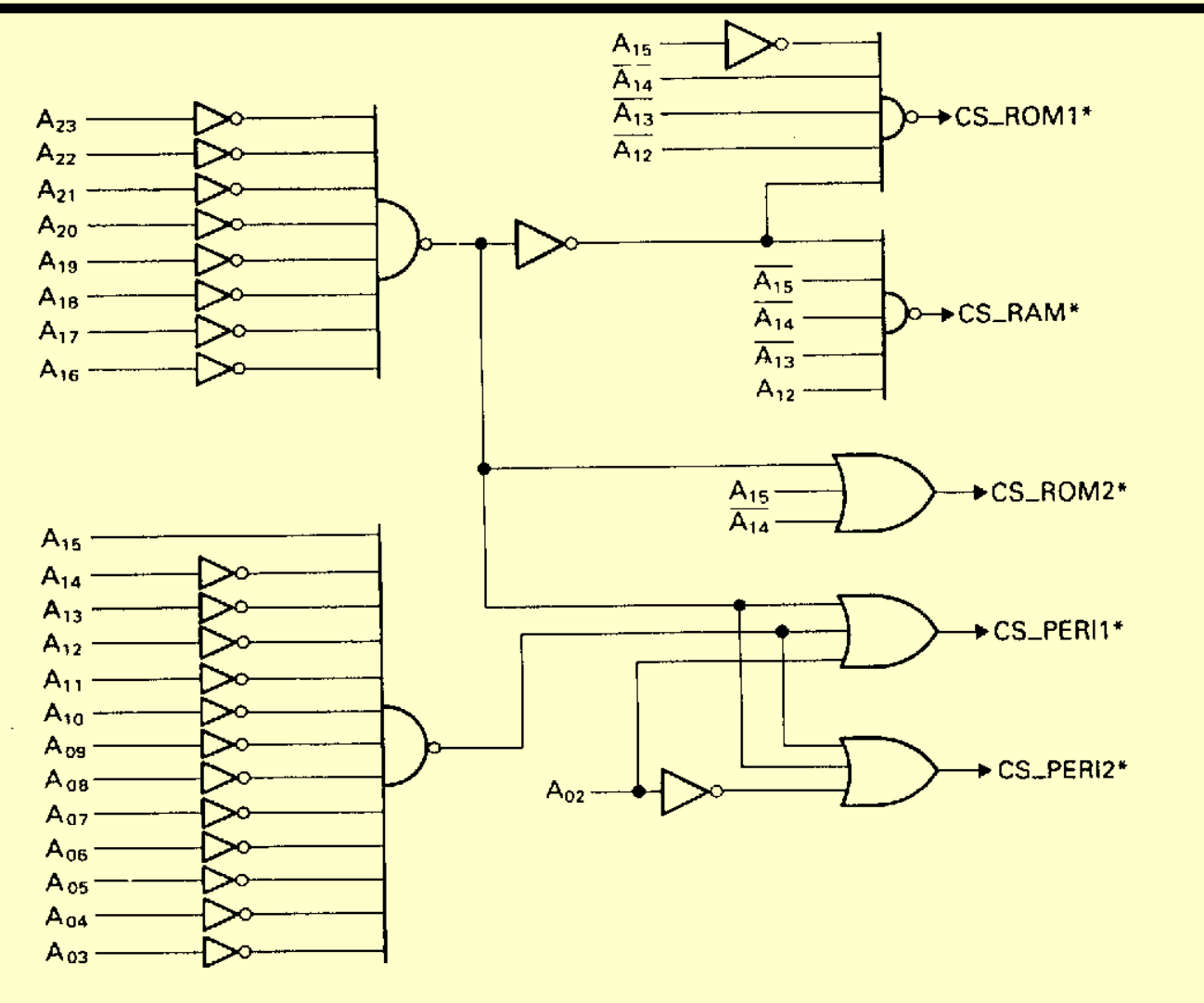

11/13/2002 CS 241 Fall 2002 CS 241 Fall 2002

## **Partial Address Decoding**

- **Simple and inexpensive**
- **Not all the address lines take part in the decoding process**
- **The problem is that many sets of physical addresses map to the same physical memory**
- **Consider earlier example for full address decoding but this time using only the MSB of the address bus**

## **Partial Address Decoding**

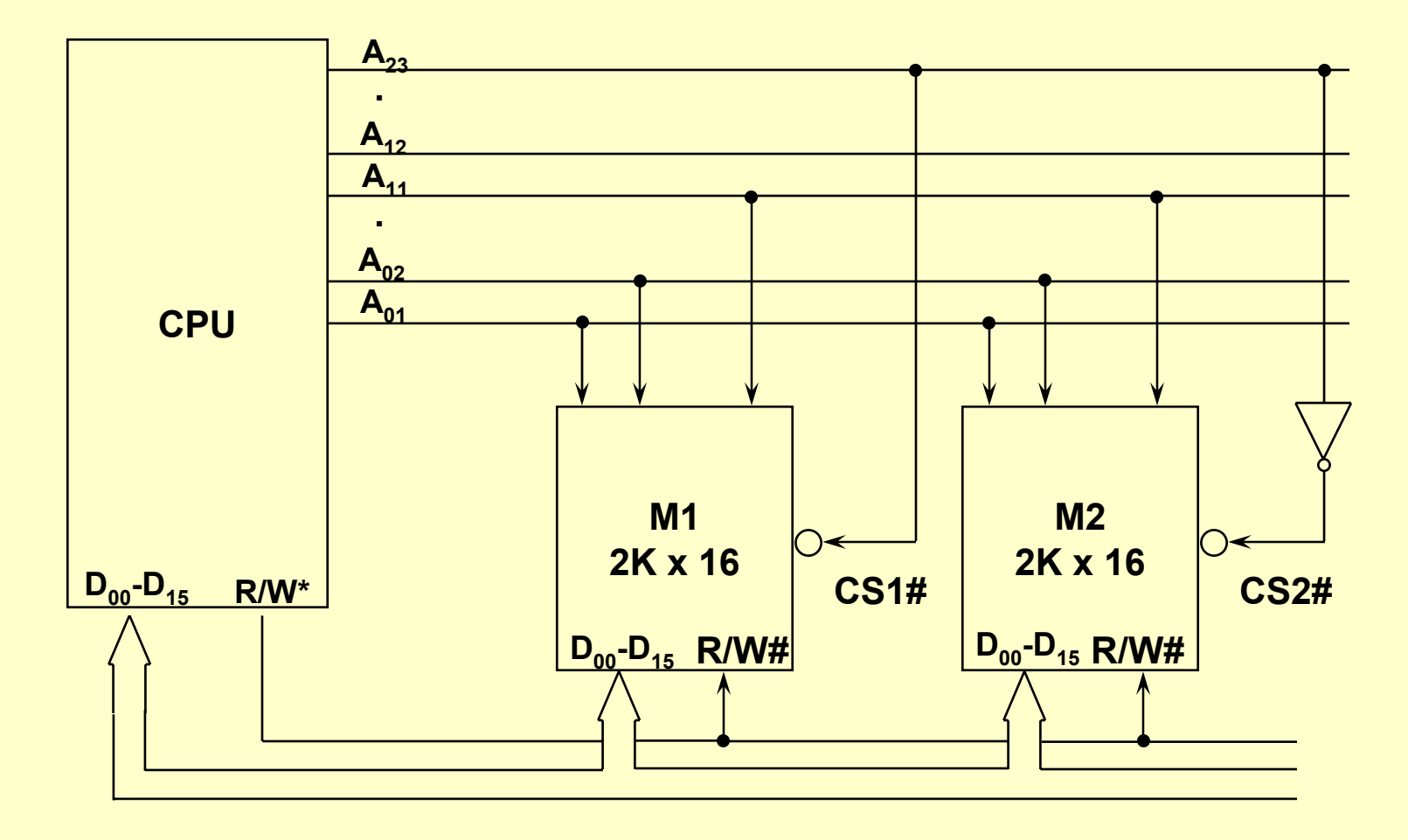

# **Memory Map for Partial Decoding**

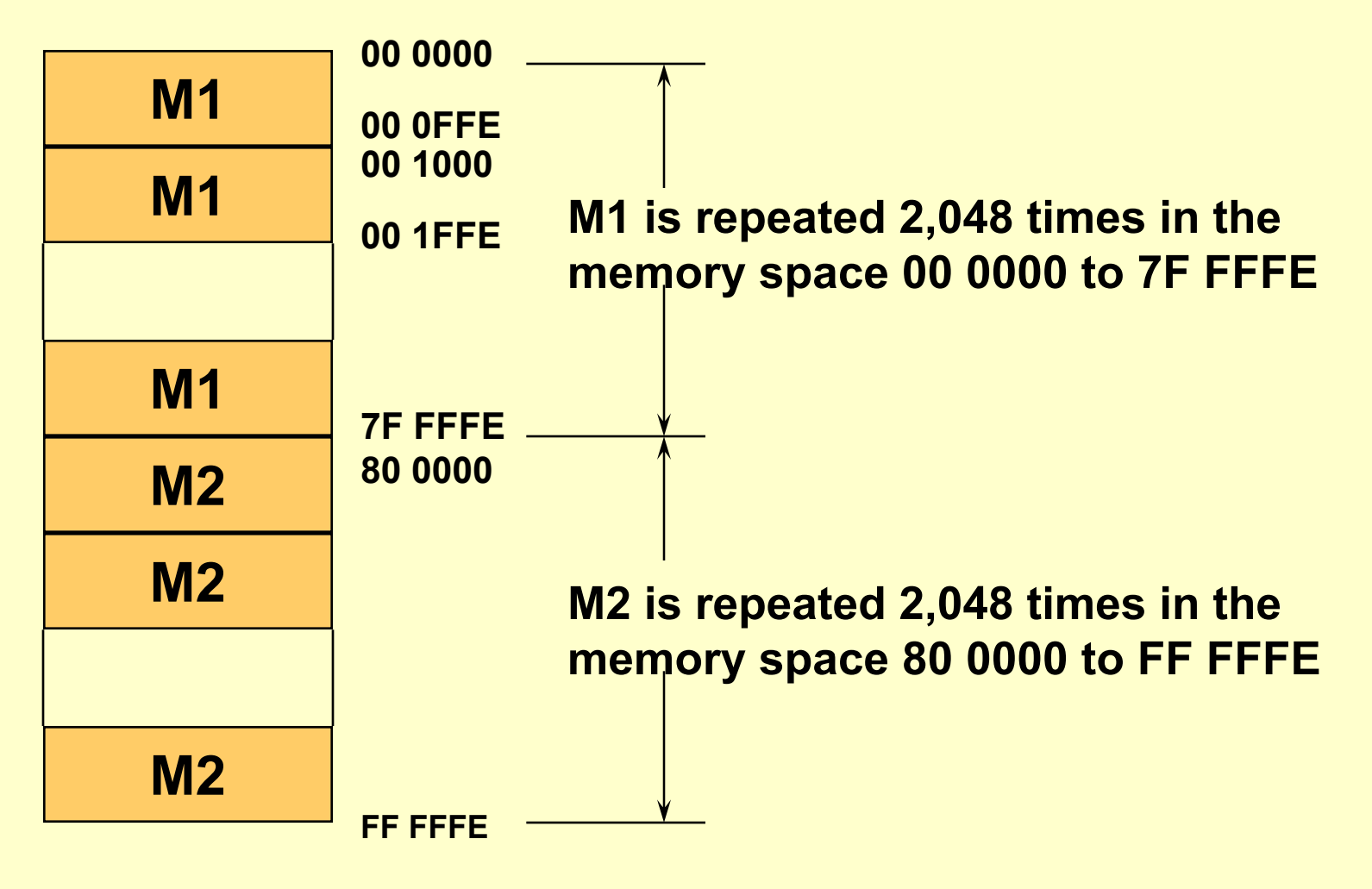

### **Address Table**

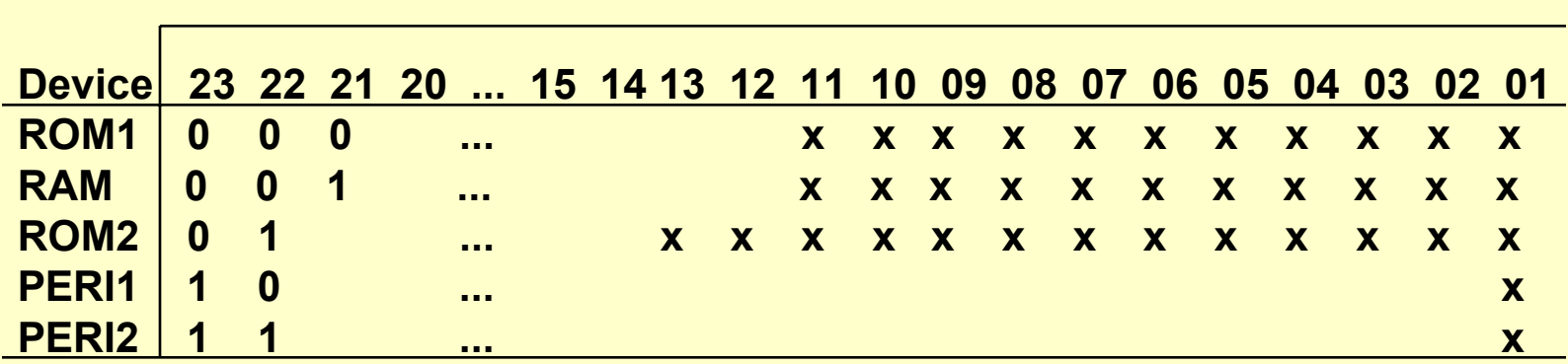

#### **ADDRESS LINE**

**For this table, no further memory devices can be added the existing memory devices fill the entire 8M words of memory space. But suppose we assign A<sub>23</sub> = 0 and use A22 to A20 to decode addresses; what then?**

# **Implementing Partial Address Decoding**

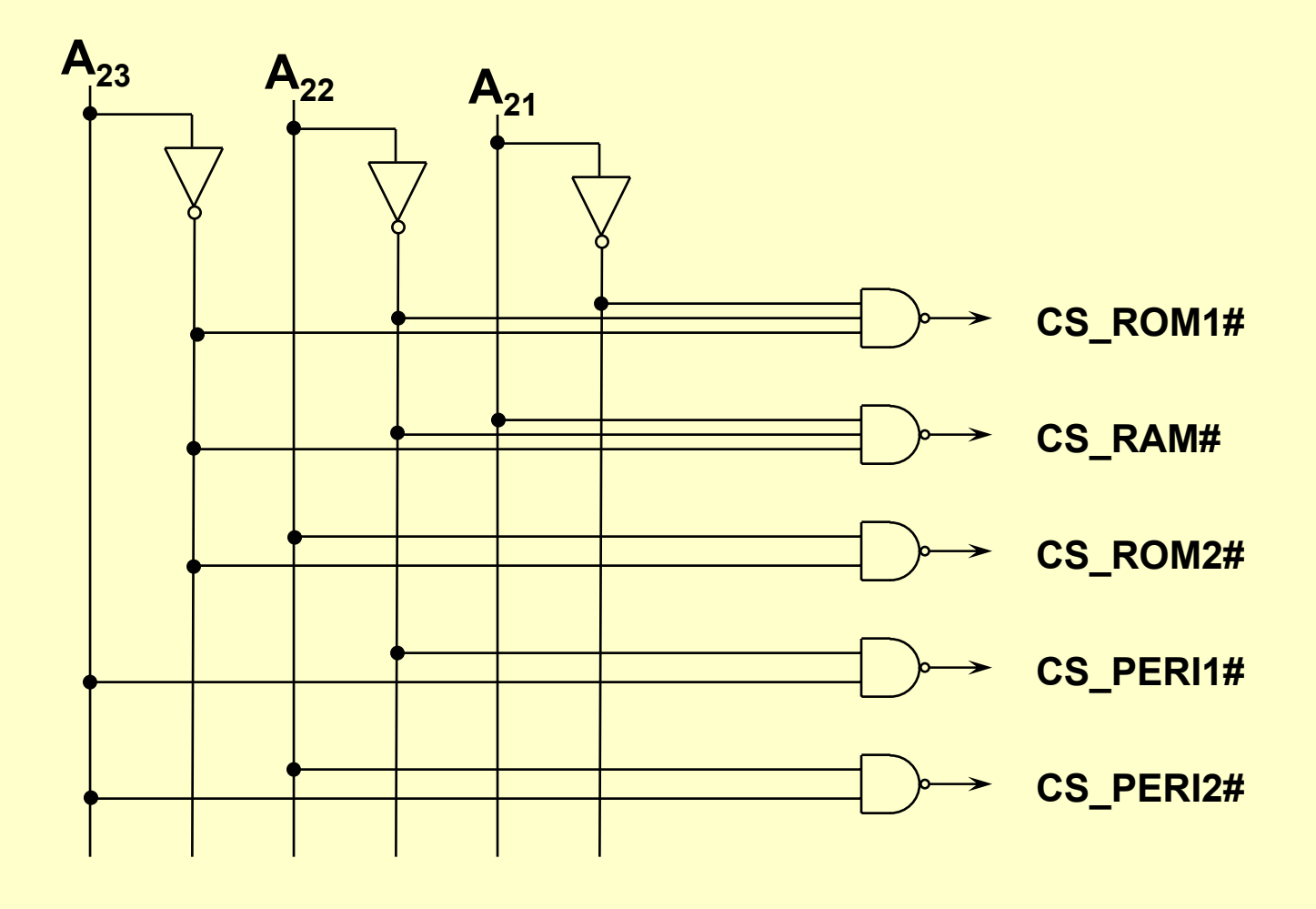

# **Block Address Decoding**

- **Compromise between partial and full address decoding**
- **Divide the memory space into a number of fully decoded blocks, generally of equal size**
- **Method then uses high-order bits of address to select the block and the low-order bits to select the sub-block**

## **Discussion of mp5**

- **Adding new code to cmds.c but the concepts are ones already known**
- **Timing command are now in seconds, not microseconds, so have much longer intervals to time**
- **When timing interval elapsed, a "callback" routine will be initiated**
- **Serial interrupts added but no callback; rather want to loop COM1 characters to COM2**
- **Must create test routine for COM line**

## **Overview of New Timing Commands**

#### **What is to be done?**

- **The timer interrupt every <interval> seconds**
- **Display the number of such interrupts since timeon**
- **Using a "callback" function, prints out, every now and then, based on the interval, the string (1) … (2) ...**

#### **New functions in cmds.c:**

**timeon(CMD \*cp, char \*arguments)**

- **Initializes a counter**
- **Calls an initialization routine with callback routine**
- **timeoff(CMD \*cp, char \*arguments)**
	- **Shuts down tick counter**

### **What's in tickpack.c**

#### **init\_ticks has to:**

- **Save (statically) the interval value**
- **Turn off interrupts**
- **Set the interrupt gate**
- **Enable the PIC for the timer IRQ**
- **Set up the timer down count**
- **Restore interrupts**

#### **irq0inthandc has to:**

- **Acknowledge the PIC interrupt**
- **Check for end of interval and if reached, execute the callback function**

## **What's in tickpack.c (Cont'd)**

#### **shutdown\_ticks has to:**

- **Turn off interrupts**
- **Disable the timer interrupt**
- **Restore interrupts**

**Most of this has already been done in mp3; look carefully at timepack\_sapc.c**

### **Overview of Serial Port Command**

#### **spi <dev> <on|off>**

- **spi <dev> on enables interrupts on input from <dev>**
- **Echoes the character received from that serial port back to the other serial port when interrupt occurs**
- **spi <dev> off disables those interrupt**

#### **What code is needed?**

- **Within cmds.c must keep track of whether serial port interrupts are on or off**
	- » **Might be helpful to print the mask register (0x21) and the eflags register using get\_eflags() function**
- **Have to write interrupt handlers for at least IRQ4 (COM1)**

## **What's In Serial Port ISR?**

#### **As an example, irq4inthandc**

- **Acknowledge the PIC interrupt**
- **Input the character**
- **If you want an escape character to shut down the interrupts (say <sup>a</sup>'#'), then need to call shutdown\_comints if received**
- **Otherwise, need to output the character received on COM1 to the COM2 device**

# **What's in COM Port Interrupt Package?**

#### **Initialize the COM port**

- **Turn off interrupts**
- **First, check for any characters already received so as to clear the UART buffer**
- **Set the interrupt gate**
- **Enable interrupts in the UART's interrupt enable register**
- П **Enable the PIC for the COM IRQ**
- **Restore interrupts**
- **Shut down the COM port**
	- **Disable the PIC for the COM IRQ**
	- **Disable interrupts in the UART's IER**

# **COM Port Interrupt Package (Cont'd)**

#### **Last routine gets the COM status**

- **Test the COM IER to see if it is set**
- **Return the status**

## **Interrupts and Real-Time Processing**

- **Modern operating systems seek to improve performance through concurrent (but not simultaneous) processing**
- **Use interrupts to support multitasking and multiprocessing**
- **Kernel routines include:**
	- **Creation, suspension, termination, communication, and execution of processes**
	- **Scheduling**
	- **Allocation of main and secondary memory resources**
	- **Connection between peripheral devices and tasks/processes**
	- **Various system services**

## **Requirements for Implementing a Multi-User Operating System**

#### **Hardware:**

- **Two or more modes of operation (kernel, executive, system, and user)**
- **Interrupt/exception handling**
- **Memory management**

#### ◆ Software:

- **File management**
- **IOCS**
- **Utilities**

#### **Hardware Protection**

- **Dual-Mode Operation**
- **I/O Protection**
- **Memory Protection**
- **CPU Protection**

## **Dual Mode Operation**

- **Sharing system resources requires operating system to ensure that an incorrect program cannot cause other programs to execute incorrectly**
- **Provide hardware support to differentiate between at least two modes of operation**
	- *User mode* **– execution done on behalf of a user**
	- *Monitor mode* **(also** *supervisor mode* **or** *system mode***) – execution done on behalf of operating system**
- **Have to have a** *mode bit*
- *Privileged instructions* **can only be issued only in monitor mode**

- **Must provide memory protection at least for the interrupt vector and the interrupt service routines**
- **But also need to make sure that memory outside the defined range for a particular user is protected**
- **While many methods possible, the most popular is**  *demand paging*
- **This subject is covered in a course on operating systems**

- *Timer* **– interrupts computer after specified period to ensure operating system maintains control**
	- **Timer is decremented every clock tick**
	- **When timer reaches the value 0, an interrupt occurs**
- **Timer commonly used to implement time sharing**
- **Timer also used to compute the current time**
- **Load-timer is a privileged instruction**

## **General-System Architecture**

- **Given that I/O instructions are privileged, how does the user program perform I/O?**
- ◆ System call the method used by a process to **request action by the operating system**
	- **Usually takes the form of a trap to a specific location in the interrupt vector.**
	- **Control passes through the interrupt vector to a service routine in the OS, and the mode bit is set to monitor mode**
	- **The monitor verifies that the parameters are correct and legal, executes the request, and returns control to the instruction following the system call**
### **Protection System**

**Silberschatz and Galvin © 1998**

 **Protection refers to a mechanism for controlling access by programs, processes, or users to both system and user resources**

#### **The protection mechanism must:**

- **Distinguish between authorized and unauthorized usage**
- **Specify the controls to be imposed**
- **Provide a means of enforcement**

## **Operating System Services**

**Silberschatz and Galvin © 1998**

- **Program execution – system capability to load a program into memory and to run it**
- **I/O operations –the operating system must provide some means to perform I/O**
- ◆ File-system manipulation program capability to read, write, **create, and delete files**
- ◆ **Communications exchange of information between processes executing either on the same computer or on different systems tied together by a network**
- **Error detection – detecting errors in the CPU and memory hardware, in I/O devices, or in user programs**

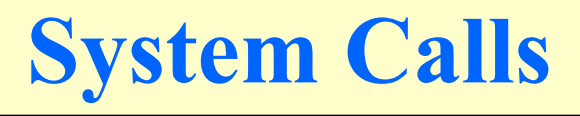

- **Can consider this as the way a process invokes the services of an operating system**
- **We write programs and programs include system calls (read/write, get time, exit a program, ...)**
- **Sometimes we make special requests (spawn or fork a new process, get more main memory, wait on external event, ...)**
- **Can categorize system calls based on intent**

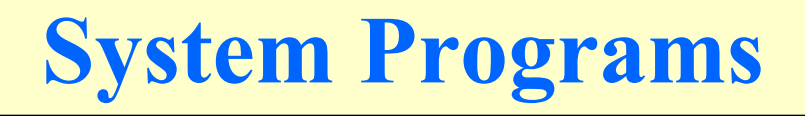

**Silberschatz and Galvin © 1998**

- **System programs - convenient environment for program development and execution and include:**
	- **File manipulation**
	- **Status information**
	- **File modification**
	- **Programming-language support**
	- П **Program loading and execution**
	- **Communications**
	- **Application programs**
- **Most users' view of the operation system is defined by system programs, not the actual system calls**

# **Simple Approach**

**Silberschatz and Galvin © 1998**

#### ◆ MS-DOS – written to provide the most **functionality in the least space**

- **Not divided into modules**
- **Although MS-DOS has some structure, its interfaces and levels of functionality are not well separated**
- **UNIX – limited by hardware functionality and original OS had limited structuring consisting of two separable parts:**
	- **Systems programs**
	- **The kernel**
		- » **Consisted of everything below the system-call interface and above the physical hardware**
		- » **Provided all operating-system functions; a large number of functions for one level.**